#### **DESARROLLO DE UN PROTOTIPO DE TÚNEL DE VIENTO SUBSÓNICO DE CIRCUITO ABIERTO PARA PRUEBAS DE PERFILES DE ASPAS PARA AEROGENERADORES.**

**Autor FRANCISCO JAVIER IBARRA PÁEZ**

**Director VICTOR JULIO VARGAS SARMIENTO MSC. ENERGIAS RENOVABLES Y SOSTENIBILIDAD ENERGÉTICA**

#### **UNIVERSIDAD DE PAMPLONA FACULTAD DE INGENIERÍAS Y ARQUITECTURA INGENIERÍA ELECTRÓNICA PAMPLONA 2021**

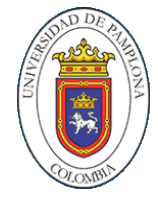

FRANCISCO JAVIER IBARRA PÁEZ

Trabajo de grado de Grado presentado como requisito para optar al título de Ingeniero Electrónico.

DIRECTOR: MSC. VÍCTOR JULIO VARGAS SARMIENTO.

UNIVERSIDAD DE PAMPLONA FACULTAD DE INGENIERIAS Y ARQUITECTURA INGENIERÍA ELECTRÓNICA PAMPLONA 2021

Nota de Aceptación

MSC. VÍCTOR JULIO VARGAS DIRECTOR

> EVER ARMANDO PABÓN. Jurado

ABELARDO MEJÍA BUGALLO Jurado

Pamplona, 1 junio 20201

## AGRADECIMIENTOS

## **CONTENIDO**

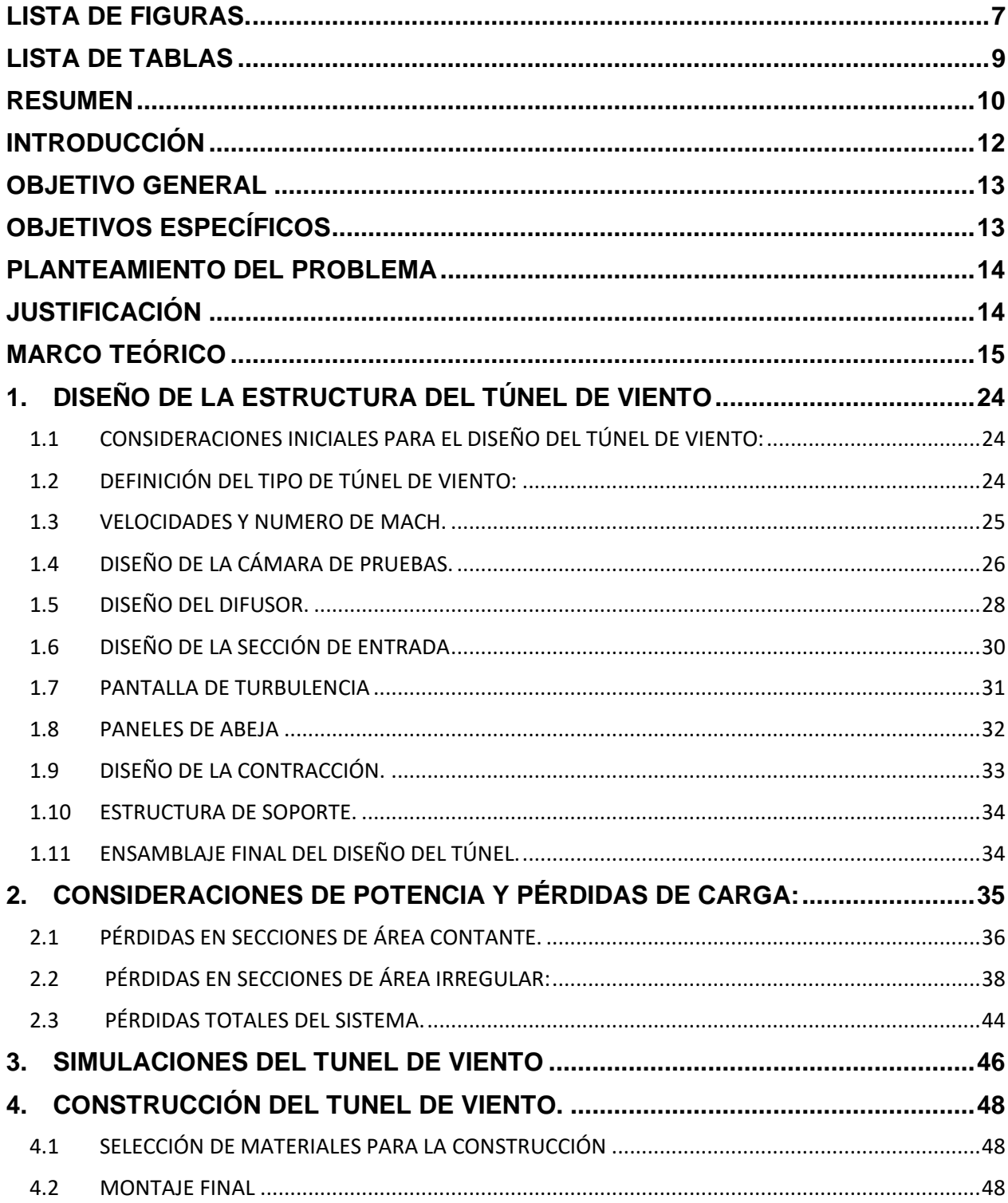

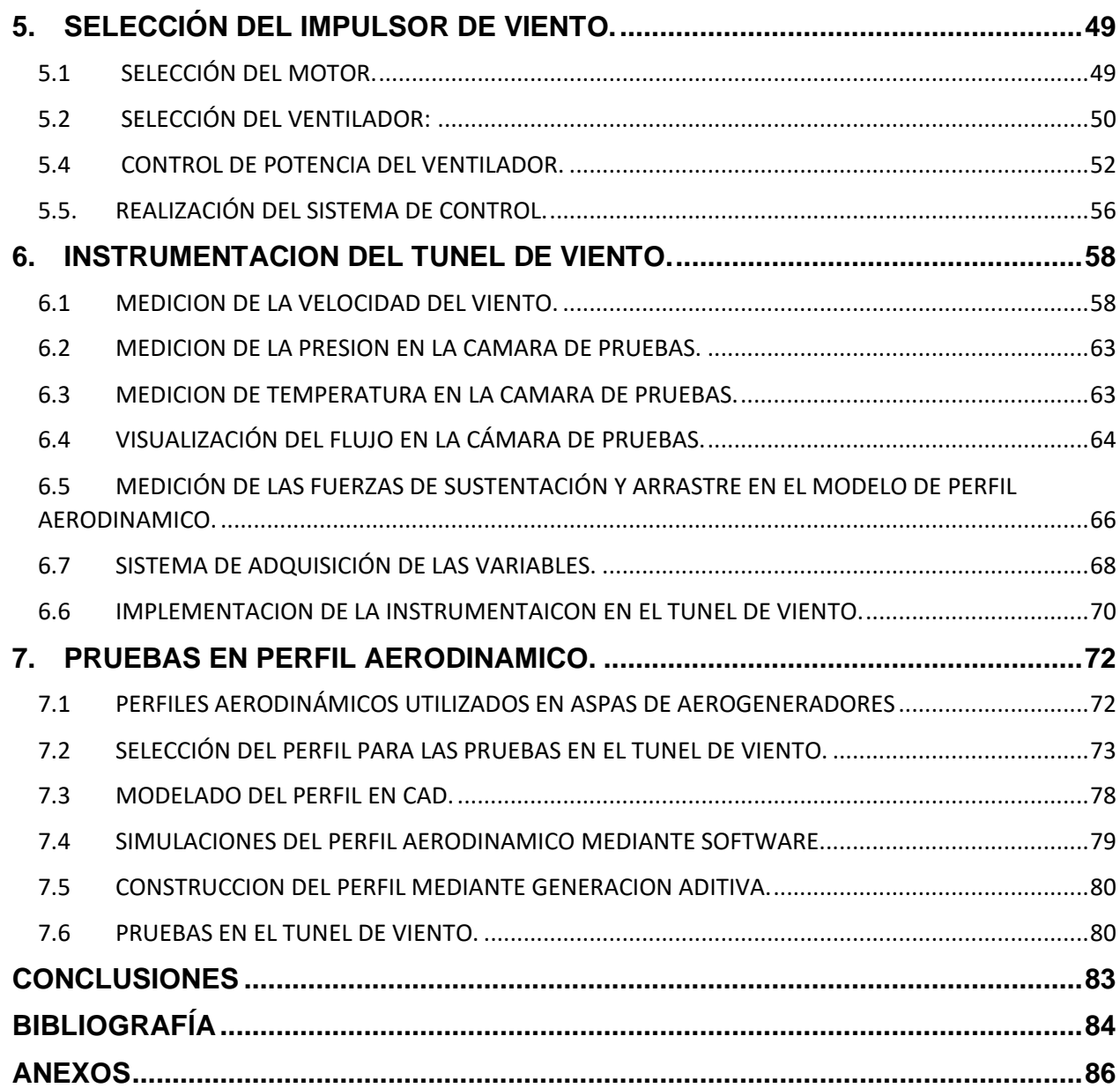

## **LISTA DE FIGURAS.**

<span id="page-6-0"></span>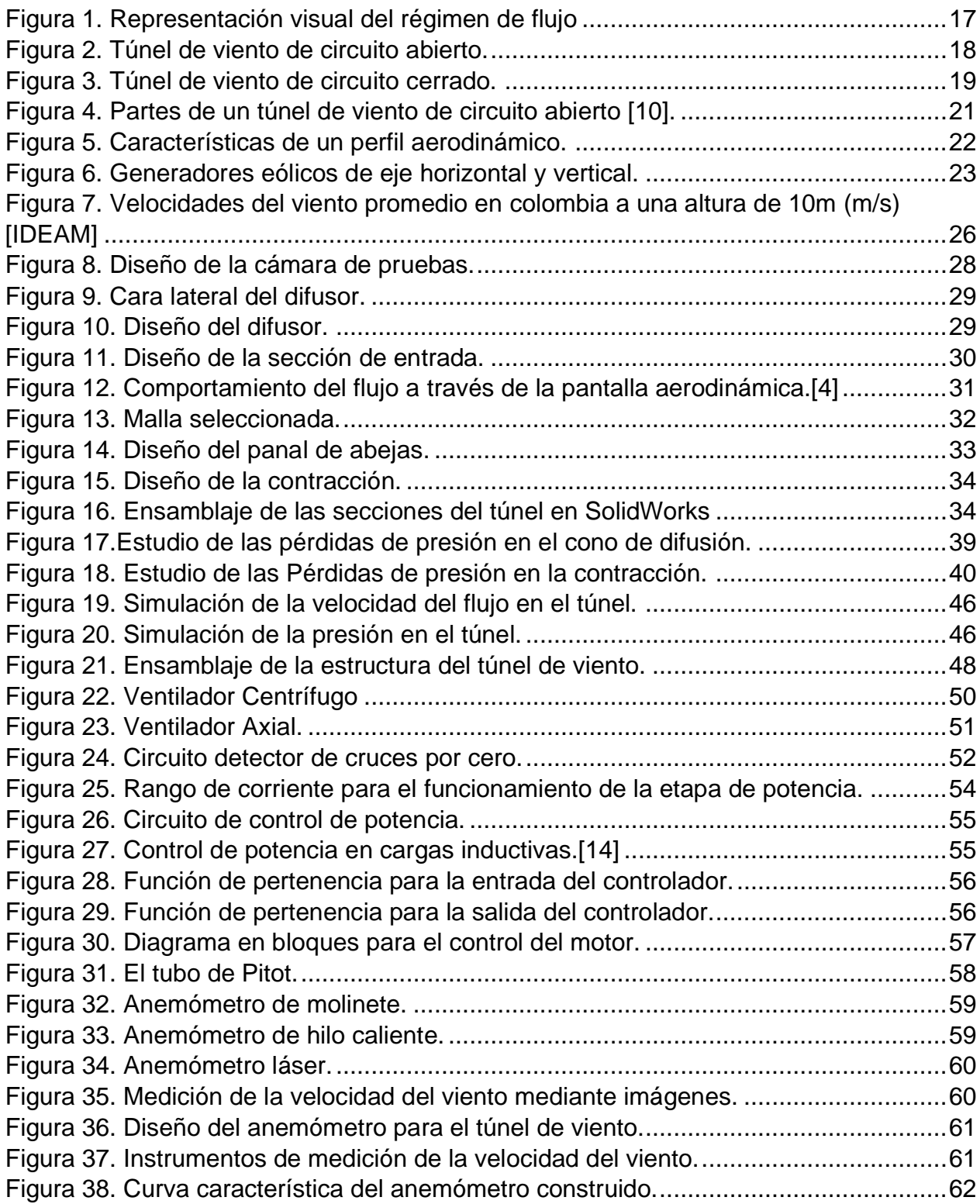

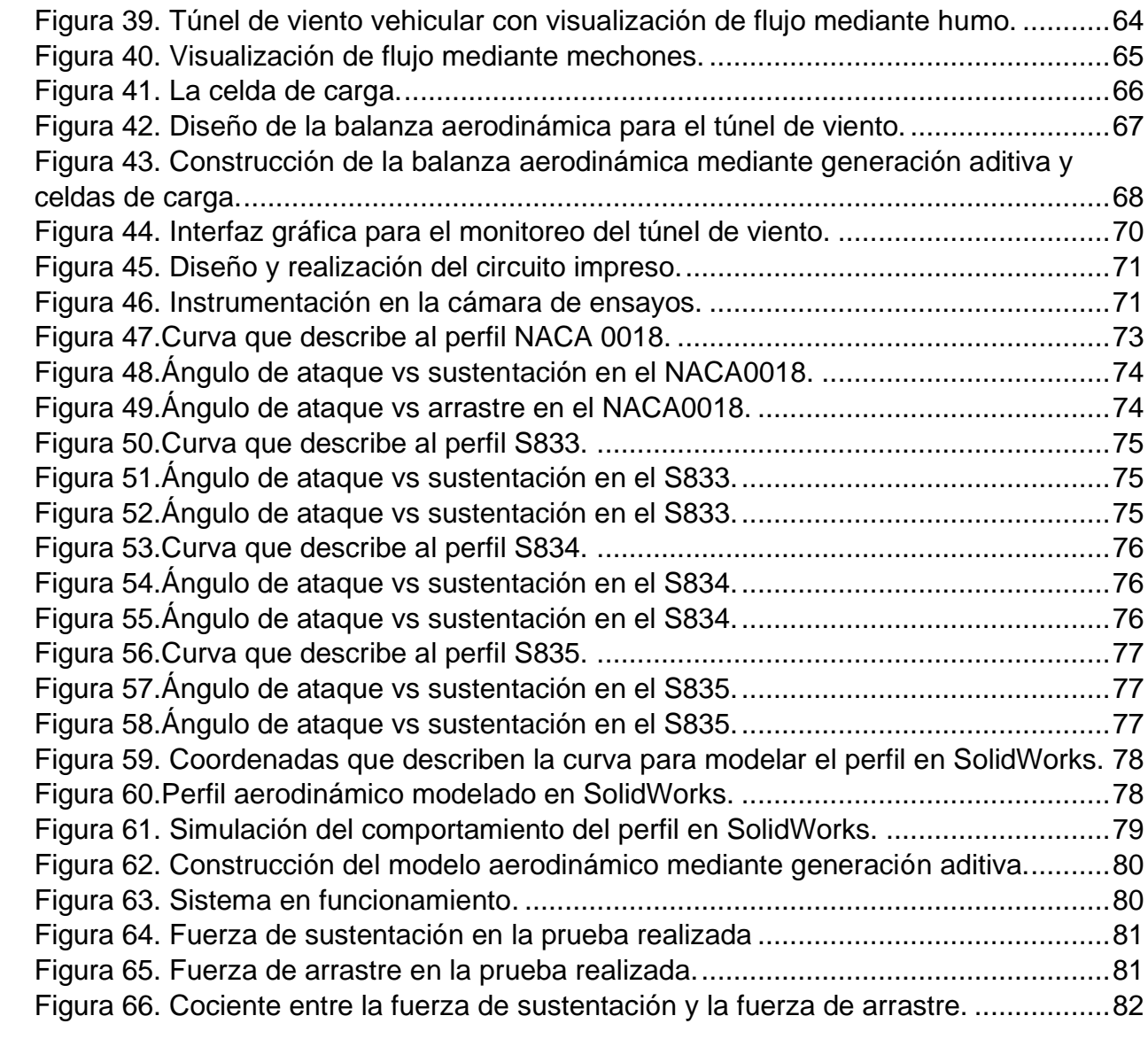

## **LISTA DE TABLAS**

<span id="page-8-0"></span>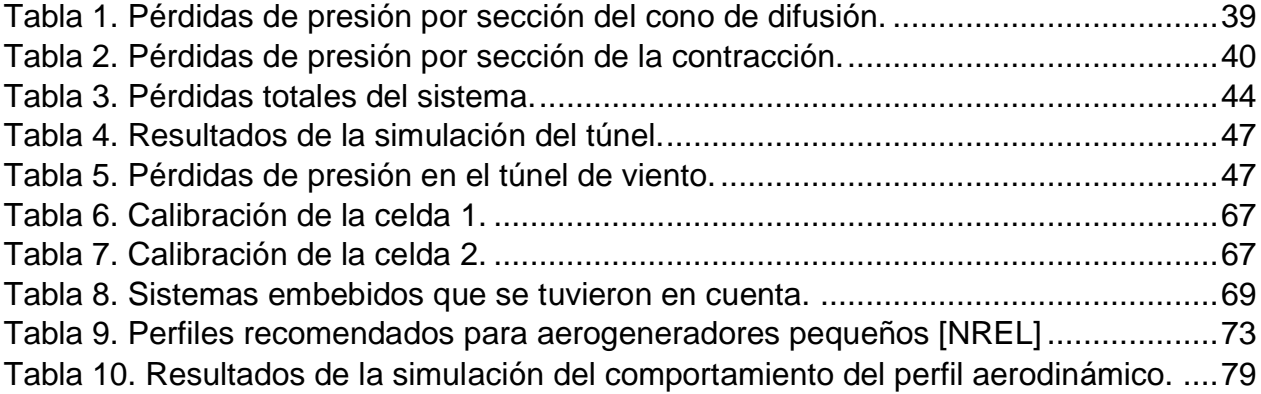

#### **RESUMEN**

<span id="page-9-0"></span>El objetivo principal de este proyecto es el de desarrollar un prototipo de un túnel de viento para las pruebas aerodinámicas en perfiles de aspas para generadores eólicos en prototipado rápido fabricados mediante generación aditiva, ya que en la actualidad existe gran variedad de tipos de aspas que se pueden utilizar en los generadores para la transformar la energía eólica en energía eléctrica. Como cada generador puede funcionar mejor o peor dependiendo de las condiciones geográficas o climatológicas del lugar en donde se implementan, el desarrollo de una herramienta de este tipo puede llegar a ser útil para la selección o diseño del generador adecuado para cada lugar.

En el desarrollo de este proyecto se muestra el diseño, la construcción y la instrumentación de un prototipo de túnel de viento con el cual, mediante el control de un impulsor de aire, podemos regular y simular las velocidades de las masas de aire, para que los modelos aerodinámicos generados mediante impresión 3d puedan ser sometidos a distintos escenarios y observar de manera didáctica el funcionamiento de los aerogeneradores.

Utilizando sensores, sistemas embebidos, electrónica de potencia y herramientas computacionales se realizó un sistema de control que regula la velocidad de giro del impulsor de aire, por lo tanto, del viento en el área de pruebas en el túnel. Mediante el uso de modelado en 3D y generación aditiva se analizó y fabricó un modelo de perfil aerodinámico conocido de aspas para generadores de eje horizontal. Una vez construido el túnel de viento e implementados los sensores y controladores se procedió a realizar las pruebas de funcionamiento de la instrumentación y de comportamiento de los perfiles de las aspas.

PALABRAS CLAVE:

Energía eólica, túnel de viento, generación aditiva.

#### **ABSTRACT**

The main objective of this project is to develop a prototype of a wind tunnel for aerodynamic tests on blade profiles for wind generators in rapid prototyping manufactured by additive generation, since there is currently a great variety of types of blades that can be used in generators to transform wind energy into electrical energy. As each generator can work better or worse depending on the geographical or climatological conditions of the place where they are implemented, the development of a tool of this type can be useful for the selection or design of the appropriate generator for each place.

In the development of this project we show the design, construction and instrumentation of a wind tunnel prototype with which, by controlling an air impeller, we can regulate and simulate the velocities of the air masses, so that the aerodynamic models generated by 3d printing can be subjected to different scenarios and observe the operation of wind turbines in a didactic way.

Using sensors, embedded systems, power electronics and computational tools, a control system that regulates the rotational speed of the air impeller and, therefore, of the wind in the tunnel test area was created. Using 3D modeling and additive generation, a known airfoil model of blades for horizontal axis generators was analyzed and fabricated. Once the wind tunnel was built and the sensors and controllers were implemented, the instrumentation and blade profile behavior tests were performed.

## **INTRODUCCIÓN**

<span id="page-11-0"></span>Un túnel de viento es una herramienta útil para el estudio de los efectos del movimiento de masas de aire sobre objetos sólidos, en el caso de este trabajo de investigación, se busca desarrollar un prototipo de túnel de viento subsónico, es decir, de bajas velocidades, enfocado en el estudio de perfiles aerodinámicos comúnmente utilizados en la construcción de aerogeneradores, sin embargo, al tratarse de un prototipo, la estructura del túnel, su instrumentación y sus funcionalidades se ven limitadas hacia el ámbito demostrativo o educativo sobre el funcionamiento de los generadores eólicos y la forma en que el viento ejerce fuerza sobre estos.

En el capítulo uno se realiza el planteamiento inicial del prototipo de túnel de viento. Para esto se tomaron una serie de consideraciones iniciales o acotaciones las cuales definen el tipo de túnel, las velocidades a las cuales se espera que trabaje y su estructura geométrica. Una vez definida la estructura del prototipo se procede al capítulo 2 y 3 en los cuales se realizan estudios sobre la potencia necesaria para mover las masas de aire en su interior mediante el análisis de las pérdidas de carga y simulaciones mediante software respectivamente. En el capítulo cuatro son seleccionados los materiales para su desarrollo se procede a realizar el montaje de la estructura.

En el capítulo cinco se habla acerca del impulsor de viento seleccionado. Utilizando los datos obtenidos en el estudio de pérdidas de carga se procede a seleccionar un impulsor de viento con la potencia requerida por el túnel. Una vez implementado el impulsor de viento se modela matemáticamente para realizar un sistema de control que ajuste la potencia del motor a la velocidad de viento deseada.

El capítulo seis muestra el proceso de selección e implementación de la instrumentación utilizada en la cámara de pruebas para el monitoreo de las siguientes variables: velocidad del viento, presión del aire y temperatura dentro de la cámara de pruebas y la visualización del flujo y la medición de las fuerzas de sustentación y arrastre en el modelo aerodinámico.

Finalmente, en el capítulo siete, se realizan las pruebas de funcionamiento del túnel de viento mediante la selección de un perfil aerodinámico común en el desarrollo de aerogeneradores, el cual es construido mediante modelado en CAD e impresión 3D,

### **OBJETIVO GENERAL**

<span id="page-12-1"></span><span id="page-12-0"></span>Desarrollar un prototipo de túnel de viento subsónico de circuito abierto para pruebas de perfiles de aspas para aerogeneradores.

## **OBJETIVOS ESPECÍFICOS**

- Desarrollar la estructura del prototipo de túnel de viento aplicando técnicas idóneas para su fabricación.
- Implementar un sistema de control para el motor impulsor de aire AC para regular la velocidad del viento en el túnel.
- Seleccionar e implementar la instrumentación para la visualización del comportamiento del viento, la velocidad, temperatura y la presión del viento dentro de la cámara de pruebas y las fuerzas de sustentación y arrastre en el modelo.
- Realizar pruebas de funcionamiento del túnel utilizando un perfil aerodinámico de uso libre y de características conocidas para comprobar su funcionamiento.

#### **PLANTEAMIENTO DEL PROBLEMA**

<span id="page-13-0"></span>En los últimos años se ha visto un gran cambio en el paradigma del área de generación de energía, el cual busca un modelo más limpio y sostenible. Por esta razón, la energía eólica ha estado ganando fuerzas en países como Alemania, Estados unidos o China debido a los numerosos beneficios que esta conlleva, como la no emisión de gases de efecto invernadero y a que es una fuente segura y renovable. Sin embargo, en Colombia el potencial de generación de energía eólica está muy desaprovechado, contando con un solo parque eólico ubicado en el departamento de la Guajira, cuyo territorio ofrece un potencial de generación de hasta 20.000 MW, aunque también existen varios proyectos de construcción de más parque eólicos en este territorio.

Además de la península de la Guajira, el país cuenta con otras zonas aptas para la conversión de energía eólica en energía eléctrica, como lo son otras zonas de la costa atlántica, los altiplanos de la cordillera de los andes o los llanos orientales, pero sobre todo las zonas offshore del caribe.

## **JUSTIFICACIÓN**

<span id="page-13-1"></span>En este proyecto se busca realizar un prototipo de túnel de viento capaz de simular las condiciones de los vientos de distintas regiones del país o del mundo para poner a prueba el potencial de transformación de energía eólica en energía eléctrica de distintos tipos de aspas para aerogeneradores, las cuales serán diseñadas mediante modelado en 3D y producidas mediante generación aditiva, por lo cual los costes de producción de los modelos de aspas para las pruebas se verán reducidos. Esto con el fin de que en los lugares en los que existe un potencial de generación de energía eólica se pueda realizar un estudio de bajo coste para encontrar el tipo de aspas óptimas para el aerogenerador y para las condiciones de viento presentes en la zona de implementación. Además, el desarrollo de una herramienta de este tipo puede llegar a significar un aumento en el interés en el área de la generación de energías renovables en la comunidad universitaria de Pamplona y de la región, tomando cada vez más importancia la investigación, el conocimiento y el buen uso de los recursos renovables en miras a un futuro sostenible.

### **MARCO TEÓRICO**

#### <span id="page-14-0"></span>• **Aerodinámica:**

Es una rama de la ciencia, específicamente, la rama de la mecánica de fluidos que estudia el comportamiento de los cuerpos sólidos cuando existe un movimiento relativo entre este y un fluido gaseoso. Se pueden destacar dos ramas importantes de esta disciplina: la aerodinámica aeronáutica y la aerodinámica civil. Uno de los principales estudios de la aerodinámica son las fuerzas que actúan sobre los cuerpos sometidos al flujo del aire, hallando los denominados coeficientes de arrastre y de sustentación de los cuales se habla a continuación. [1]

• Coeficiente de arrastre: es una cantidad adimensional que permite calcular la fuerza paralela a la dirección del flujo teniendo en cuenta las características del gas en el que el cuerpo está inmerso y la geometría del mismo. Se puede hallar de manera experimental con la siguiente expresión:[2]

$$
Cd = \frac{2Fd}{\rho v^2 A}
$$

Donde:

- ⎯ Cd= coeficiente de arrastre.
- Fd=Fuerza de arrastre.
- $-$  ρ=Densidad del fluido.
- V=velocidad del fluido.
- ⎯ A=Área de referencia, para perfiles aerodinámicos se utiliza la superficie alar.
- Coeficiente de sustentación: es una cantidad adimensional que permite calcular la fuerza perpendicular a la dirección del flujo en el cuerpo, la cual es la responsable del movimiento rotatorio en los aerogeneradores o del vuelo en las aeronaves. Se puede calcular con la siguiente expresión:[3]

$$
Cl = \frac{Fl}{\frac{1}{2}\rho v^2 A}
$$

Donde:

- ⎯ Cl= coeficiente de sustentación.
- ⎯ Fl=Fuerza de sustentación.
- ρ=Densidad del fluido.
- ⎯ V=velocidad del fluido.
- ⎯ A=Área de referencia, para perfiles aerodinámicos se utiliza la superficie alar.

Otros conceptos importantes a tener en cuenta a la hora de diseñar un túnel de viento son los siguiente:

### • **Numero de Reynolds:**

Es el parámetro más importante a la hora de llevar a cabo experimentos en el túnel de viento. Es un factor adimensional que caracteriza el movimiento de un fluido, este determina si el movimiento se rige bajo un modelo laminar o turbulento relacionando las fuerzas de inercia y de presión presentes en el flujo en función de la geometría de los objetos. Se calcula mediante la siguiente expresión:[1]

$$
Re = \frac{V Dh}{v}
$$

Donde:

- ⎯ Rec= número de Reynolds en la cámara de ensayos.
- ⎯ Vs= Velocidad característica del fluido (15m/s).
- ⎯ Dh= Diámetro hidráulico de la sección= 0.3m.
- $-$  v= viscosidad cinemática del fluido= 0,0000174 Pa\*s para el aire.

Existen tres regímenes de fluido:

- Régimen laminar: En el flujo laminar, el movimiento del fluido se da en capas paralelas sin entremezclarse y cada partícula sigue una trayectoria suave y predecible. Se dice que el régimen de flujo es laminar cuando el número de Reynolds es menor o igual a 2000.
- Régimen de transición: En este, la capa limite, la cual es la capa de fluido más cercana al cuerpo sólido, empieza a presentar pequeñas ondulaciones. Se dice que el régimen de flujo está en transición cuando el número de Reynolds está entre 2000 y 4000.
- Régimen turbulento: En este régimen, las partículas se mueven de forma desordenada con trayectorias arremolinadas, es decir, existe una gran turbulencia en el flujo. Se dice que el régimen de flujo es turbulento cuando el número de Reynolds es mayor a 4000.

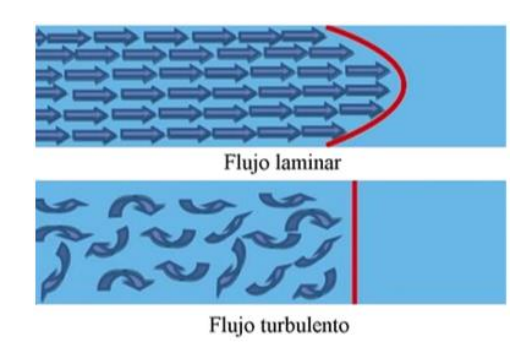

**FIGURA 1. REPRESENTACIÓN VISUAL DEL RÉGIMEN DE FLUJO**

## <span id="page-16-0"></span>• **Número de mach:**

Es un parámetro adimensional que relaciona la raíz cuadrada de las fuerzas de inercia y las fuerzas que tienen origen en la compresibilidad del fluido. Esta relación se puede expresar también como el cociente de velocidad de movimiento del fluido con la velocidad del sonido en el mismo. Se calcula mediante la siguiente ecuación:[4]

$$
M = \frac{Velocidad relativa}{Velocidad del sonido}
$$

$$
Vs = \sqrt{\frac{\gamma RT}{M}}
$$

Donde:

- M=Número de mach.
- Γ= coeficiente de dilatación adiabática.
- R= Constante universal de los gases.
- T = Temperatura en kelvin.
- M= masa molar del gas.

## • **Flujo incompresible:**

Se dice que el flujo es incompresible cuando la densidad del fluido es constante a lo largo de toda la trayectoria de movimiento. Esto lo asumimos en los túneles de baja velocidad, es decir, con numero de mach menor a 0.3. [3]

• **El túnel de viento:**

Un túnel de viento es un dispositivo que funciona como herramienta para la investigación y simulación de escenarios aerodinámicos, construida para estudiar los efectos del movimiento del aire alrededor de diferentes objetos sólidos. En él se pueden definir las condiciones experimentadas por los objetos en escenarios reales y con la ayuda de modelos a escala se puede predecir el comportamiento de vehículos, edificios, o en el caso de este proyecto, aerogeneradores. [5]

## • **Tipos de túnel de viento**

Existen distintas clasificaciones de túneles de viento dependiendo de distintos parámetros como su estructura, velocidades o aplicaciones. A continuación, se describen brevemente algunos de estos tipos.[6]

## • **Clasificación según su estructura: [Barlow]**

#### o **Túnel de viento de circuito abierto**

En este tipo de túnel, el flujo de aire un camino recto desde la entrada, pasando por la sección de pruebas y retornando a la atmosfera a través del difusor.[6]

<span id="page-17-0"></span>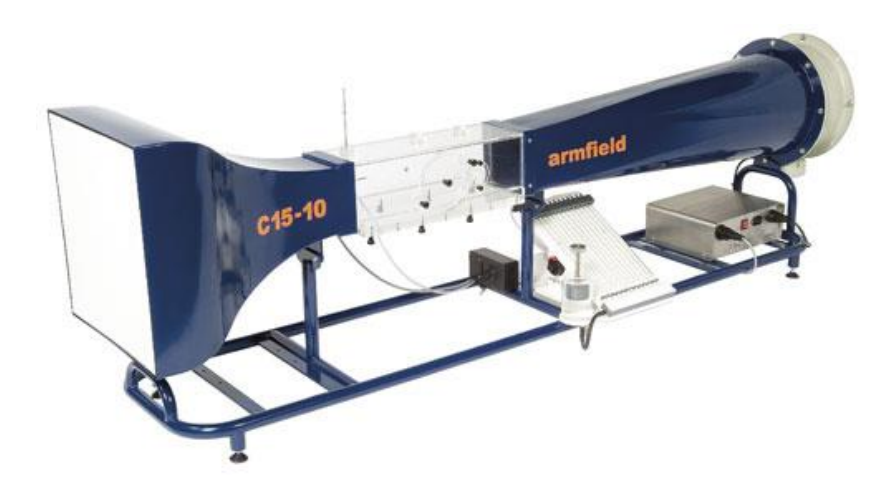

**FIGURA 2. TÚNEL DE VIENTO DE CIRCUITO ABIERTO.**

Ventajas:[4]

- 1. Costos de producción menores.
- 2. Para aquellos que usen motores a combustión o visualización de flujo mediante humo presentan facilidades para expulsar los residuos a la atmosfera.

Desventajas: [4]

- 1. Dependiendo del espacio disponible, puede requerir un distanciamiento apropiado hacia las paredes para obtener un flujo adecuado.
- 2. Para mayores tamaños requieren cantidades de energía mucho más grandes para operar.
- 3. Suelen ser más ruidosos.

## o **Túnel de viento de circuito cerrado.**

En este tipo de túnel el viento recircula continuamente, habiendo poco intercambio de aire con el exterior. [6]

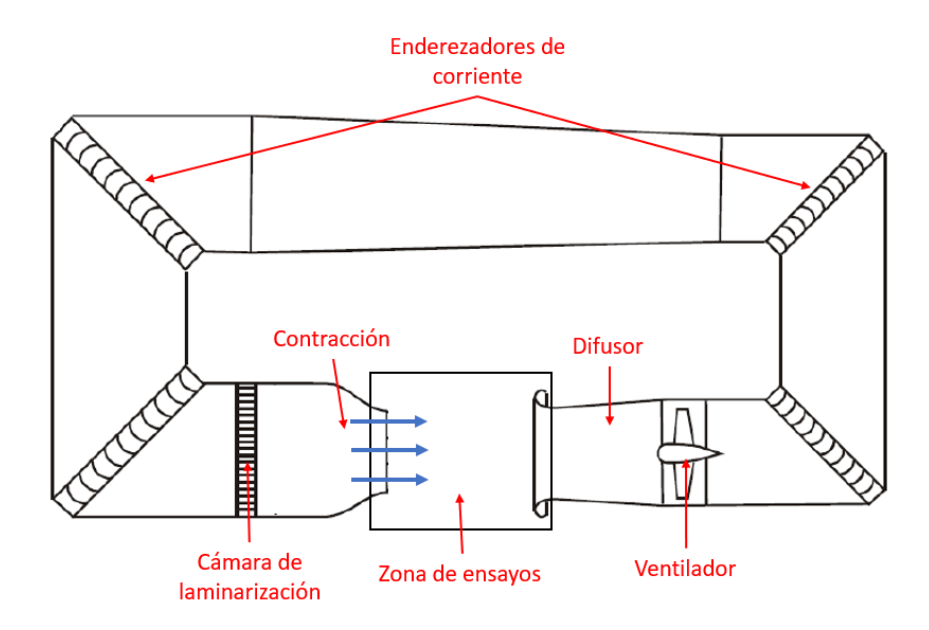

<span id="page-18-0"></span>**FIGURA 3. TÚNEL DE VIENTO DE CIRCUITO CERRADO.**

Ventajas:[4]

- 1. El control en el flujo de aire es mucho mayor.
- 2. Requiere menores cantidades de energías para cámaras de ensayos de tamaños mayores.
- 3. Los niveles de ruido son menores.

Desventajas: [4]

- 1. Mayores costos de producción
- 2. El humo de visualización o de los motores de combustión puede generar corrosión y desgaste de los materiales.
- 3. Para usos prolongados deberá tener intercambiadores de aire u otros métodos de refrigeración.
- **Clasificación según su velocidad de flujo.**

Para la clasificación de estos tipos de túneles utilizamos el parámetro de numero de mach. [7]

- ⎯ Subsónico: M<0.7.
- Transónicos: 0.7<M<1.2.
- ⎯ Supersónico: 1.2<M<5.
- ⎯ Hipersónico: M>5.
- **Clasificación según su aplicación.**

Existen distintos tipos de túneles de viento para distintos campos de estudio, entre estos podemos encontrar: [4]

- ⎯ Túneles de viento aeronáuticos.
- ⎯ Túneles de humo.
- ⎯ Túneles de viento automovilísticos.
- ⎯ Túneles de viento de propósito general.
- **Partes que componen un túnel de viento de circuito abierto.**
	- ⎯ Cono de contracción: toma grandes volúmenes de aire a grandes velocidades y los reduce en volumen y aumenta su velocidad sin crear turbulencias.[8]
	- ⎯ Cámara de pruebas: es el lugar donde se posicionan los modelos de pruebas y los instrumentos de medición.[8]
	- ⎯ Cono difusor: reduce la velocidad y aumenta el volumen del aire que sale del túnel de viento.[8]
	- ⎯ Impulsor de viento: proporciona la fuerza necesaria para realizar el movimiento de las masas de aire dentro del túnel.[8]
	- ⎯ Sección de entrada: Es la sección con el área transversal más grande y con menor velocidad de flujo. En esta se ubican los elementos linealizadores de flujo como las pantallas aerodinámicas y los paneles de abeja.

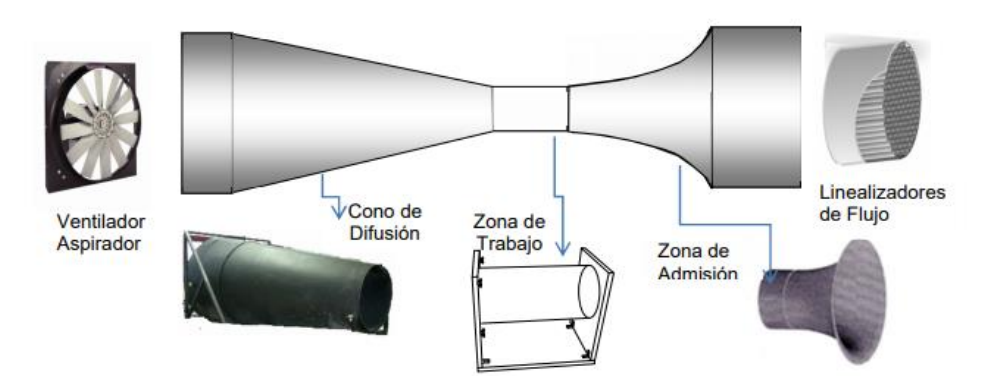

**FIGURA 4. PARTES DE UN TÚNEL DE VIENTO DE CIRCUITO ABIERTO [10].**

## <span id="page-20-0"></span>• **Pérdidas de carga:**

Las pérdidas de carga hacen referencia a las diferencias de presión en el aire provocadas por la geometría del túnel. Estas representan una pérdida de energía debido a la fricción entre el fluido y las paredes del tune, la fricción entre las distintas capas del fluido y las pérdidas locales, es decir, las posibles turbulencias y separaciones de la capa limite provocadas por la geometría de las secciones. En los siguientes capítulos se describe a profundidad las pérdidas de carga producidas en cada sección del túnel.

#### • **Diámetro hidráulico:**

Es un parámetro que relaciona el área de un conducto, o en este caso, una sección del túnel de viento para estudiarla como si fuera una tubería de sección circular. Se define con la expresión:

$$
Dh=\frac{4A}{P}
$$

Donde:

- ⎯ A= área transversal de la sección.
- ⎯ P= Perímetro de la sección.
- **Perfil aerodinámico:**

Un perfil aerodinámico es una superficie que al ser sometida a un flujo presenta una fuerza de sustentación que es mucho mayor a la fuerza de arrastre producida. Sus características principales son:[9]

- ⎯ Borde de ataque: Es el punto más adelantado del perfil, en el que incide el fluido en movimiento.
- ⎯ Borde de salida: Es el punto más atrasado del perfil.
- ⎯ Extradós: es la cara superior del perfil. En esta superficie el aire tiende a tener mayor velocidad y por lo tanto menor presión.
- ⎯ Intradós: es la cara inferior del perfil. En esta superficie la velocidad del flujo es menor, por lo tanto, se obtiene una mayor presión que tiende a elevar el cuerpo.
- ⎯ Cuerda: es la línea recta que une el borde de ataque con el borde de salida.
- ⎯ Línea de curvatura media: es una línea que grafica la relación punto a punto entre el extradós y el intradós.

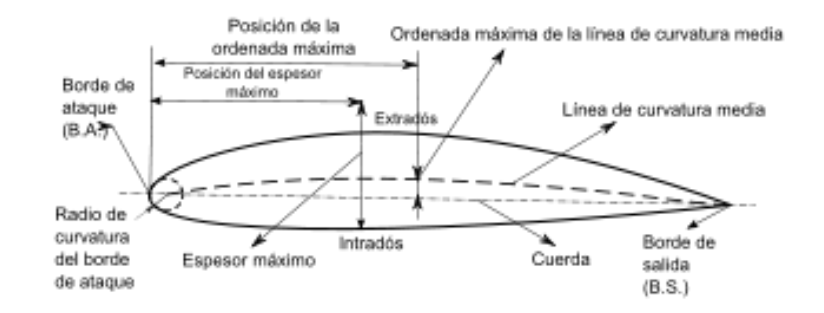

<span id="page-21-0"></span>**FIGURA 5. CARACTERÍSTICAS DE UN PERFIL AERODINÁMICO.**

## • **Parámetros de similitud:**

La validez de las pruebas realizadas en un túnel de viento utilizando un modelo a escala se logra obteniendo semejanza geométrica, cinemática y dinámica con el modelo real.[1]

- ⎯ Semejanza geométrica: un modelo a escala debe ser geométricamente proporcional al modelo real, es decir, debe replicar las características aerodinámicas más importantes y no necesariamente cada detalle.
- ⎯ Semejanza cinemática: el flujo en ambos modelos debe comportarse de manera similar, es decir, que las líneas de corriente, las velocidades o la turbulencia sean semejantes.
- ⎯ Semejanza dinámica: esta implica que los vectores de fuerzas provocadas por lo fluidos tengan las mismas direcciones y módulos proporcionales, para que al realizar el estudio mediante balanzas aerodinámicas podamos extrapolar los datos obtenidos en el modelo a escala al modelo real.

Los factores más importantes para lograr estos parámetros de semejanza son el número de Reynolds y el número de mach.

## • **Generadores eólicos:**

Un generador eléctrico es un dispositivo capaz de mantener una diferencia de potencial en dos extremos, transformando la energía mecánica en energía eléctrica. El generador eólico convierte la energía cinética del viento en trabajo mecánico, el cual se usa para girar un alternador, es decir, una máquina eléctrica capaz de convertir el movimiento rotacional en energía eléctrica. [10] Los generadores eólicos de eje vertical tienen el eje del rotor de manera perpendicular al suelo, dándonos la ventaja de que la turbina no necesita ser orientada en dirección al viento y de que podemos disponer del alternador y la caja de engranajes cerca al suelo, mejorando la accesibilidad. Mientras que un generador de eje horizontal presenta el eje del rotor paralelo al suelo, con la ventaja de que pueden tener mayor eficiencia, pero una operación y mantenimiento más complejos.[11]

<span id="page-22-0"></span>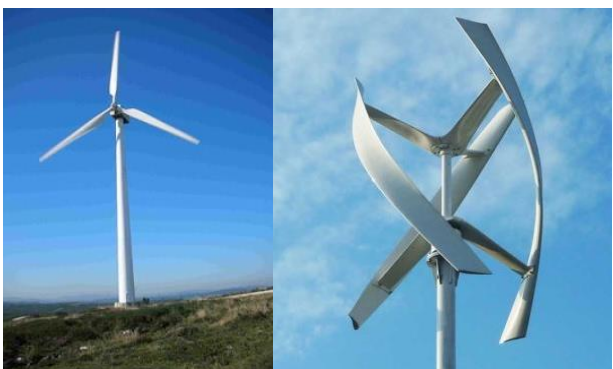

**FIGURA 6. GENERADORES EÓLICOS DE EJE HORIZONTAL Y VERTICAL.**

# **1. DISEÑO DE LA ESTRUCTURA DEL TÚNEL DE VIENTO**

## <span id="page-23-1"></span><span id="page-23-0"></span>**1.1CONSIDERACIONES INICIALES PARA EL DISEÑO DEL TÚNEL DE VIENTO:**

Antes de definir la estructura o de diseñar las secciones en el túnel de viento debemos tener en cuenta los siguientes aspectos:

#### • **Espacio disponible.**

Debido a cuestiones de presupuesto y espacio disponible, el túnel tendrá una longitud máxima de hasta 2 metros.

#### • **Objetivo aerodinámico.**

El objetivo principal del túnel de viento es el de demostrar pedagógicamente la forma en la que funcionan los generadores de energía eólicos, por lo que se busca representar las fuerzas de arrastre y sustentación en pequeños modelos aerodinámicos.

## <span id="page-23-2"></span>**1.2DEFINICIÓN DEL TIPO DE TÚNEL DE VIENTO:**

Los túneles de viento se pueden clasificar según el número de mach en subsónicos (M < 0,7), transonicos (0,7 < M < 1,2) o hipersónicos (M>1.2), según el tipo de la cámara de ensayos en túnel de cámara abierta o cámara cerrada y según la geometría o estructura del conducto en túneles con retorno de aire o con salida de aire al ambiente en túneles de circuito abierto o cerrado. [6]

Aunque los túneles de circuito cerrado suelen ser más eficientes energéticamente, también son más caros y complejos de diseñar, por lo que se opta por diseñar y construir un túnel de circuito abierto. Los túneles de cámara abierta pueden proporcionar ciertas ventajas con respecto a los de cámara cerrada, como por ejemplo el uso de balanzas aerodinámicas que no se vean afectadas por el flujo de aire, sin embargo, para mantener una velocidad y presión estables requieren una mayor cantidad de potencia proveniente del impulsor de aire, por lo que se opta por desarrollar una cámara de ensayos cerrada.[4]

#### <span id="page-24-0"></span>**1.3VELOCIDADES Y NUMERO DE MACH.**

Teniendo en cuenta que las pruebas a realizar en el prototipo de túnel de viento propuesto están enfocadas al estudio de perfiles aerodinámicos en aspas para aerogeneradores, las velocidades de trabajo se tomarán teniendo en cuenta las velocidades de viento comunes en el país. Como se puede observar en la Fig1, los vientos promedio de Colombia no suelen superar los 15 metros por segundo a una altura de 50 metros sobre la superficie, por lo que se define una velocidad de viento máxima en la cámara de pruebas de 15m/s, por lo tanto, se desarrollará un túnel aerodinámico de tipo subsónico.

$$
M = \frac{Velocidad relativa}{Velocidad del sonido}
$$

$$
Vs = \sqrt{\frac{\gamma RT}{M}}
$$

Donde:

- M=Número de mach.
- Γ= coeficiente de dilatación adiabática= 1.4 para el aire.
- $R =$  Constante universal de los gases= 8.314 J/(mol k)
- T= Temperatura en kelvin= 293.15 K
- M= masa molar del gas= 0.029 kg/mol para el aire
- Por lo tanto:

$$
Vs = 343.2 \frac{m}{s}
$$

$$
M = \frac{5 \, m/s}{343.1 \, m/s} = 0.0145
$$

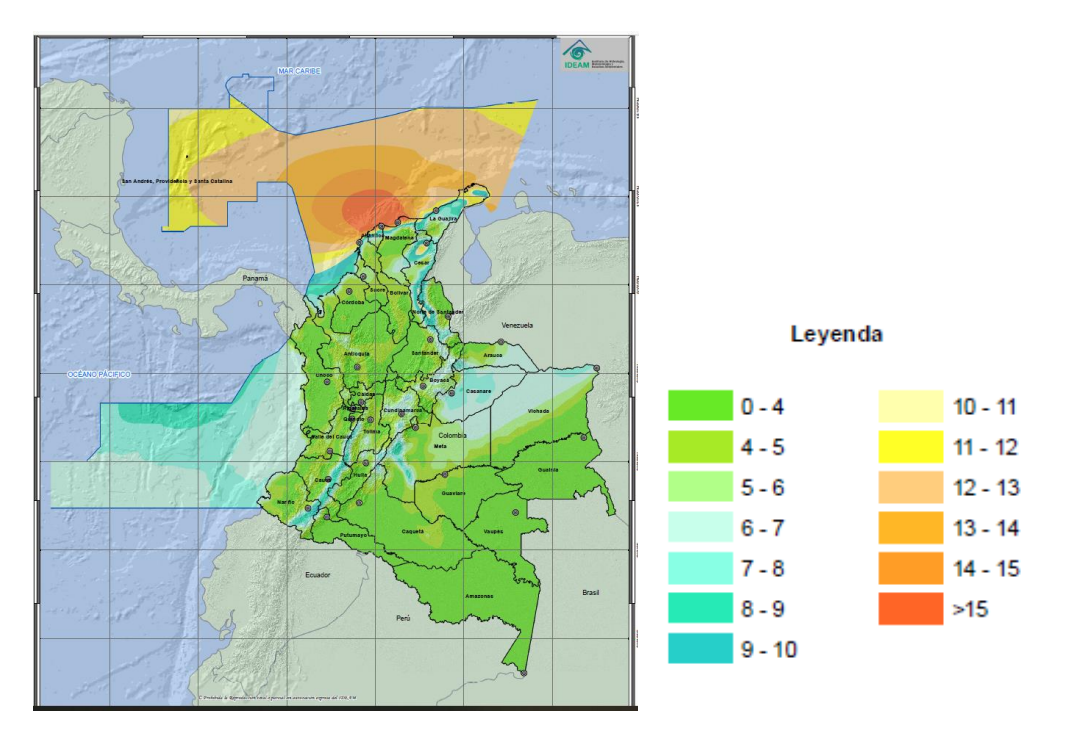

<span id="page-25-1"></span>**FIGURA 7. VELOCIDADES DEL VIENTO PROMEDIO EN COLOMBIA A UNA ALTURA DE 10M (M/S) [IDEAM]**

# <span id="page-25-0"></span>**1.4DISEÑO DE LA CÁMARA DE PRUEBAS.**

La definición del tamaño y la forma de la cámara de pruebas suele ser el punto de inicio a la hora de diseñar un túnel de viento. Para la elección se deben tener en cuenta factores como el número de Reynolds deseado, el presupuesto disponible y el costo energético de operación del túnel.[1]

Para túneles pequeños con propósitos educativos o de investigación en universidades, la meta de alcanzar un numero de Reynolds apto para pruebas aerodinámicas rigurosas en modelos de aeronaves o vehículos terrestres suele ser inalcanzable (preferiblemente por encima de 10<sup>6</sup>), sin embargo, pueden llegar a ser útiles para aprendizaje, demostraciones y calibración de instrumentos tales como anemómetros. [4]

Por lo tanto, se define una cámara de ensayos cuadrada de 0.25 metros de lado y un área de 0.0625 metros cuadrados, ya que las superficies planas permiten facilidad a la

hora de acomodar los modelos e instrumentos y los costos de producción serían menores.

Para calcular el diámetro hidráulico de la sección utilizamos la siguiente ecuación:

$$
Dh = \frac{4A}{P}
$$

Donde:

⎯ A= Área de la sección transversal de la cámara de ensayos.

⎯ P=Perímetro de la cámara de ensayos.

Por lo tanto, para una sección cuadra tenemos que el diámetro hidráulico es igual a la longitud del lado del cuadrado.

$$
Dh=0.25\ m
$$

Se recomienda que la relación entre la longitud de la cámara de pruebas y el diámetro hidráulico sea de máximo 2:1, ya que, al aumentar la longitud, aumenta también el tamaño de la capa límite del flujo, disminuyendo la eficiencia y el área de trabajo efectivo, por lo que se define una longitud de 0.45m (1.5 veces el diámetro hidráulico) para la cámara de pruebas.

Para calcular el número de Reynolds en el interior de la cámara utilizamos la expresión:

$$
Rec = \frac{VsDh}{v}
$$

Donde:

- Rec= número de Reynolds en la cámara de ensayos.
- Vs= Velocidad característica del fluido (15m/s).
- Dh= Diámetro hidráulico de la sección= 0.3m.
- v= viscosidad cinemática del fluido= 0,0000174 Pa\*s para el aire.

$$
Rec = \frac{5\frac{m}{s} \cdot 0.25 \, m}{0.0000174 \, Pa \cdot s}
$$
\n
$$
Rec = 287.35 \cdot 10^3
$$

Obtenemos un numero de Reynolds de 287.35\*10<sup>3</sup> en la cámara de ensayos.

Para poder visualizar dentro de la cámara de pruebas se puede utilizar acrílico transparente para su construcción, además de que se debe poder tener acceso al interior para probar distintos modelos y poder manejar los elementos de instrumentación y medición dentro de la misma.

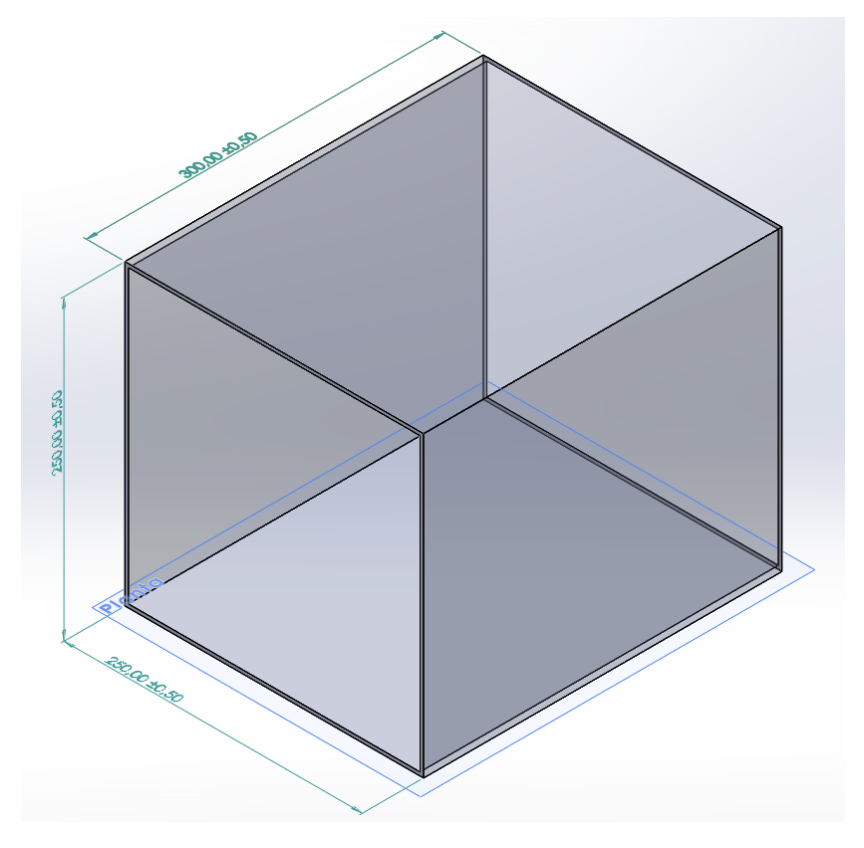

**FIGURA 8. DISEÑO DE LA CÁMARA DE PRUEBAS.**

## <span id="page-27-1"></span><span id="page-27-0"></span>**1.5DISEÑO DEL DIFUSOR.**

El objetivo principal del difusor es el de reducir la velocidad de salida del viento hacia el ambiente y por lo tanto aumentar la presión según el principio de Bernoulli, y de esta forma mejorar el rendimiento de túnel. Además, funciona como un adaptador para el impulsor de viento. El difusor debe presentar un aumento de área gradual, con un ángulo de difusión menor a los 7º para evitar pérdidas y desprendimiento de la capa límite.[1]

Debido al espacio disponible, se elige un ángulo de difusión 7<sup>°</sup>, que es el máximo recomendado, ya que al disminuirlo puede aumentar considerablemente la longitud del difusor, aunque si la longitud supera el espacio disponible se pueden utilizar difusores de múltiples conductos. Se planea utilizar un impulsor de viento de hasta 0.4m de diámetro. Definimos la forma del difusor como una pirámide truncada de base cuadrada, por lo que mediante trigonometría hallamos la longitud del difusor y la longitud de sus lados.

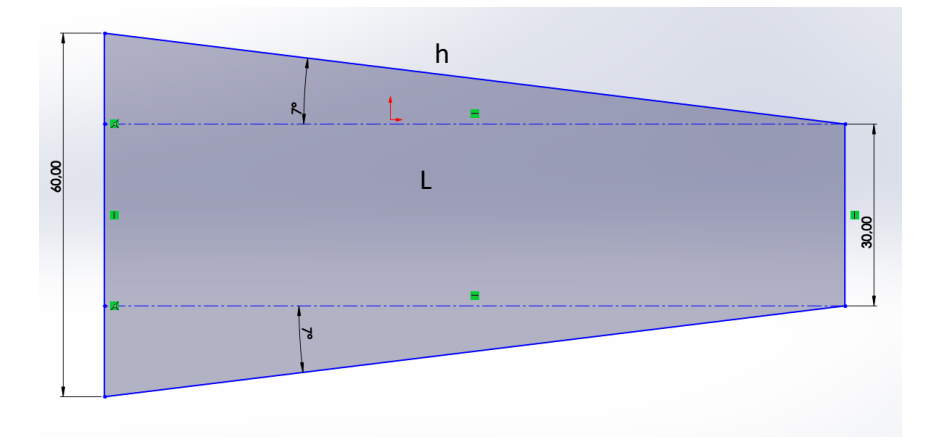

<span id="page-28-0"></span>**FIGURA 9. CARA LATERAL DEL DIFUSOR.**

 $sen(7) =$ 10cm ℎ  $h = 82.05$  cm  $L = 82.05 cm * cos(7)$  $L = 81.44$  cm

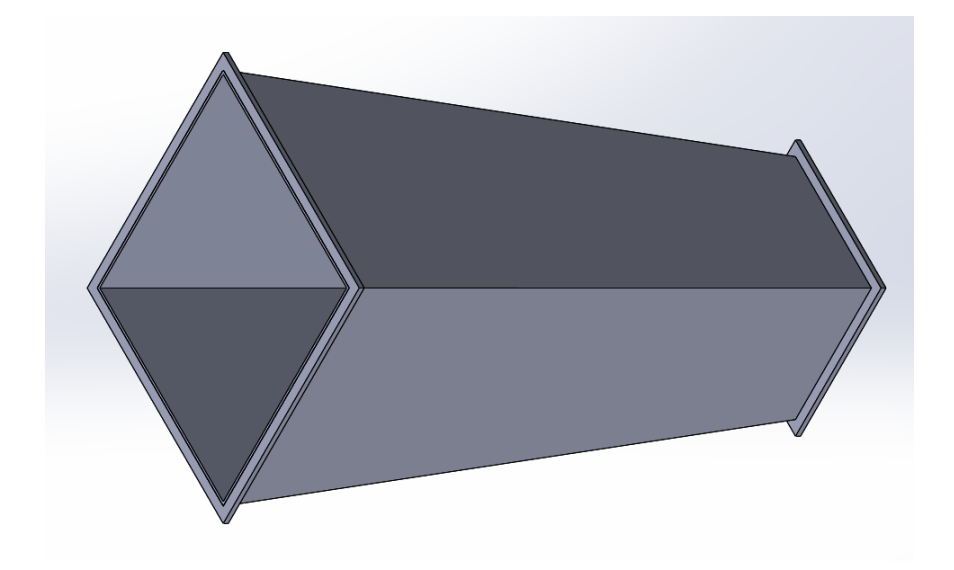

<span id="page-28-1"></span>**FIGURA 10. DISEÑO DEL DIFUSOR.**

## <span id="page-29-0"></span>**1.6DISEÑO DE LA SECCIÓN DE ENTRADA**

La entrada de aire debe ser la sección con área transversal más grande dentro del túnel, además dentro de esta se ubican los elementos reductores de turbulencia y uniformización de flujo (paneles de abejas y pantallas de turbulencia), ya que en este punto las velocidades son menores y se disminuyen considerablemente las pérdidas de presión. La relación entre el área de la sección de la cámara de pruebas y la de la entrada de aire se define en un factor entre 3 y 10. [1]

Definiendo un área de entrada de 0.5m\*0.5m tenemos que:

$$
\frac{\text{Área de entrada}}{\text{Área de la camara de ensayos}} = \frac{0.5m * 0.5m}{0.25m * 0.25m} = 4
$$

Utilizando la ley de continuidad para fluidos incompresibles podemos hallar la velocidad de entrada del aire al túnel de viento:

$$
Ventrada = \frac{5\frac{m}{s}}{4} = 1.25\frac{m}{s}
$$

Para evitar grandes pérdidas de presión en la entrada se debe evitar sobredimensionar la longitud de la misma, por lo que se define una longitud de 20cm, suficiente para albergar la malla y el panel de abejas.

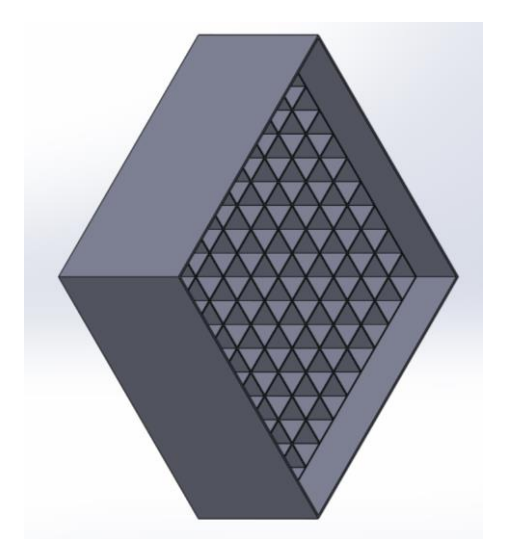

<span id="page-29-1"></span>**FIGURA 11. DISEÑO DE LA SECCIÓN DE ENTRADA.**

### <span id="page-30-0"></span>**1.7PANTALLA DE TURBULENCIA**

Las pantallas o rejillas son dispositivos que se pueden ubicar en distintos sitios del túnel, ya sea a la entrada o antes de la cámara de ensayos. Son los encargados de obtener una velocidad estándar a lo largo del área en que se ubican, esto se consigue gracias a que la resistencia de flujo que ofrecen es proporcional al cuadrado de la velocidad, por lo tanto, es mayor a mayores velocidades y menor a menores velocidades, consiguiendo un flujo uniforme y una reducción de la turbulencia, a cambio de una perdida de presión.[12]

Para determinar el comportamiento de la pantalla es necesario tener en cuenta los cambios en la presión y la dirección de movimiento del fluido cuando este la atraviesa. Como se puede observar en la figura 6, la reducción de energía en la componente transversal de la malla (paralela a la superficie) es mucho mayor a la disminución en la componente longitudinal (normal a la superficie).[4]

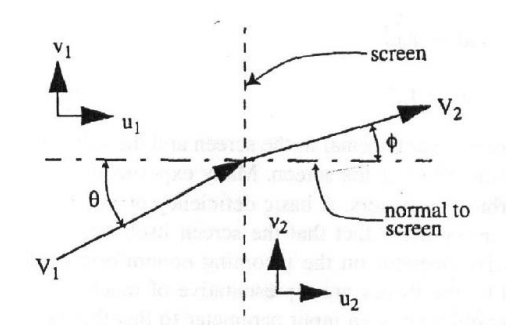

<span id="page-30-1"></span>**FIGURA 12. COMPORTAMIENTO DEL FLUJO A TRAVÉS DE LA PANTALLA AERODINÁMICA.[4]**

La porosidad de la malla, que es la relación entre el área sin material y el área total de la misma, debe estar entre 0.5 y 0.8 para que cumpla con la función de estabilización, también es recomendado utilizar varias mallas separadas entre sí para disminuir aún más las posibles turbulencias.

Se opta por utilizar tres mallas con una separación de 2cm entre cada una. Dichas mallas están construidas con fibra de vidrio, los huecos tienen una separación de 14 x 14 mm y un diámetro del hilo es de 1mm.

Se define un número de Reynolds por alambre de la malla.

$$
Rew = \frac{1.25 \frac{m}{s} \cdot 0.001 \cdot m}{0.0000174 \text{ Pa} * s}
$$

 $Rew = 71.83$ 

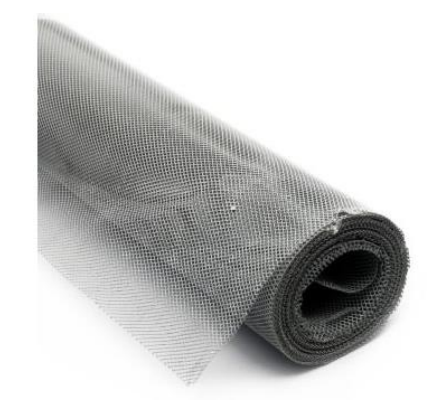

**FIGURA 13. MALLA SELECCIONADA.**

#### <span id="page-31-1"></span><span id="page-31-0"></span>**1.8PANELES DE ABEJA**

Son dispositivos encargados de enderezar las líneas de flujo, es decir, guía al aire a través de sus celdas para hacerlo pasar paralelamente. Para su diseño se debe tener en cuenta el diámetro hidráulico por celda, la porosidad y el número de Reynolds. La relación entre el diámetro de la célula y la longitud del panel de abejas está entre 6 y 8 y la porosidad debe ser cercana a 0.8.[12]

Se definió un panel de abeja con celdas cuadradas de 13mm de lado, un espesor de 2mm y una longitud de 2cm, dando como resultado una cantidad de 1024 celdas en la sección de entrada.

Para hallar la porosidad del panel de abejas hallamos la relación entre el área de las celadas y el área total de la sección.

$$
\beta h = \frac{N \text{úmero de celdas} * \text{área celda}}{\text{área total}}
$$

$$
\beta h = \frac{1024 \times (13 \times 10^{-3} m)^2}{(0.5 m)^2}
$$

$$
\beta h = 0.69222
$$

Calculando el número de Reynolds por celda tenemos que:

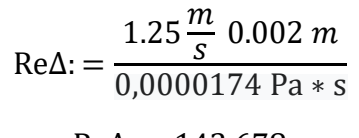

 $Re\Delta$ : = 143.678

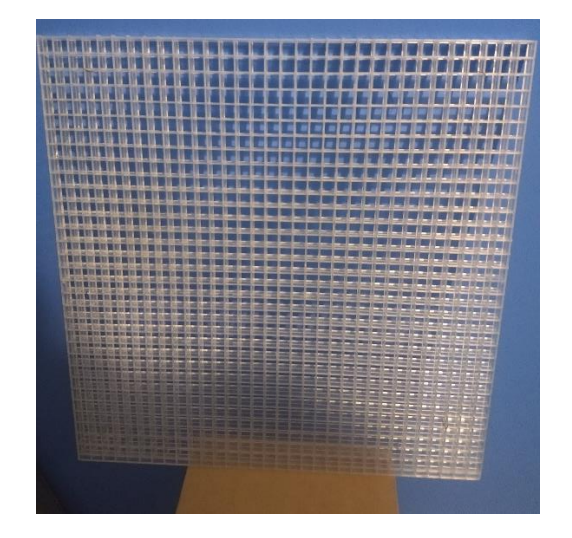

**FIGURA 14. DISEÑO DEL PANAL DE ABEJAS.**

## <span id="page-32-1"></span><span id="page-32-0"></span>**1.9DISEÑO DE LA CONTRACCIÓN.**

La contracción es la unión entre la sección de entrada y estabilización del flujo y la cámara de ensayos, su principal objetivo es el de aumentar la velocidad del flujo de aire manteniendo la uniformidad, conservando una capa limite delgada y una baja turbulencia. Para el desarrollo de este prototipo se decidió diseñar el cono de contracción con un área transversal cuadrada para facilitar su análisis y construcción, sin embargo, está sujeto a cambios que puedan mejorar su rendimiento y estabilidad. Para contracciones con áreas transversales rectangulares las líneas de corriente se intersecan a los lados de las paredes, ocasionando posibles separaciones de la capa limite. Esto se puede corregir haciendo la contracción octogonal. El ángulo de la contracción no debe superar los 30°. Utilizando un ángulo de contracción de 20° y aplicando el mismo método para hallar la longitud del difusor obtenemos una longitud del cono de contracción de 34.34cm.

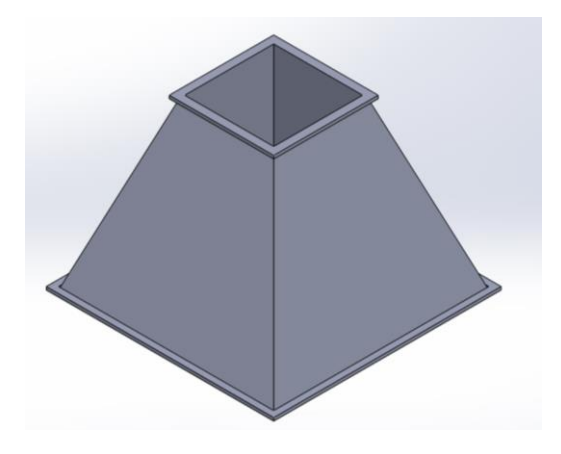

**FIGURA 15. DISEÑO DE LA CONTRACCIÓN.**

## <span id="page-33-2"></span><span id="page-33-0"></span>**1.10 ESTRUCTURA DE SOPORTE.**

Para la construcción del túnel se planea utilizar una estructura que funcione para mantener la cámara de pruebas paralela al suelo a una altura de 70 cm y que sostenga al túnel con estabilidad.

## <span id="page-33-1"></span>**1.11 ENSAMBLAJE FINAL DEL DISEÑO DEL TÚNEL.**

Una vez diseñadas las estructuras individuales que conforman un túnel de viento de circuito abierto se procede a realizar el ensamblaje de sus partes mediante el software de diseño. Además de las estructuras diseñadas se deben ubicar estructuras que soporten el peso del túnel y mantengan la cámara de ensayos paralela al suelo.

<span id="page-33-3"></span>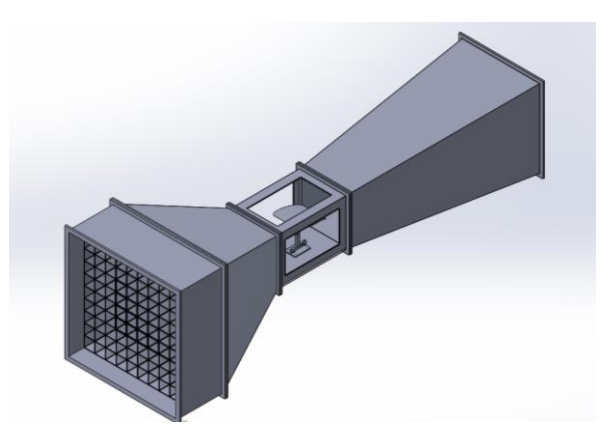

**FIGURA 16. ENSAMBLAJE DE LAS SECCIONES DEL TÚNEL EN SOLIDWORKS**

## **2. CONSIDERACIONES DE POTENCIA Y PÉRDIDAS DE CARGA:**

<span id="page-34-0"></span>Para calcular la energía necesaria para el funcionamiento de túnel con sus características definidas debemos realizar un análisis de las pérdidas de carga, es decir, la presión necesaria en cada una de las secciones que permita el flujo del aire a las velocidades deseadas. Las pérdidas son proporcionales a las velocidades del flujo en el interior del túnel, por lo que para dimensionar la potencia necesaria para el impulsor de viento se elige la velocidad máxima deseada, la cual es de 15m/s.[6]

Para calcular las pérdidas totales de energía en el túnel de viento se realiza el procedimiento de analizar las pérdidas de carga en cada uno de sus componentes a excepción del impulsor de viento, ya que este es el que proporciona la potencia para el flujo. Las pérdidas de presión son debidas la fricción provocada por la transferencia de energía entre dos cuerpos en movimiento y a las pérdidas locales, provocadas por la distorsión local en el flujo (turbulencias, separación de la capa limite, etc.). La pérdida total de presión se define como la suma aritmética de cada una de las perdidas por fricción y las perdidas locales en cada una de las secciones del túnel.[4]

#### **Pérdidas por sección.**

Las pérdidas en una sección están definidas como las pérdidas de presión total promedio provocadas por la fricción que existe entre el fluido y las paredes del túnel a través de la sección en particular. las pérdidas en una sección se pueden dar de forma adimensional por la relación de perdidas en la sección y la presión dinámica a la entrada de la sección. Las perdidas también se pueden definir en términos de longitud equivalente (metros), la cual se puede definir como la longitud de un tramo recto de conducto que origina la misma pérdida de carga que el o los componentes considerados.

Las pérdidas en las secciones del difusor, estabilizadores de flujo y contracción se calculan teniendo en cuenta su longitud equivalente, y en las secciones de área constante como la entrada y la cámara de ensayos se utiliza la ecuación de Darcy-Weisbach, que relaciona la pérdida de carga de presión debido a la fricción a lo largo de una tubería dada con la velocidad media del flujo del fluido.

Las perdidas dependen fundamentalmente de tres variables: el caudal o la velocidad de flujo, la longitud de las secciones y el coeficiente de fricción entre las paredes de la sección. Existen varios métodos para estimar el valor del coeficiente de fricción, estos pueden ser iterativos o no. Entre estos está la ley de Poiseuille para flujos laminares, para

flujos turbulentos se puede utilizar la ecuación de Colebrook-White o la ecuación de Swamee-Jain.

## <span id="page-35-0"></span>**2.1 PÉRDIDAS EN SECCIONES DE ÁREA CONTANTE.**

En secciones como la cámara de pruebas o en la entrada de aire es común que haya muy pocas variaciones en el área transversal al sentido del flujo con velocidad constante. Esta aproximación hace posible calcular las pérdidas de presión como si estas secciones fueran una tubería utilizando la ecuación de Darcy-Weisbach, descrita como: [13]

$$
h = f * \frac{L}{Dh} * \frac{V^2}{2g}
$$

Donde:

- $\bullet$  h = pérdida de carga debida a la fricción. (m)
- f = factor de fricción de Darcy. (adimensional)
- $L =$  longitud de la tubería. (m)
- Dh = diámetro hidráulico de la sección. (m)
- $V =$  velocidad media del fluido.  $(m/s)$
- g = aceleración de la gravedad  $\approx$  9,8 m/s<sup>2</sup>.

El factor de fricción es un parámetro adimensional regido por dos factores importantes: el número de Reynolds de la sección y la rugosidad relativa. En regímenes turbulentos utilizamos la ecuación de Swamee-Jain, para encontrar el factor de fricción y calcular las pérdidas de presión.

$$
f = \frac{0.25}{\left[ \log_{10} \left( \frac{k/Dh}{3.7} + \frac{5.74}{Re^{0.9}} \right) \right]^2}
$$

Donde:

- K=Rugosidad relativa de la sección en m.
- Dh=Diámetro hidráulico de la sección.
- Re= Numero de Reynolds de la sección.
#### **2.1.1 Pérdidas en la cámara de pruebas.**

Como se determinó en el capítulo anterior, el número de Reynolds en la cámara de ensayos es de 287.350, lo cual significa que el régimen de flujo es turbulento, el valor del factor de fricción es obtenido mediante la ecuación de Swamee-Jain utilizando una rugosidad relativa de 0.0000015 m para el acrílico es de 0.015, el diámetro hidráulico es de 0.25m, la longitud es de 0.35m y la velocidad es de 5m/s. por lo tanto las pérdidas de presión son:

$$
f = \frac{0.25}{\left[log_{10}\left(\frac{0.0000015/0.25}{3.7} + \frac{5.74}{287350^{0.9}}\right)\right]^2}
$$

$$
f = 0.015
$$

$$
hc = 0.015 * \frac{0.35m}{0.25m} * \frac{\left(\frac{5m}{s}\right)^2}{2 * 9.8 \frac{m}{s^2}}
$$

$$
hc = 0.02625 m
$$

#### **2.1.2 Pérdidas en la sección de entrada**

Las pérdidas de presión en la sección de entrada se definen de la misma manera que en la sección de la cámara de pruebas, ya que es de área transversal constante.

En esta sección tenemos una velocidad de flujo de 1.25m/s, una longitud de 0.28m y el diámetro hidráulico es de 0.5m. Con esto datos hallamos el número de Reynolds de la sección.

$$
Ree = \frac{1.25 \frac{m}{s} \cdot 0.5 m}{0.0000174 \text{ Pa} * s}
$$

$$
Ree = 35919.54
$$

Para hallar el factor de fricción utilizamos el método de Swamee-Jain con una rugosidad relativa de 0.00018m para la madera.

$$
f = \frac{0.25}{\left[ \log_{10} \left( \frac{0.00018m}{3.7} / \frac{0.5m}{3.5919.5^{0.9}} \right) \right]^2}
$$

 $f = 0.0235$ 

Por lo tanto, hallamos las pérdidas de presión en la sección de entrada:

$$
hen = 0.0235 * \frac{0.28m}{0.5m} * \frac{\left(\frac{1.25m}{s}\right)^2}{2 * 9.8 \frac{m}{s^2}}
$$

$$
hen = 0.00104 m
$$

## **2.2 PÉRDIDAS EN SECCIONES DE ÁREA IRREGULAR:**

Las perdidas en estas secciones se deben al cambio en las propiedades del movimiento del aire, como lo puede ser el cambio de dirección o velocidad. Como se describió anteriormente, las perdidas en las secciones de área irregular se calculan mediante la ecuación de longitud equivalente que representaría las pérdidas que llevaría una sección de área constante:

$$
hl = k * \frac{V^2}{2g}
$$

Donde:

hl= longitud equivalente de la sección.

K=factor de perdida de la sección.

V=velocidad del flujo.

g= aceleración de la gravedad.

Por lo tanto, debemos encontrar el factor de perdida k para cada sección.

Para encontrar las perdidas en las secciones del difusor y la contracción se decidió realizar el análisis partiéndolas en 10 partes de longitudes iguales y tratarlas como secciones de área constante, para luego aplicar el teorema de superposición y encontrar las pérdidas totales.

## **2.2.1 Pérdidas en el cono de difusión.**

Como se mencionó anteriormente, el cono de difusión fue dividido en 10 secciones de longitudes iguales, a las cuales se les hallan las pérdidas de presión individualmente. En la tabla 1 se muestran los datos obtenidos.

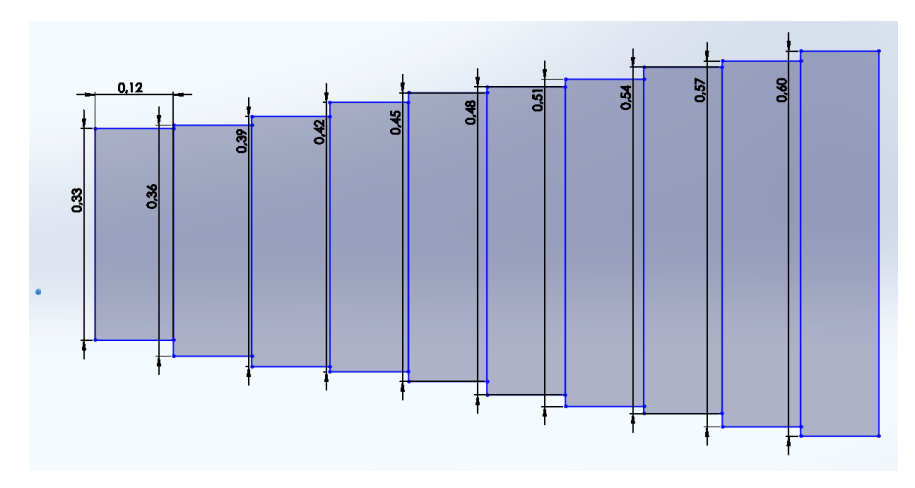

**FIGURA 17.ESTUDIO DE LAS PÉRDIDAS DE PRESIÓN EN EL CONO DE DIFUSIÓN.**

| Sección        | Longitud | Diámetro   | Área               | Velocidad | Número de   | Factor de    | Pérdidas de |
|----------------|----------|------------|--------------------|-----------|-------------|--------------|-------------|
|                | (m)      | hidráulico | <b>Transversal</b> | de flujo  | Reynolds    | fricción     | presión     |
| 1              | 0.0814   | 0.270      | 0.0728             | 4.2921    | 66559.81178 | 0.02221755   | 0.006299718 |
| $\overline{2}$ | 0.0814   | 0.290      | 0.0839             | 3.7246    | 62003.34586 | 0.02228126   | 0.004431797 |
| 3              | 0.0814   | 0.309      | 0.0958             | 3.2626    | 58030.75138 | 0.022363316  | 0.003194418 |
| 4              | 0.0814   | 0.329      | 0.1084             | 2.8815    | 54536.55877 | 0.022459732  | 0.00235184  |
| 5              | 0.0814   | 0.349      | 0.1219             | 2.5635    | 51439.25827 | 0.022567398  | 0.001764085 |
| 6              | 0.0814   | 0.369      | 0.1361             | 2.2954    | 48674.86173 | 0.022683872  | 0.001345257 |
| 7              | 0.0814   | 0.389      | 0.1512             | 2.0672    | 46192.43468 | 0.022807221  | 0.001041097 |
| 8              | 0.0814   | 0.409      | 0.1670             | 1.8715    | 43950.92908 | 0.022935905  | 0.000816433 |
| 9              | 0.0814   | 0.428      | 0.1836             | 1.7023    | 41916.89564 | 0.023068688  | 0.000647937 |
| 10             | 0.0814   | 0.448      | 0.2010             | 1.5550    | 40062.8033  | 0.023204579  | 0.00051981  |
|                |          |            |                    |           |             | <b>TOTAL</b> | 0.022412392 |

**TABLA 1. PÉRDIDAS DE PRESIÓN POR SECCIÓN DEL CONO DE DIFUSIÓN.**

#### **2.2.2 Pérdidas en la contracción.**

La contracción fue dividida en 10 secciones de longitudes iguales, a las cuales se les hallan las pérdidas de presión individualmente. En la tabla 2 se muestran los datos obtenidos.

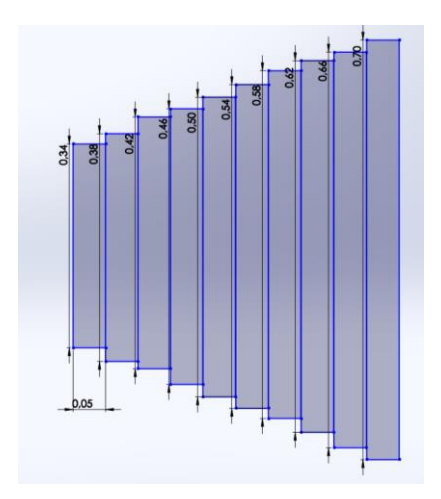

**FIGURA 18. ESTUDIO DE LAS PÉRDIDAS DE PRESIÓN EN LA CONTRACCIÓN.**

| Sección        | Longitud | Diámetro   | Área        | Velocidad | Número de  | Factor de    | Pérdidas de |
|----------------|----------|------------|-------------|-----------|------------|--------------|-------------|
|                | (m)      | hidráulico | Transversal | de flujo  | Reynolds   | fricción     | presión     |
| 1              | 0.03434  | 0.275      | 0.0756      | 4.1324    | 65309.8319 | 0.022232111  | 0.002418878 |
| $\overline{2}$ | 0.03434  | 0.300      | 0.0900      | 3.4725    | 59868.5506 | 0.022321988  | 0.001572052 |
| 3              | 0.03434  | 0.325      | 0.1056      | 2.9589    | 55264.2184 | 0.022437591  | 0.0010591   |
| 4              | 0.03434  | 0.350      | 0.1225      | 2.5514    | 51317.5232 | 0.022572102  | 0.000735598 |
| 5              | 0.03434  | 0.375      | 0.1406      | 2.2226    | 47896.9608 | 0.022720502  | 0.000524443 |
| 6              | 0.03434  | 0.400      | 0.1600      | 1.9535    | 44903.8977 | 0.022879054  | 0.000382471 |
| 7              | 0.03434  | 0.425      | 0.1806      | 1.7305    | 42262.9047 | 0.023044946  | 0.00028452  |
| 8              | 0.03434  | 0.450      | 0.2025      | 1.5436    | 39915.312  | 0.023216045  | 0.00021539  |
| 9              | 0.03434  | 0.475      | 0.2256      | 1.3854    | 37814.7998 | 0.02339072   | 0.000165612 |
| 10             | 0.03434  | 0.500      | 0.2499      | 1.2503    | 35924.311  | 0.023567719  | 0.000129122 |
|                |          |            |             |           |            | <b>TOTAL</b> | 0.0079      |

**TABLA 2. PÉRDIDAS DE PRESIÓN POR SECCIÓN DE LA CONTRACCIÓN.**

#### **2.2.3 Pérdidas en el panal de abejas.**

En el libro "low speed wind tunnel testing" se detallan las siguientes fórmulas para encontrar las pérdidas en el panel de abejas. [13]

$$
kh = \lambda h \left(\frac{Lh}{Dh} + 3\right) \left(\frac{1}{\beta h}\right)^2 + \left(\frac{1}{\beta h} - 1\right)^2
$$

$$
\lambda h = \begin{cases} 0.375 \left(\frac{\Delta}{Dh}\right)^{0.4} R_{e\Delta}^{-0.1} & para R_{e\Delta} \le 275\\ 0.214 \left(\frac{\Delta}{Dh}\right)^{0.4} & para R_{e\Delta} > 275 \end{cases}
$$

Donde:

- Kh=coeficiente de pérdidas del panal de abejas.
- Λh=coeficiente del panal de abejas dependiente del número de Reynolds.
- Lh=longitud de la celda=2cm.
- Dh= diámetro hidráulico de la celda=13mm.
- βh= porosidad del panel de abejas=0.69222.
- Δ: Espesor del material de la celda=2mm.
- $Re\Delta$ : Número de Reynolds de la celda = 143.678.

Como el número de Reynolds es mayor a 275 calculamos el coeficiente del panal con la siguiente expresión.

$$
\lambda h = 0.214 \left(\frac{2mm}{13mm}\right)^{0.4}
$$

$$
\lambda h = 0.101
$$

Por lo tanto, el factor de perdidas en el panel de abejas se calcula como:

$$
kh = 0.101 \left( \frac{0.02m}{0.013m} + 3 \right) \left( \frac{1}{0.69222} \right)^{2} + \left( \frac{1}{0.69222} - 1 \right)^{2}
$$
  
\n
$$
kh = 1.154
$$
  
\n
$$
hh = kh * \frac{V^{2}}{2g}
$$
  
\n
$$
hh = 0.984 * \frac{\left( 1.25 \frac{m}{s} \right)^{2}}{2 * 9.8 \frac{m}{s^{2}}}
$$
  
\n
$$
hh = 0.092 m
$$

#### **2.2.4 Pérdidas en las pantallas aerodinámicas.**

Las pérdidas en las pantallas aerodinámicas dependen de dos parámetros básicos que caracterizan una malla, estos son la porosidad y el número de Reynolds del alambre. Un tercer factor puede ser el "factor de la malla", que se usa para diferenciar entre mallas nuevas y lisas de mallas desgastadas.

La porosidad se define en función del diámetro del alambre y la densidad del tejido.

$$
\beta s = (1 - dw * \rho w)^2
$$

Donde:

- βs=Porosidad de la malla.
- dw=Diámetro del alambre de la malla=1mm.
- *pw*=Densidad del tejido= 1/14mm.

La solidez de la pantalla, es decir el complemento de la porosidad se define como δs=1 βs. La porosidad usada comúnmente en los túneles de viento esta entre 0.5 y 0.8. Por lo tanto, calculamos la porosidad de la malla elegida como:

$$
\beta s = \left(1 - 1mm * \left(\frac{1}{14mm}\right)\right)^2
$$

$$
\beta s = 0.86
$$

$$
\delta s = 1 - \beta s = 1 - 0.86 = 0.13
$$

El factor de la malla (Kmesh)se define como 1.0 para alambre metálico nuevo, 1.3 para alambre circular común, y 2.1 para hilos de ceda. En este caso lo asumiremos como 1.3.

El factor de perdidas en una pantalla aerodinámica se da por la siguiente expresión:

$$
k_m = k_{mesh} k_{Rn} \delta s + \left(\frac{\delta s^2}{\beta s^2}\right)
$$

El término  $K_{Rn}$  es un factor dependiente del número de Reynolds de la malla y se define con la siguiente expresión:

$$
K_{Rn} = \begin{cases} 0,785 \left( \frac{Rev}{241} + 1 \right)^{-4} + 1,01 \ ; para \ 0 \leq Rev \leq 400 \\ 1, & para \ Rew \geq 400 \end{cases}
$$

Por lo tanto, calculamos este factor con un numero de Reynolds para la malla de 158.04:

$$
K_{Rn}=0.785\,\left(\frac{158.04}{241}+1\right)^{-4}+1.01
$$

$$
K_{Rn}=1.114
$$

Con estos datos ya podemos calcular el factor de pérdidas de la malla como:

$$
k_m = 1.3 * 1.114 * 0.13 + \left(\frac{0.13^2}{0.86^2}\right)
$$

 $k_m = 0.212$ 

Las pérdidas de presión se calculan como:

$$
hm = 0.211 * \frac{\left(1.25 \frac{m}{s}\right)^2}{2 * 9.8 \frac{m}{s^2}}
$$

$$
hm = 0.0168 m
$$

#### **2.2.5 Pérdidas por el modelo aerodinámico.**

El modelo de perfil aerodinámico y el anemómetro ubicados en la sección de la cámara de pruebas también provocan una pérdida de presión debido a la obstrucción del flujo de aire que provocan, esta se puede calcular de la siguiente manera:

$$
k_{mo} = \frac{2 \, Fd}{\rho * v^2 * Af}
$$

Donde:

Kmo: Coeficiente del modelo.

D: Fuerza de arrastre del modelo.

V: Diámetro hidráulico de la cámara de pruebas.

Como se observa en la sección 7 (pruebas en el perfil aerodinámico), se puede obtener una fuerza de arrastre en el modelo de aproximadamente 0.5N, por lo tanto, el coeficiente de perdida es:

$$
k_{mo} = \frac{2 * 0.5}{1.25 * 5^2 * 0.25}
$$

$$
k_{mo} = 0.128
$$

Dando como resultado una pérdida de presión de:

hmo = 
$$
0.128 * \frac{\left(5 \frac{m}{s}\right)^2}{2 * 9.8 \frac{m}{s^2}}
$$
  
hm = 0.163

## **2.3 PÉRDIDAS TOTALES DEL SISTEMA.**

Para hallar las pérdidas totales del sistema utilizamos el principio de superposición, el cual consiste simplemente en la suma aritmética de cada una de las pérdidas calculadas para cada sección.

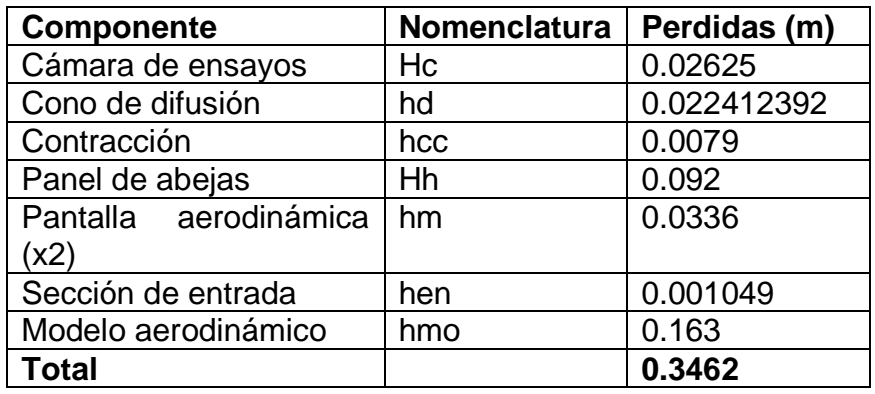

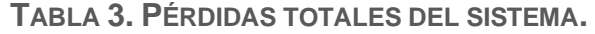

Para convertir las pérdidas de presión de metros a pascales utilizamos la siguiente ecuación:

$$
\Delta P = \rho * g * h
$$

Donde:

- P=Presión en pascales.
- ρ=Densidad del aire.
- g=aceleración de la gravedad.

• h=Pérdidas en metros.

$$
\Delta P = 1.25 \frac{kg}{m^3} * 9.8 \frac{m}{s^2} * 0.3462 m
$$

$$
\Delta P = 4.241 Pa
$$

## **3. SIMULACIONES DEL TUNEL DE VIENTO**

Para la realización de las simulaciones de comportamiento y funcionamiento del túnel de viento se utilizó el software de SolidWorks, específicamente sus funciones de Flow Simulation.

En las respectivas simulaciones se utiliza el modelo 3d del ensamblaje completo del túnel realizado en SolidWorks con sus componentes más importantes. Como parámetros iniciales definimos una densidad del aire de 1.25 kg/m<sup>3</sup>, una velocidad de entrada de 1.25 m/s y una salida de aire a la atmosfera, es decir, con una presión de 10,1325 Pa.

Una vez definidos los valores iniciales se declaran las metas a obtener en la simulación, en este caso buscamos conocer el nivel de turbulencia del flujo, las velocidades del viento en cada sección del túnel y las pérdidas de presión para corroborar los datos calculados anteriormente. Los resultados obtenidos en las simulaciones se muestran a continuación.

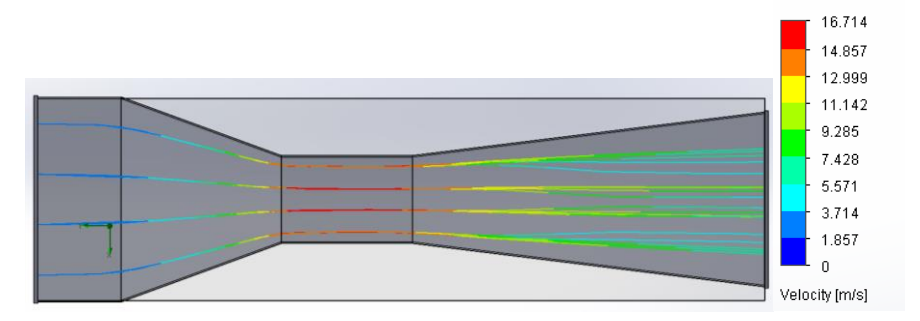

**FIGURA 19. SIMULACIÓN DE LA VELOCIDAD DEL FLUJO EN EL TÚNEL.**

Como se puede observar, la geometría del túnel permite un flujo con unos niveles de turbulencia aceptables y una velocidad de flujo en la cámara de pruebas cercana a la deseada.

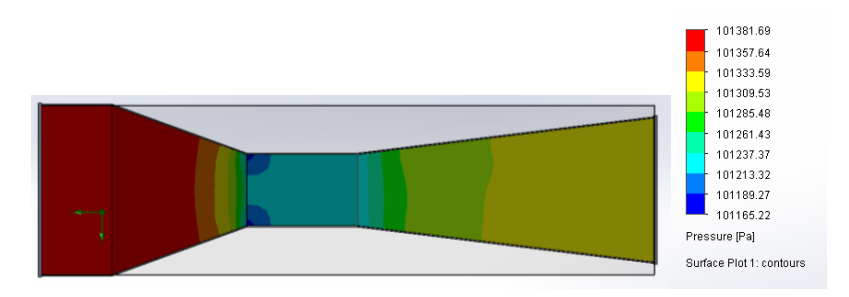

**FIGURA 20. SIMULACIÓN DE LA PRESIÓN EN EL TÚNEL.**

Los datos de presión de aire a la entrada y a la salida de aire se exportaron a la siguiente tabla.

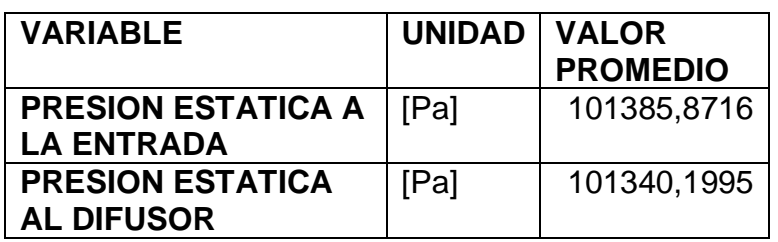

**TABLA 4. RESULTADOS DE LA SIMULACIÓN DEL TÚNEL.**

Utilizado la herramienta de calculadora disponible en SolidWorks hallamos las pérdidas de presión total en el túnel.

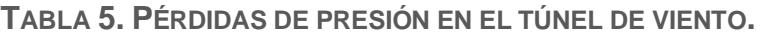

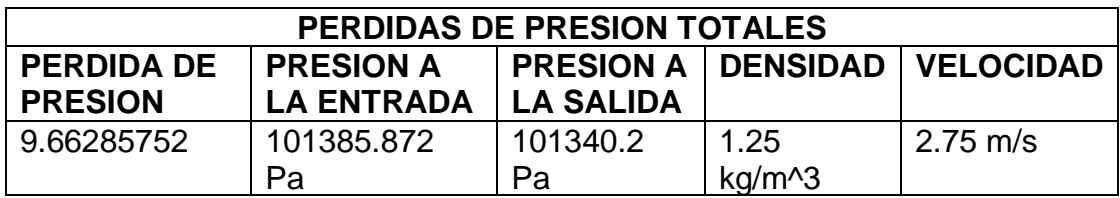

Como se puede observar, las pérdidas calculadas y las pérdidas estimadas en la simulación son bastante cercanas, teniendo en cuenta que debido al costo computacional no se tuvo en cuanta las perdidas por las pantallas aerodinámicas.

Como se mencionó anteriormente, los resultados de la simulación realizada en SolidWorks son corroborados mediante ANSYS. Para ello se definieron los mismos parámetros iniciales y se obtuvieron graficas de presión y velocidad del viento dentro del túnel.

# **4. CONSTRUCCIÓN DEL TUNEL DE VIENTO.**

# **4.1SELECCIÓN DE MATERIALES PARA LA CONSTRUCCIÓN**

La construcción del túnel de viento fue realizada principalmente con material MDF, utilizando un espesor de 3mm para las paredes del túnel un espesor de 5 mm para los marcos de unión entre piezas. Para agregar mayor rigidez a la estructura se utilizaron listones de madera de 1 centímetro cuadrado en las uniones de las paredes del túnel. La cámara de ensayos fue construida utilizando metacrilato o láminas de acrílico transparentes con un espesor de 2.8mm.

## **4.2MONTAJE FINAL**

En la figura 23 se muestra una fotografía con el ensamblaje de la estructura principal del túnel de viento.

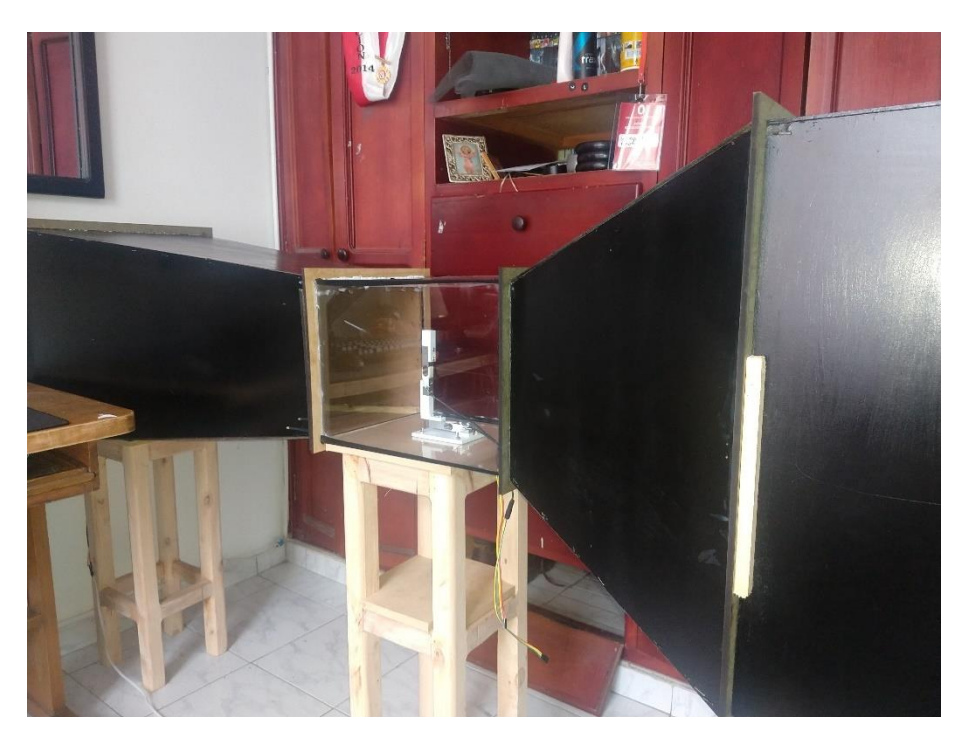

**FIGURA 21. ENSAMBLAJE DE LA ESTRUCTURA DEL TÚNEL DE VIENTO.**

En la sección de anexos se pueden encontrar imágenes de las distintas secciones del túnel de viento.

## **5. SELECCIÓN DEL IMPULSOR DE VIENTO.**

Una vez determinada la estructura y las pérdidas de presión en el túnel de viento, se procede a realizar un estudio de potencia para seleccionar o diseñar el impulsor de viento, el motor del impulsor y el sistema de control de potencia.

## **5.1 SELECCIÓN DEL MOTOR.**

Para la selección del motor del impulsor de aire hay que tener en cuenta dos parámetros importantes: el caudal que pueda mover y la potencia necesaria para contrarrestar las pérdidas de presión. Considerando que el caudal a lo largo del túnel de viento es constante, que es el mismo caudal que atraviesa a los ventiladores y que las pérdidas de presión calculadas fueron de 10.407 Pa, calculamos la potencia necesaria para operar el túnel de viento:

$$
Nv = Q * \Delta P
$$
  

$$
Q = A * V = 0.0625 * 5 \frac{m}{s}
$$
  

$$
Q = 0.3125 \frac{m^3}{s}
$$
  

$$
Nv = 0.3125 \frac{m^3}{s} * 4.241 \text{ Pa}
$$
  

$$
\text{Nv} = 1.325 \text{ W}
$$

Donde:

- Nv= Potencia del viento a lo largo del túnel.
- Q= Caudal en el túnel de viento.
- ∆P= Pérdidas de presión a lo largo del túnel.

La eficiencia de un ventilador es la relación entre la potencia transformada en caudal de aire y la potencia usada por el motor impulsor de aire, por lo que hay que tener en cuenta las pérdidas del sistema de regulación, las pérdidas por fricción, las pérdidas causadas por los elementos de transmisión o incluso el diseño de las aspas, por lo tanto, la potencia requerida por el motor del ventilador puede expresarse como:

$$
P = \frac{N}{(\mu f \mu b \mu m)}
$$

Donde:

- μf: Pérdidas mecánicas y eléctricas del motor. (aproximadamente 0.4 para motores pequeños ).
- μb: Pérdidas en el sistema de transmisión del motor al impulsor (aproximadamente 0.7 en ventiladores pequeños).
- μm: Eficiencia del impulsor de aire(aproximadamente 0.3).

Por lo tanto, podemos calcular la potencia necesaria aproximada requerida por el motor para mover el caudal de aire a través del túnel de viento.

$$
P = \frac{1.325}{0.4 * 0.7 * 0.3}
$$

$$
P = 15.7
$$

## **5.2 SELECCIÓN DEL VENTILADOR:**

Existen tres tipos principales de ventiladores, los centrífugos, los helicoidales y los axiales.

• Ventilador centrifugo: Este tipo de ventilador posee un impulsor de aire con un número determinado de aspas dentro de una carcasa con forma de caracol. Dicha carcasa tiene una abertura que paralela al eje del motor que funciona como entrada de aire y una salida es perpendicular a esta. Al girar las hélices, impulsan el aire en la dirección de la rotación.

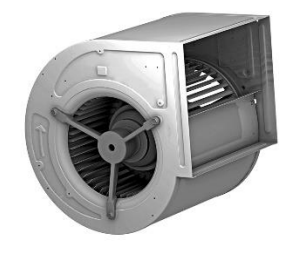

**FIGURA 22. VENTILADOR CENTRÍFUGO**

• Ventilador axial: En este tipo de ventilador el flujo del aire es paralelo a la dirección del eje del motor. Está conformado por dos o más hélices colocadas a un ángulo con respecto al eje del motor, donde el movimiento y la cantidad de aire depende de la geometría de las aspas. Son usados para la ventilación de habitaciones y por lo general son ubicados en las paredes o ductos de ventilación, ya que el aire pasa directamente a través del mismo.

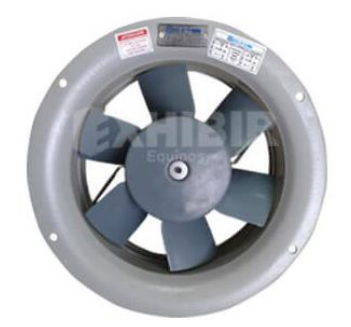

**FIGURA 23. VENTILADOR AXIAL.**

Para el desarrollo del túnel de viento se debe temer en cuenta la dirección y posicionamiento del ventilador en la estructura, por lo que opta por seleccionar un impulsor de viento axial con un diámetro de 16" ubicado en la salida del difusor de aire. se opta por utilizar un extractor ya que la turbulencia generada por es menor que la turbulencia generada por un ventilador inyector.

## **5.3. CARACTERÍSTICAS DEL MOTOR SELECCIONADO.**

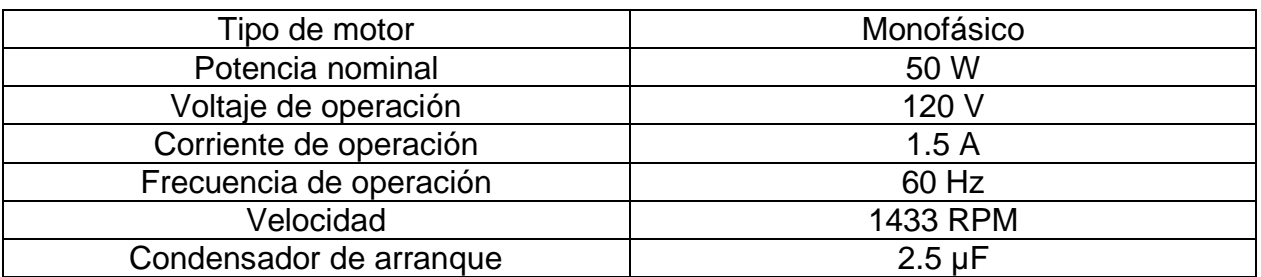

**TABLA 6. CARACTERIZACIÓN DEL MOTOR SELECCIONADO.**

## **5.4 CONTROL DE POTENCIA DEL VENTILADOR.**

Para controlar la velocidad del impulsor de viento, en este caso, de un motor AC es necesario regular cantidad de energía proveniente de la red eléctrica. Se opta por realizar un circuito de conmutación conocido comúnmente como chopper (troceador), el cual se encarga de recortar la tensión de alimentación a la entrada al ventilador para regular el valor de potencia medio o eficaz que llega a este.

El circuito chopper consta principalmente de triacs, dispositivos rectificadores capaces de conducir la corriente de manera bidireccional y controlada mediante una señal de corriente en su terminal de compuerta. Para controlar esta señal de disparo es necesario realizar un circuito detector de cruces por cero, un microcontrolador que determine el tiempo de retardo entre la señal del cruce por cero y la señal de disparo para el triac y finalmente una etapa de potencia que acople la salida del microcontrolador al circuito chopper del motor.

• Detector de cruces por cero: Para el detector de cruces por cero se utilizará un transformador con relación de 10:1, con el cual tendremos una salida de voltaje reducida 10 veces de la entrada, por lo tanto, la salida del transformador es de 12v RMS- 60Hz. Dicha señal es rectificada mediante un puente rectificador de onda completa, la cual mediante un divisor de tensión reducimos su amplitud a un valor de 5V pico. Esta señal es comparada mediante un amplificador operacional (en configuración de comparador no inversor) con un voltaje de referencia cercano a los 0v, así tendremos una salida digital equivalente a "0" lógico cuando la señal del transformador es mayor a la señal de referencia y un "1" lógico cuando la referencia es mayor a la señal del transformador. Dicha señal es la llamada a una interrupción externa para un Arduino, el cual genera una señal de disparo mediante software.

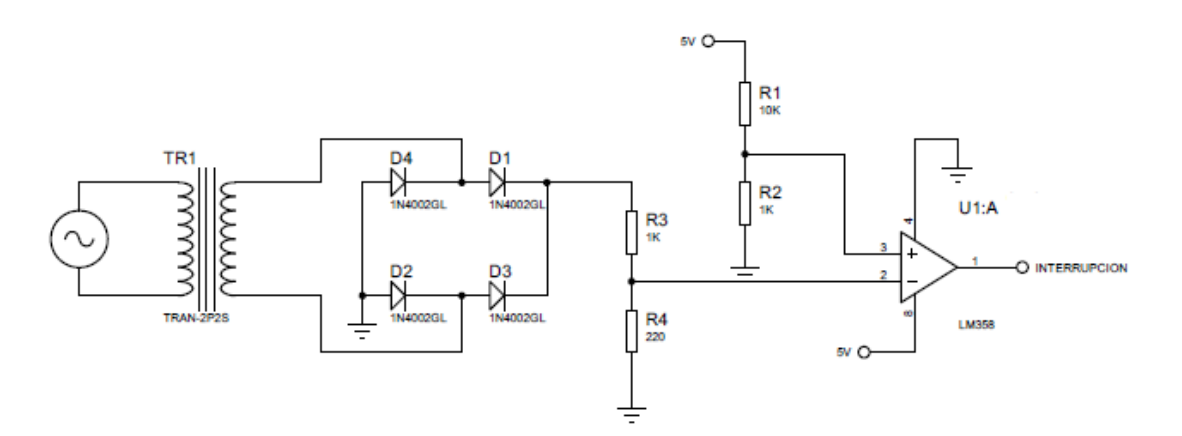

**FIGURA 24. CIRCUITO DETECTOR DE CRUCES POR CERO.**

- Etapa de potencia: En el acople de la señal proveniente del Arduino al disparo del triac es necesario tener en cuenta los siguientes aspectos para garantizar el correcto funcionamiento de los componentes:
	- o Hallar un rango de corriente en el optotriac suficiente para accionarlo (IHOT, IGT), pero menor a los valores máximos establecidos por el fabricante (IT MAX, IOT MAX) y en base a este, hallar un rango de resistencia para el resistor de protección de los componentes (RT).
	- o Hallar la resistencia adecuada para el accionamiento del led del optotriac y el tiempo de encendido recomendado.
	- o La potencia máxima de disipación en la resistencia de protección debe ser menor a la recomendada por el fabricante.
	- o Dado a que el motor seleccionado es de 60W, este es considerado como una impedancia de 240 Ω (RL).

El triac y optotriac seleccionados fueron el BTA08 y el MOC3010 respectivamente.

#### **TRIAC BTA08** PG(AV)MAX=1W VGT=1.5V  $IG(AV)MAX =$  $1W$  $1.5V$  $= 0.667A$ 1 2  $IG(AV)MAX = 0.3333A$  $IGT = 10mA$  $IH = 25mA$  $T\theta Ja = 60$  $\rm ^{\circ}$ C W  $T\theta$ JC = 3.3  $\rm ^{\circ}$ C W TJMAX=110°C **OPTOTRIAC MOC3010** • DATOS LED: VF=1.5V IF=3mA IHOT=100µA VTON=3V PDMAX=300Mw  $I_{G(AV)max} =$  $P_{G(AV)max}$  $V_{GkT}$ =  $1W$  $1.5V$  $= 0.666A$  $I_{OT}$  < 0.666 2  $I_{HOT} = 100 \mu A$  $I_{GT} = 10mA$  $I_{CT}(AV)$ max = 0.66A  $P_D$  $300mW$

 $I_{GT}$  max $(AV) =$ 

 $V^{\vphantom{\dagger}}_{TM}$ 

=

 $\frac{1}{3V} = 100mA$ 

Teniendo en cuenta las condiciones anteriores, se determina el siguiente rango para  $I_{OT}$ :

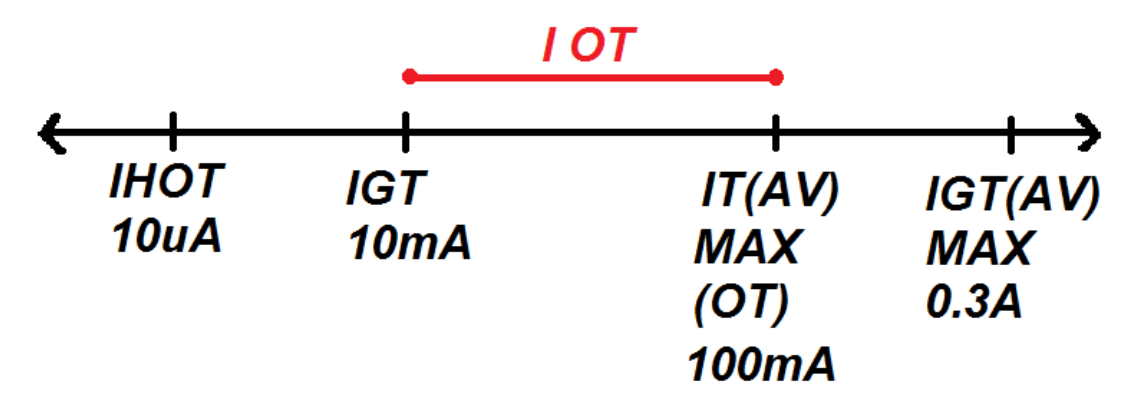

**FIGURA 25. RANGO DE CORRIENTE PARA EL FUNCIONAMIENTO DE LA ETAPA DE POTENCIA.**

 $10 mA < I_{OT} < 100 mA$ 

HALLANDO UN RANGO DE RT QUE CUMPLA LAS CONDICIONES DE CORRIENTE ESTABLECIDAS

$$
R_T = \frac{V_{sp} - V_{TON} - V_{GT} - I_{OT} * RL}{I_{OT}}
$$
  

$$
R_T < \frac{120\sqrt{2} - 3V - 1.5V - (10mA)(240\Omega)}{10mA}
$$
  

$$
R_T < 16.28k\Omega
$$
  

$$
V_{sp} - V_{TON} - V_{GT} - I_{OT} * RL
$$

$$
R_T > \frac{v_{sp} - v_{TON} - v_{GT} - i_{OT} * \kappa L}{l_{OT}}
$$

 $R_T$  >  $120\sqrt{2} - 3V - 1.50V - (100mA)(240\Omega)$ 100mA

 $R_T > 1.41k\Omega$ 

Se toma un valor de RT de:

$$
R_T = 6k\Omega - 10W
$$
  

$$
I_{RT} = \frac{120\sqrt{2} - 3V - 1.5V}{240\Omega + 6k\Omega}
$$
  

$$
I_{RT} = 26.47mA
$$
  

$$
P_{RT} = (26.37mA)^2 * (6k\Omega) = 4.205W
$$

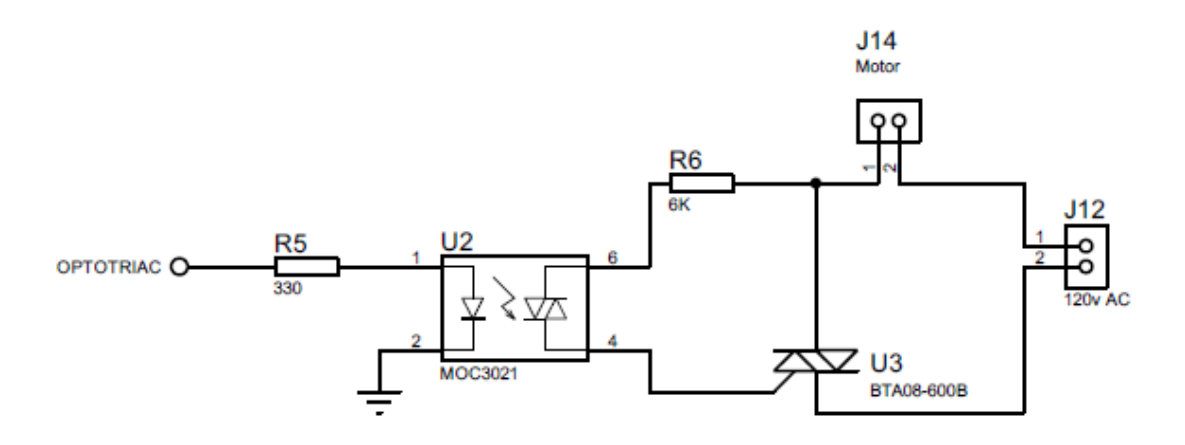

**FIGURA 26. CIRCUITO DE CONTROL DE POTENCIA.**

Debido al desfase entre corriente y voltaje existente en las cargas inductivas, la señal del disparo y la tensión en la carga no se anulan en el mismo instante de tiempo, provocando así que el encendido del triac no dependa de solo del ángulo de disparo (α), sino también del ángulo de desfase (β) dado por el argumento de la carga.

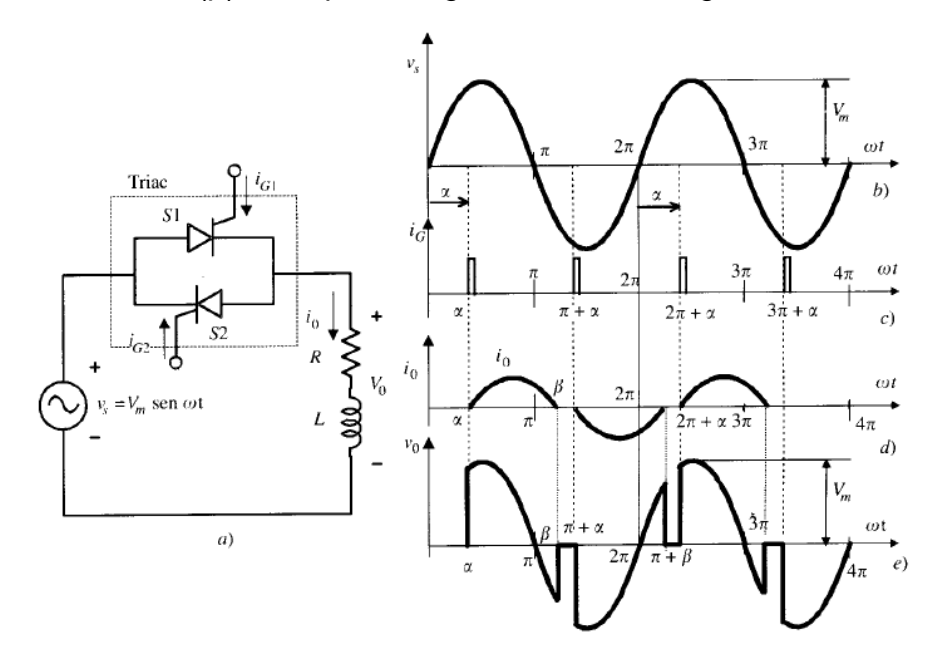

**FIGURA 27. CONTROL DE POTENCIA EN CARGAS INDUCTIVAS.**[14]

Teniendo en cuenta la figura 27, el tiempo de conducción dado por la diferencia entre el ángulo de desfase y el ángulo de disparo, debe ser inferior a un semiperiodo del voltaje de entrada para garantizar que cada tiristor que conforma al triac no interfiera en la activación de su opuesto. Este problema es solucionado mediante aplicando un tren de impulsos en la compuerta para la activación del triac, garantizando la activación del triac para cada sentido de conducción de corriente.

## **5.5. REALIZACIÓN DEL SISTEMA DE CONTROL.**

Para controlar la potencia de alimentación del impulsor de viento se opta por diseñar mediante la toolbox fuzzy de Matlab un controlador `de lógica difusa de tipo mamdami, en el cual definimos las siguientes funciones de pertenencia para la entrada de error que existe entre la velocidad deseada y la medida por el sensor y la salida para la variación del retardo entre el disparo del triac que controla la potencia del motor.

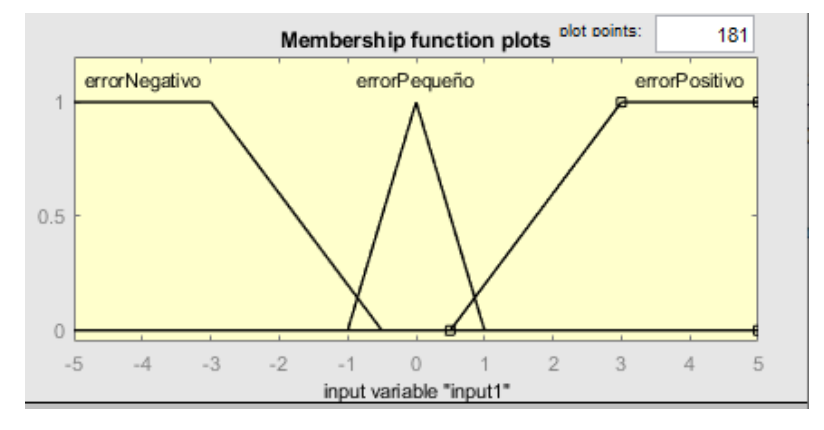

**FIGURA 28. FUNCIÓN DE PERTENENCIA PARA LA ENTRADA DEL CONTROLADOR.**

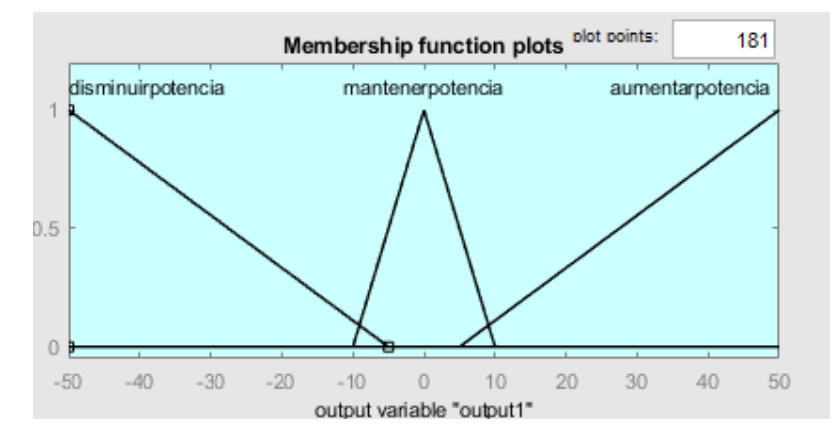

**FIGURA 29. FUNCIÓN DE PERTENENCIA PARA LA SALIDA DEL CONTROLADOR.**

Una vez definidas las funciones de pertenencia definimos las siguientes reglas que rigen el comportamiento del controlador:

- Si el error es negativo (la velocidad actual es mayor a la deseada) se disminuye la potencia del motor.
- Si el error es positivo (la velocidad actual es menor a la deseada) se aumenta la potencia del motor.
- Si el error es cercano a cero se mantiene la potencia del motor.

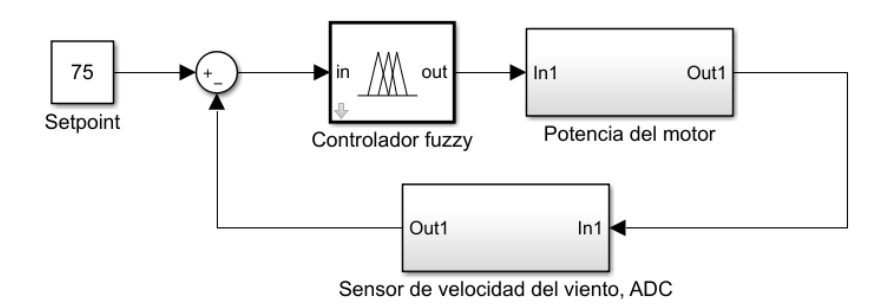

**FIGURA 30. DIAGRAMA EN BLOQUES PARA EL CONTROL DEL MOTOR.**

La implementación de este controlador se realiza mediante la librería de control fuzzy que existe para Arduino.

## **6. INSTRUMENTACION DEL TUNEL DE VIENTO.**

Uno de los factores más importantes para definir el funcionamiento y las capacidades que ofrece el túnel de viento es su instrumentación, es decir, el conjunto de elementos como sensores, transmisores y métodos de procesamiento de las señales físicas que se deben de monitorear para la realización de estudios aerodinámicos en el túnel.

Los elementos más importantes en la instrumentación de un túnel de viento son aquellos que se encargan de la medición de la velocidad y presión. Además, para la realización de pruebas en modelos de perfiles aerodinámicos utilizados para la construcción de aspas de aerogeneradores debemos implementar sistemas de medición de temperatura que permitan estimar la densidad del aire, un sistema de visualización del régimen del flujo en la cámara de pruebas y la implementación de una balanza aerodinámica que permita medir las fuerzas de sustentación y de arrastre producidas por el viento en el perfil. En el desarrollo de este capítulo se detallarán las posibles alternativas para las mediciones de estas variables y su elección de acuerdo a la disponibilidad y presupuesto.

### **6.1MEDICION DE LA VELOCIDAD DEL VIENTO.**

### • **Tubo de Pitot.**

Entre los elementos de medición de velocidad de aire, el más conocido es el tubo de Pitot, el cual funciona mediante el principio de Bernoulli, la cual establece una relación entre la presión estática y dinámica dentro del flujo de aire. El tubo Pitot está formado por dos tubos concéntricos orientados en dirección al flujo de aire. Al conectar las salidas de los tubos a un manómetro, la presión del tubo interior es la presión de remanso ( $p_0$ ) y la presión del tubo exterior es la presión estática(p). Por lo tanto, podemos encontrar la velocidad del viento mediante la ecuación de Bernoulli.

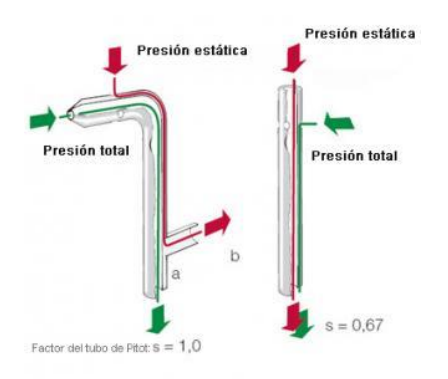

Figura 31. El tubo de Pitot.

## • **Anemómetro.**

Un anemómetro es un instrumento de medición de velocidad del viento compuesto principalmente de un molino sobre el que actúa la fuerza del viento. La velocidad con la que gira el molino es proporcional a la velocidad del viento, por lo que podemos medirla directamente con un contador de rpm, mediante la salida de voltaje de un generador de DC o la frecuencia de un generador AC. debido a la inercia, este tipo de anemómetros no so óptimos para la medición de variaciones rápidas en la velocidad del viento, sin embargo, en un túnel de viento con bajos niveles de turbulencia no representa mayor problema. [15]

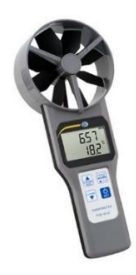

**FIGURA 32. ANEMÓMETRO DE MOLINETE.**

## • **Anemómetro de hilo caliente.**

Este método de medición de velocidad consiste en calentar eléctricamente un hilo conductor de diámetros muy pequeños, generalmente hechos de tungsteno, platino o níquel, el cual al ser sometido a la corriente de aire se enfría. La resistencia eléctrica del hilo depende de la temperatura del mismo, por lo cual se integran a puentes de Wheatstone que mantengan la temperatura constante, por lo tanto, la potencia utilizada para calentar el hilo es proporcional a la refrigeración provocada por el flujo de aire, por lo tanto, proporcional a la velocidad del viento. Son instrumentos muy precisos y con una respuesta bastante rápida, sin embargo, son extremadamente frágiles.

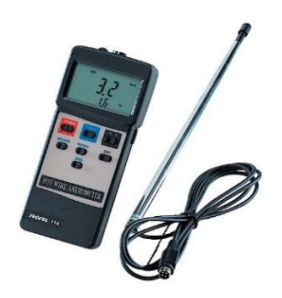

**FIGURA 33. ANEMÓMETRO DE HILO CALIENTE.**

• **Anemómetro láser Doppler.**

La anemometría mediante laser Doppler es de gran precisión, sin embargo, también es el método más caro. Este es un método de medición no intrusivo, que consiste en dos rayos de luz coherentes paralelos que se desvían al pasar por una lente. Al interceptarse en el foco de la lente se generan patrones a rayas debido a la interferencia que se produce por ambos rayos, cuya imagen se focaliza a un fotodetector. Al conocer la distancia entre las franjas y midiendo el tiempo entre los impulsos se puede calcular la velocidad del fluido en movimiento.[1]

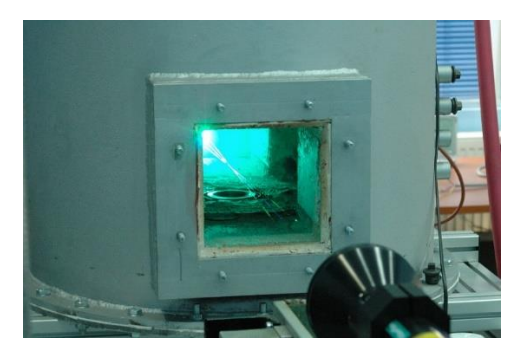

**FIGURA 34. ANEMÓMETRO LÁSER.**

• **Método de imágenes de partículas.**

En este método utilizamos partículas trazadoras, las cuales, mediante cámaras de alta velocidad, medimos la distancia que recorren, y conociendo el tiempo entre imágenes podemos calcular fácilmente la velocidad a la que estas se desplazan.[1]

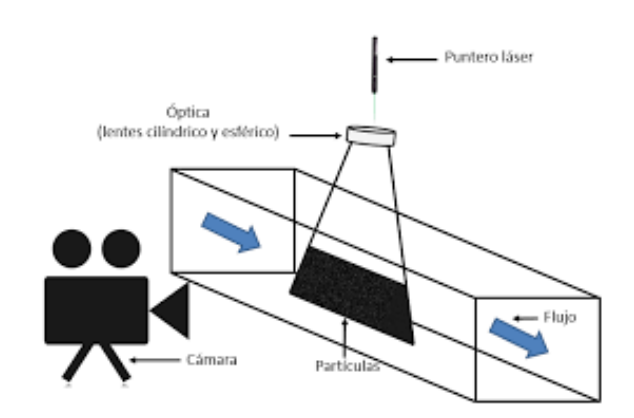

**FIGURA 35. MEDICIÓN DE LA VELOCIDAD DEL VIENTO MEDIANTE IMÁGENES.**

Para el desarrollo de este proyecto se decidió utilizar un anemómetro hecho mediante generación aditiva, el cual es modelado en 3d mediante el software de SolidWorks. El molinete realizado se acopla a un pequeño generador DC y es ubicado en la cámara de pruebas de tal forma que no interfiera con el modelo. La calibración del anemómetro implementado se realiza mediante la señal de referencia de un anemómetro comercial.

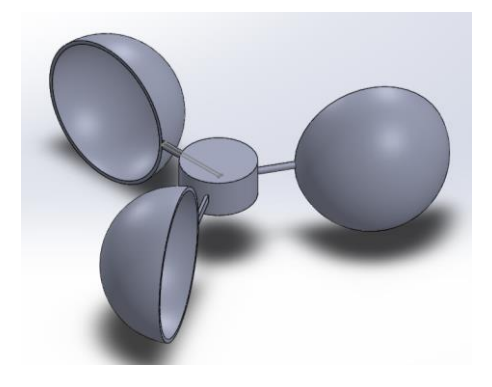

**FIGURA 36. DISEÑO DEL ANEMÓMETRO PARA EL TÚNEL DE VIENTO.**

## • **Calibración del anemómetro.**

La calibración del anemómetro fue realizada utilizando el impulsor de viento instalado en el túnel, configurándolo a distintas velocidades de giro y teniendo en cuenta la señal de referencia de un anemómetro comercial.

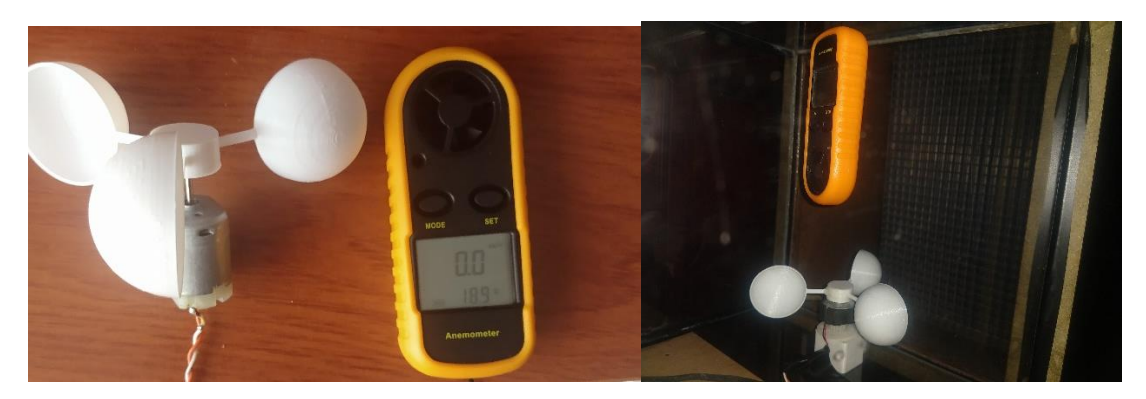

**FIGURA 37. INSTRUMENTOS DE MEDICIÓN DE LA VELOCIDAD DEL VIENTO.**

Se tomaron datos para hallar una curva que relacione la salida de voltaje del motor DC (medida mediante el ADC integrado en el Arduino) que conforma el anemómetro con la velocidad del viento real.

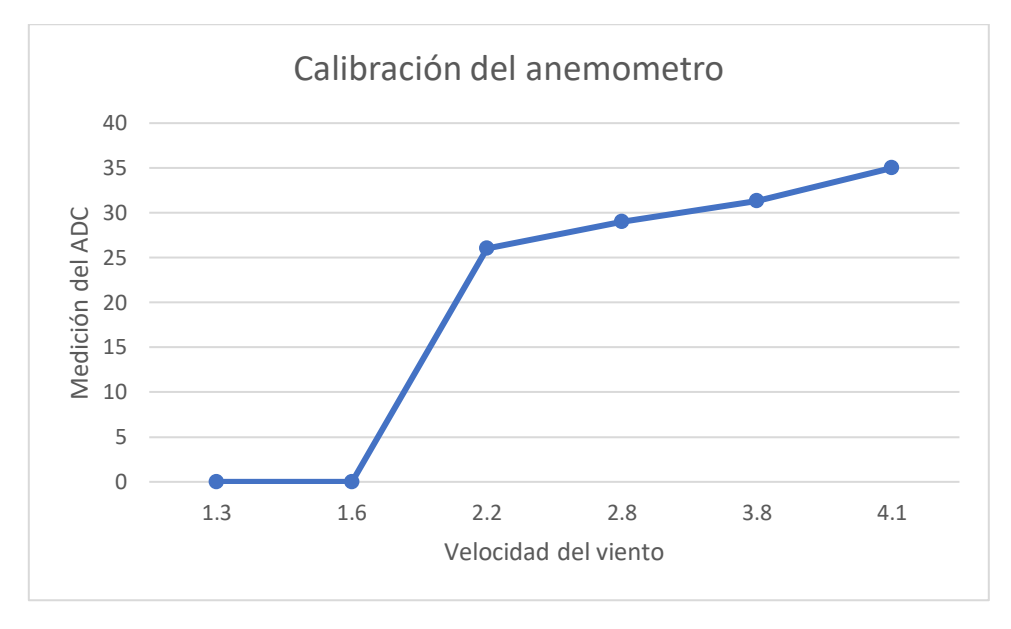

**FIGURA 38. CURVA CARACTERÍSTICA DEL ANEMÓMETRO CONSTRUIDO.**

Como se puede observar en la gráfica, el viento a bajas velocidades no produce la fuerza suficiente para que el anemómetro empiece a girar, por lo tanto, calculamos una ecuación que aproxime de forma lineal el voltaje producido por el motor en movimiento con la velocidad del viento actual.

$$
\frac{x - 2.2}{4.1 - 2.2} = \frac{y - 26}{35 - 26}
$$
  

$$
y = (35 - 26) \left(\frac{x - 2.2}{4.1 - 2.2}\right) + 26
$$
  

$$
y = (9) \left(\frac{x - 2.2}{1.9}\right) + 26
$$
  

$$
y = (35 - 26) \left(\frac{x - 2.2}{4.1 - 2.2}\right) + 26
$$
  

$$
y = 4.7x + 15.5
$$
  

$$
x = \frac{y - 15.5}{4.7}
$$

Esta última ecuación serviría como la ecuación de la recta que describe la velocidad del viento con el anemómetro fabricado.

## **6.2MEDICION DE LA PRESION EN LA CAMARA DE PRUEBAS.**

## • **Transductores de presión mecánicos.**

Entre este tipo de transductores se encuentran los manómetros de agua o de mercurio, los cuales transforman la señal de presión en una altura de la columna de líquido.

## • **Transductores de presión eléctricos activos.**

Los transductores eléctricos presentan una serie de ventajas, como la facilidad de implementación en sistemas de automatización, su facilidad de transmisión y la lectura mediante sistemas digitales. Entre los transductores de presión activos encontramos los sensores piezoeléctricos, los cuales están formados de cristales como el cuarzo, que al ser deformados producen una diferencia de potencial proporcional a la fuerza aplicada. Con estos instrumentos podemos realizar fácilmente la medición de variables como presión, fuerza, peso o deformación.

### • **Transductores de presión eléctricos pasivos.**

Entre los transductores de presión pasivos encontramos a las células de carga, las cuales son barras metálicas con extensómetros, es decir, materiales que modifican su resistencia eléctrica dependiendo su deformación. Al aplicar una carga en las células, la deformación producida proporciona ocasiona un cambio de resistencia en los extensómetros y con esta podemos obtener la medición de la fuerza aplicada. Como sensor de presión seleccionado se utiliza un modulo que integra un transductor de presión con rango de 0 a 40 KPa, el cual viene integrado con el ACD HX710.

### **6.3MEDICION DE TEMPERATURA EN LA CAMARA DE PRUEBAS.**

La temperatura en un punto donde no existe flujo de aire es conocida como "temperatura estática", esta representa la medición de la energía cinética en las moléculas de gas. Sin embargo, cuando la medición se hace en un punto en específico en que el gas tiene una velocidad diferente a cero se considera entonces que la "temperatura dinámica". La

elección del sensor de temperatura, ya sea una termocupla, una resistencia detectora de temperatura o un termopar depende de las necesidades específicas del túnel.[4]

Para el prototipo del túnel de viento se utilizará el sensor LM35, el cual no requiere de calibración externa y presenta un rango de medición de -55 a +150˚C con una precisión de ±1/4˚C.[16]

# **6.4VISUALIZACIÓN DEL FLUJO EN LA CÁMARA DE PRUEBAS.**

La visualización del comportamiento del flujo sobre las superficies que se estudian es importante para comprender los problemas aerodinámicos que se puedan presentar. Existen varios métodos para la visualización del flujo, el más popular es la visualización directa, sin embargo, también se pueden hacer simulaciones computarizadas para obtener una aproximación hacia el comportamiento real.

### • **Visualización con humo:**

Es un método bastante común en los túneles de viento vehiculares. Mediante el uso de uno o múltiples hilos humo podemos obtener una visión general del comportamiento del flujo a lo largo de la cámara de pruebas, ya que este sigue las mismas trayectorias de las capas de aire. El humo para la visualización del flujo de viento puede ser corrosivo o perjudicial para la salud y requiere un espacio con buena ventilación no disponible en el lugar de desarrollo del proyecto.

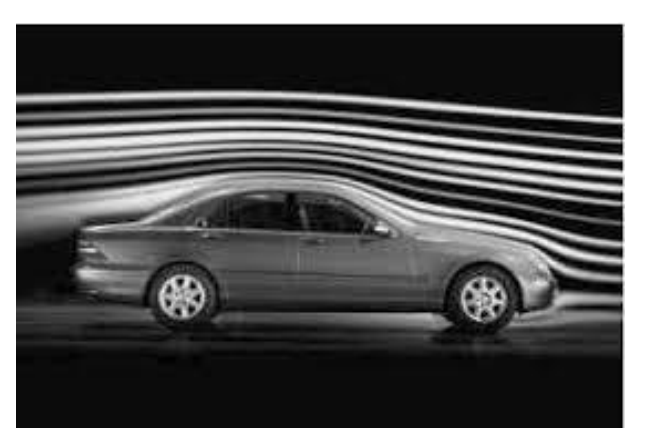

**FIGURA 39. TÚNEL DE VIENTO VEHICULAR CON VISUALIZACIÓN DE FLUJO MEDIANTE HUMO.**

## • **Visualización mediante aceites.**

Se pueden utilizar aceites u otros fluidos viscosos para la visualización del flujo en las superficies del modelo a estudiar. Estos se esparcen sobre las superficies de mayor interés, teniendo en cuenta de que tengan la viscosidad necesaria para que la gravedad no los afecte. Al momento de iniciar el flujo de aire, el aceite se mueve en dirección del viento en el modelo. El mayor inconveniente de este método es el corto tiempo disponible para la visualización y la dificultad de aplicar el aceite en superficies con mayor inclinación.

### • **Visualización con mechones:**

El método más simple y utilizado para la visualización de flujo en superficies es el uso de mechones o redes de mechones. Estos deben estar hechos de material ligero y flexible para que se pueda alinear con el flujo superficial y se adhieren a las superficies de mayor interés mediante cinta adhesiva o pegamento. En la mayoría de casos, esta solución es la primera elección debido a su bajo coste y fácil implementación.

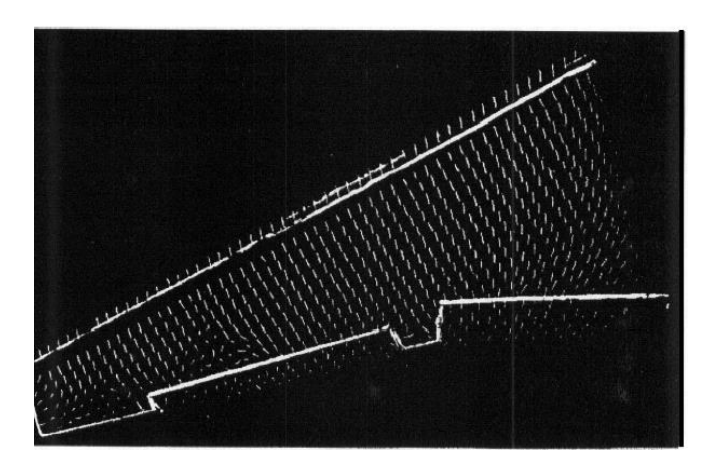

**FIGURA 40. VISUALIZACIÓN DE FLUJO MEDIANTE MECHONES.**

## **6.5MEDICIÓN DE LAS FUERZAS DE SUSTENTACIÓN Y ARRASTRE EN EL MODELO DE PERFIL AERODINAMICO.**

Una de las partes más importantes en un túnel de viento es el sistema encargado de la medición de las fuerzas aerodinámicas ejercidas por el flujo de viento en el modelo a estudiar. Al dispositivo encargado de realizar este tipo de mediciones se le conoce como balanza aerodinámica.[17]

Existen dos tipos principales de balanzas aerodinámicas, las internas y las externas. Las balanzas internas generalmente presentan estructuras más sencillas, en las que las mediciones de las fuerzas aerodinámicas y otros factores se realizan directamente sobre el modelo mediante celdas de carga, sin embargo, pueden presentar deformaciones y son más difíciles de posicionar. Las balanzas externas son mecanismos con estructuras más complejas que se ubican por fuera de la cámara de ensayos y en las que las mediciones en el modelo se realizan indirectamente mediante una serie de soportes.[17]

Entre los transductores de fuerza encontramos a las celdas de carga, las cuales son barras metálicas con extensómetros, es decir, materiales que modifican su resistencia eléctrica dependiendo su deformación. Al aplicar una carga en las celdas, la deformación producida proporciona ocasiona un cambio de resistencia en los extensómetros y con esta podemos obtener la medición de la fuerza aplicada.

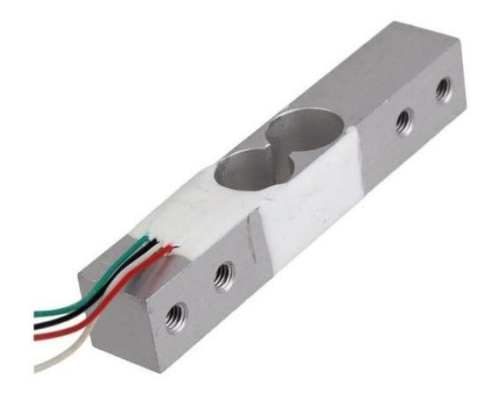

**FIGURA 41. LA CELDA DE CARGA.**

Para realizar la lectura de las fuerzas aplicadas en las celdas de carga se utiliza el conversor análogo a digital HX711, el cual proporciona una salida serial con precisión de 24 bits.

Mediante modelado e impresión 3D se diseñó un prototipo de balanza aerodinámica la capaz de medir las fuerzas de sustentación y arrastre en el modelo aerodinámico dentro del túnel de viento utilizando celdas de carga con capacidad de 1 kg.

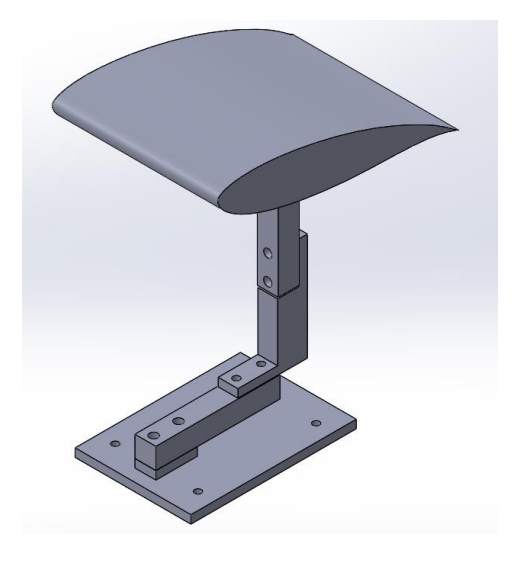

**FIGURA 42. DISEÑO DE LA BALANZA AERODINÁMICA PARA EL TÚNEL DE VIENTO.**

Al momento de calibrar las celdas de carga utilizadas se emplearon masas de referencia de 8, 500 y 100 g, tomando hasta 15 muestras de cada masa podemos encontrar un factor de conversión del valor digital entregado por el ADC HX711 a gramos-fuerza. Además de tomaron medidas de celdas de carga acopladas a la balanza aerodinámica y al modelo de referencia para encontrar y corregir el peso de tara.

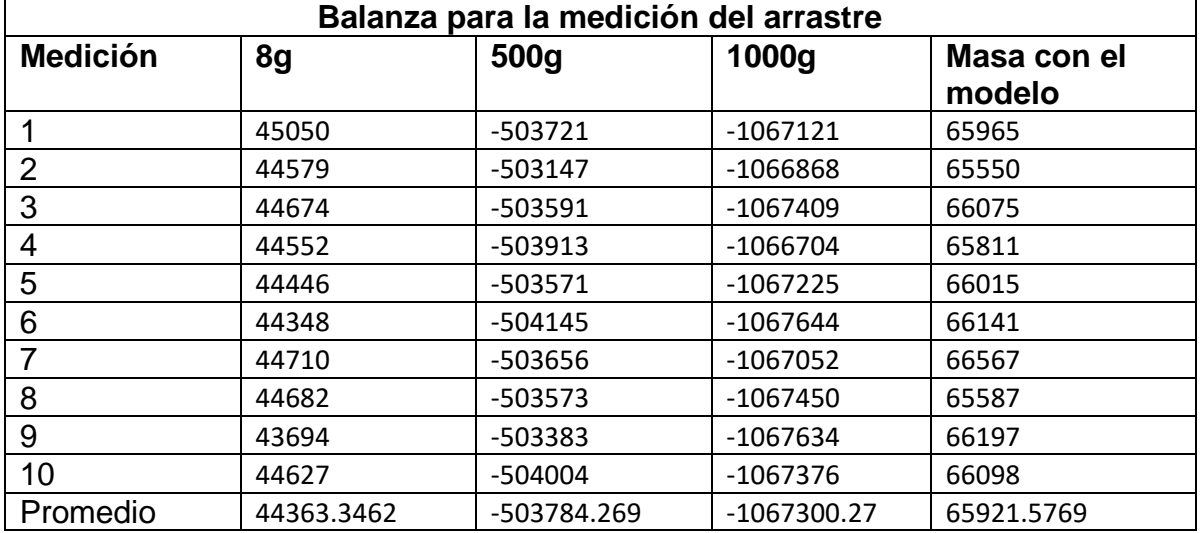

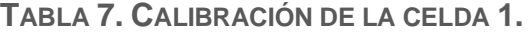

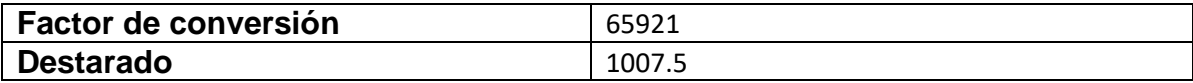

**TABLA 8. CALIBRACIÓN DE LA CELDA 2.**

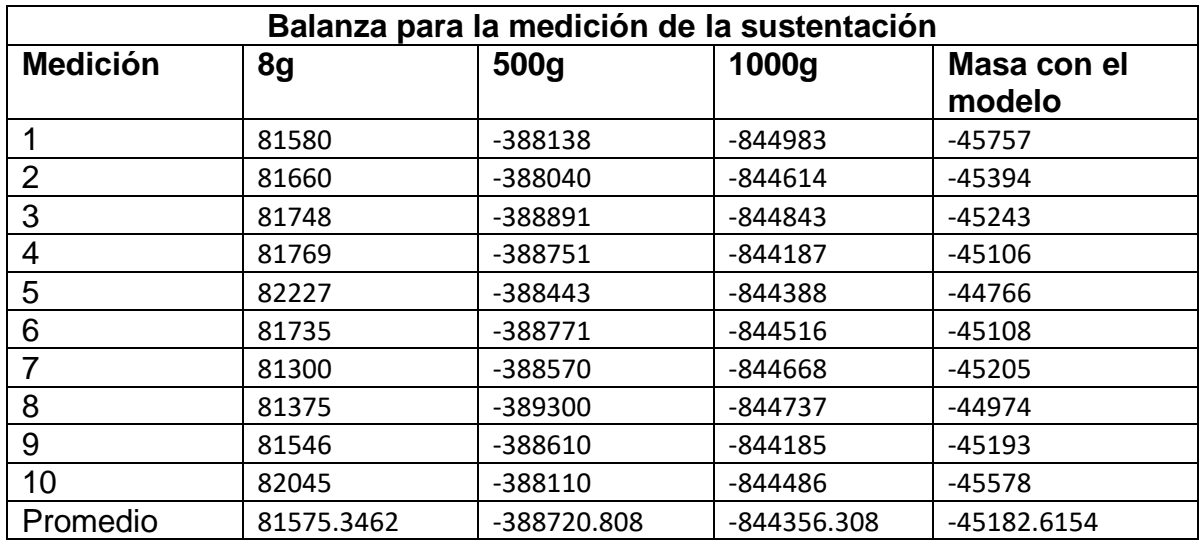

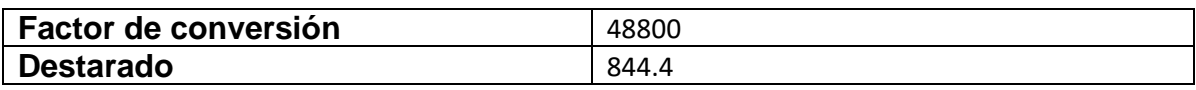

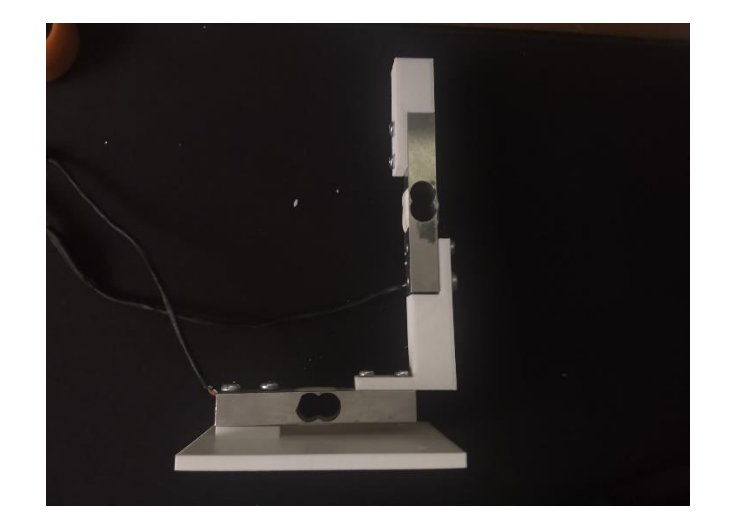

**FIGURA 43. CONSTRUCCIÓN DE LA BALANZA AERODINÁMICA MEDIANTE GENERACIÓN ADITIVA Y CELDAS DE CARGA.**

# **6.7SISTEMA DE ADQUISICIÓN DE LAS VARIABLES.**

Para la el sistema de adquisición de variables se planea utilizar un sistema embebido o microcontrolador capaz de realizar la medida de los sensores utilizados en el túnel de viento y de realizar el control de la velocidad del motor impulsor de viento, mientras que el almacenamiento, visualización y procesamiento de las señales adquiridas se realizará mediante el desarrollo de un software de ordenador programado en el lenguaje m de Matlab.

Entre los sistemas embebidos que se tuvieron en cuanta para el desarrollo del sistema de adquisición están el Arduino uno, el PSOC 5lp y la Raspberry pi3b+.

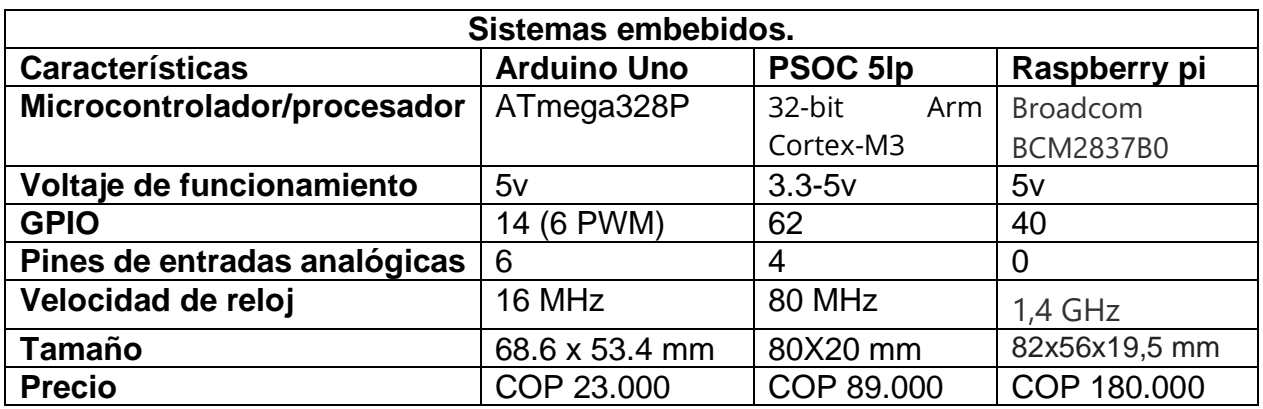

**TABLA 9. SISTEMAS EMBEBIDOS QUE SE TUVIERON EN CUENTA.**

Debido a las capacidades, disponibilidad y precios durante el desarrollo del proyecto se decidió utilizar el Arduino UNO.

El software de adquisición de datos fue desarrollado mediante la herramienta de interfaces gráficas de Matlab, en el cual se implementaron las siguientes funciones:

- 1. Búsqueda de puertos seriales (COM).
- 2. Conexión y desconexión con el sistema embebido mediante comunicación serial.
- 3. Visualización gráfica de las fuerzas de sustentación y arrastre en el modelo aerodinámico.
- 4. Monitoreo de los sensores implementados en el túnel de viento.
- 5. Control de la velocidad del motor del impulsor de viento.
- 6. Exportar los datos adquiridos a un documento de Excel.

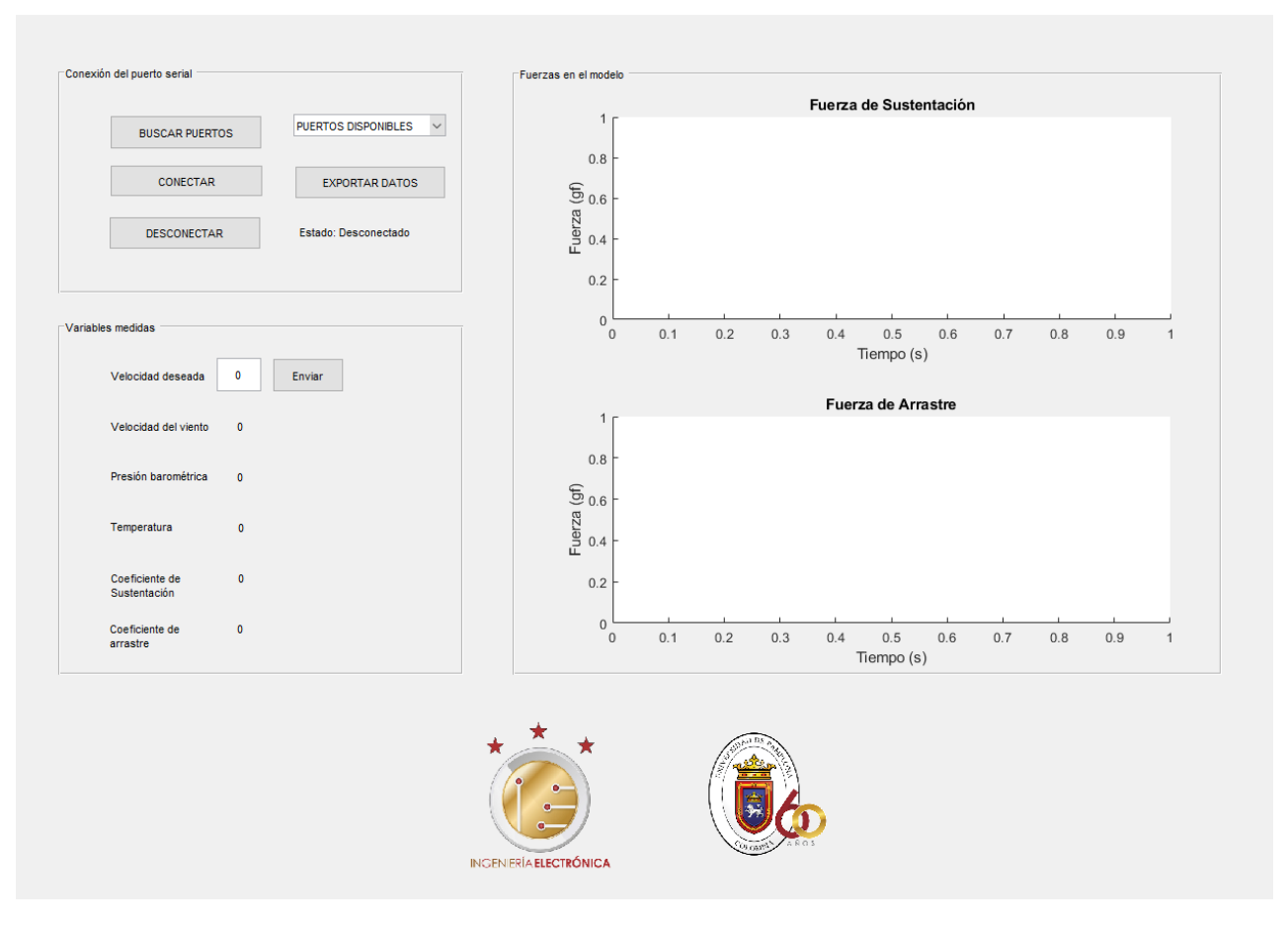

**FIGURA 44. INTERFAZ GRÁFICA PARA EL MONITOREO DEL TÚNEL DE VIENTO.**

### **6.6IMPLEMENTACION DE LA INSTRUMENTAICON EN EL TUNEL DE VIENTO.**

Para implementar la instrumentación en el túnel de viento se decidió diseñar y realizar un circuito impreso que encapsule el sistema de control de potencia del motor impulsor de viento y la lectura de las variables provenientes de los sensores ubicados en la cámara de pruebas. El diseño de la PCB fue realizado mediante el software Proteus.

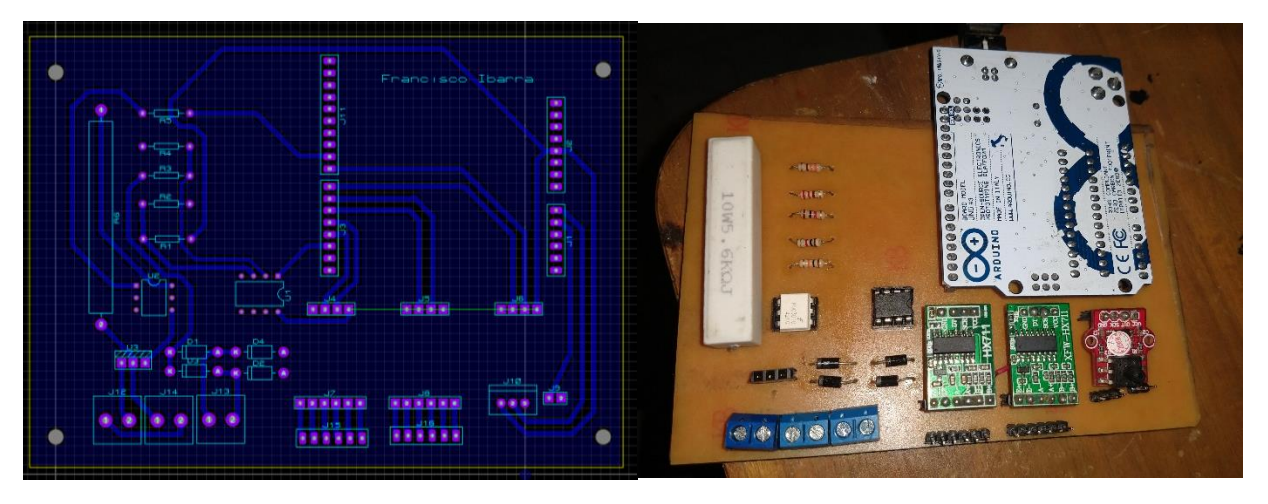

**FIGURA 45. DISEÑO Y REALIZACIÓN DEL CIRCUITO IMPRESO.**

En la figura 47 se aprecia la ubicación de los componentes de medición en la cámara de pruebas.

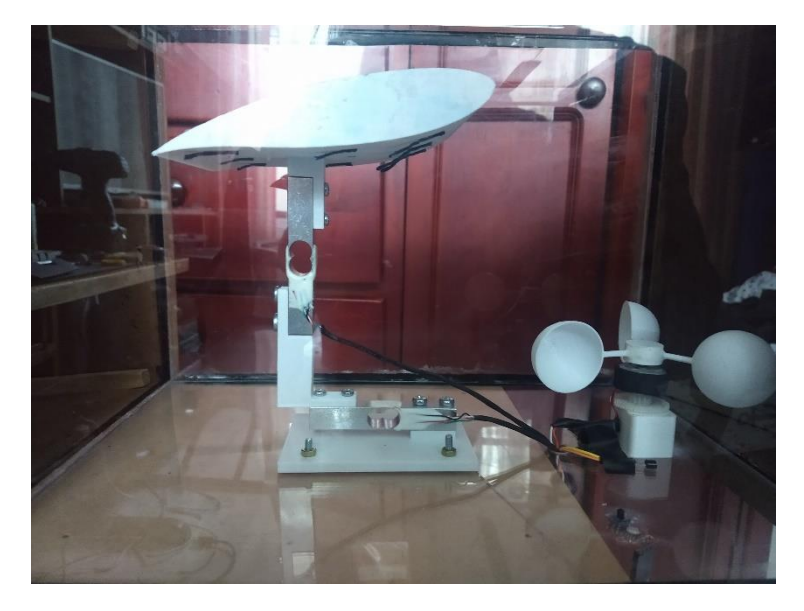

**FIGURA 46. INSTRUMENTACIÓN EN LA CÁMARA DE ENSAYOS.**

## **7. PRUEBAS EN PERFIL AERODINAMICO.**

Los aerogeneradores son dispositivos capaces de transformar la energía de los vientos en energía eléctrica mediante la rotación de un generador eléctrico. Se distinguen dos tipos principales de aerogeneradores, los de eje horizontal y los de eje vertical. Los aerogeneradores de eje vertical pueden funcionar a menores velocidades de viento y, por lo tanto, a menor número de Reynolds. Sin embargo, son menos eficientes que los generadores de eje horizontal.

# **7.1PERFILES AERODINÁMICOS UTILIZADOS EN ASPAS DE AEROGENERADORES**

Los perfiles aerodinámicos son cuerpos con geometrías optimizadas para aprovechar la energía proveniente de los vientos debido a la diferencia de presión y velocidad en sus superficies.

En las aspas utilizadas para la construcción de aerogeneradores se suelen utilizar distintos modelos de perfiles aerodinámicos dependiendo del objetivo de potencia a generar, el tamaño del generador o de los materiales de construcción.

En generadores de eje vertical tipo H, los cuales se ubican a bajas alturas sobre el nivel del suelo y son utilizados para bajas potencias se recomiendan perfiles simétricos, los cuales son fáciles de modelar y construir, además funcionan correctamente a bajo número de Reynolds. Uno de los perfiles más recomendados para la construcción de aerogeneradores de eje vertical tipo H es el NACA0018[1], el cual fue desarrollado por el comité asesor nacional para la aeronáutica de los Estados Unidos. [18]

Debido a la forma en que rotan los generadores de eje horizontal, cada punto en sus aspas tiene una velocidad tangencial distinta y, por lo tanto, la velocidad de viento relativa en cada punto también es diferente, es decir, la velocidad del viento en la raíz del aspa es menor que la velocidad en las puntas. Por lo general, las aspas se dividen en tres secciones: la raíz, la sección primaria y la punta. El laboratorio nacional de energías renovables de los Estados Unidos (NREL) recomienda los siguientes perfiles para aerogeneradores de eje horizontal pequeños:
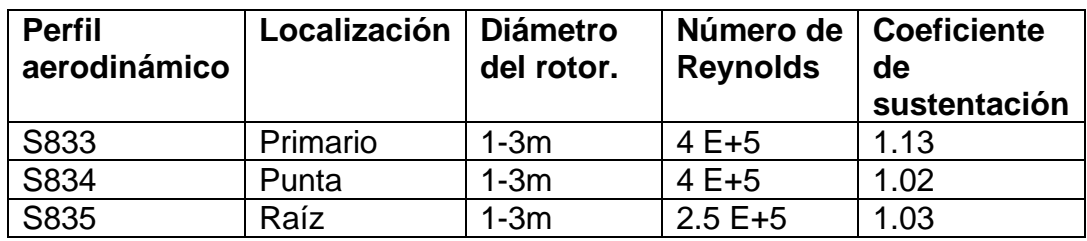

**TABLA 10. PERFILES RECOMENDADOS PARA AEROGENERADORES PEQUEÑOS [NREL]**

# **7.2SELECCIÓN DEL PERFIL PARA LAS PRUEBAS EN EL TUNEL DE VIENTO.**

Para la selección del perfil en el que se realizarán las pruebas en el prototipo de túnel de viento utilizaremos la información acerca de los distintos perfiles recomendados para la construcción de aerogeneradores disponible en la base de datos de Airfoiltools, la base de datos de perfiles aéreos de la Universidad de Illinois y del laboratorio nacional de energías renovables. A continuación, se muestran las características principales de cada perfil. Los datos utilizados corresponden a las pruebas registradas a un numero de Reynolds de 50000.

#### • **NACA 0018**

Perfil aerodinámico simétrico diseñado por el Comité Asesor Nacional.

- ⎯ Máximo grosor de 18% al 30% de la cuerda.
- ⎯ Máxima relación de coeficiente de sustentación sobre coeficiente de arrastre de 22.1 a un ángulo de ataque de 5.75°.
- ⎯ Fuente: base de datos de perfiles aerodinámicos de la Universidad de Illinois.[19]

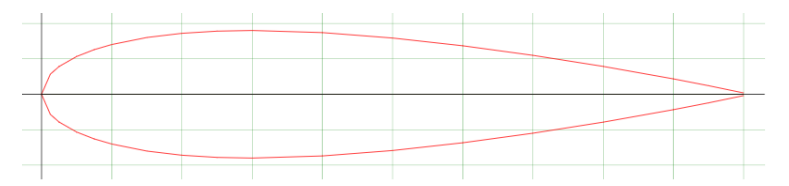

**FIGURA 47.CURVA QUE DESCRIBE AL PERFIL NACA 0018.**

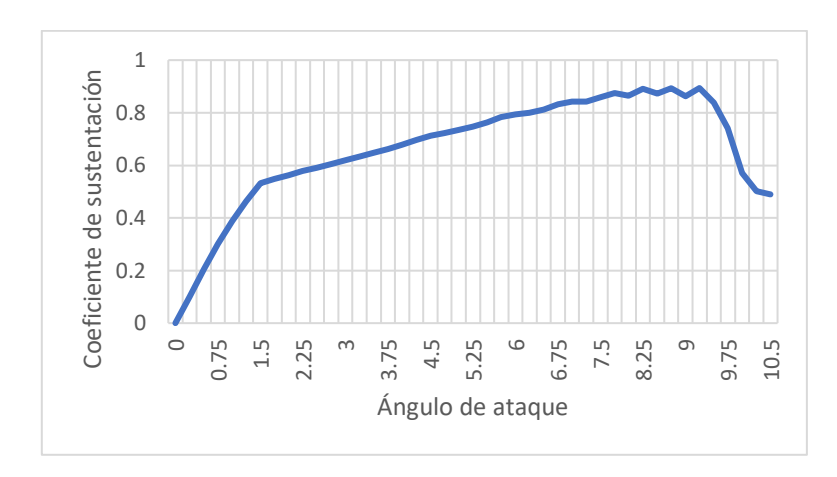

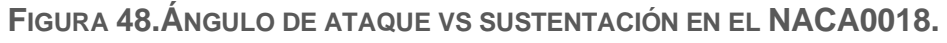

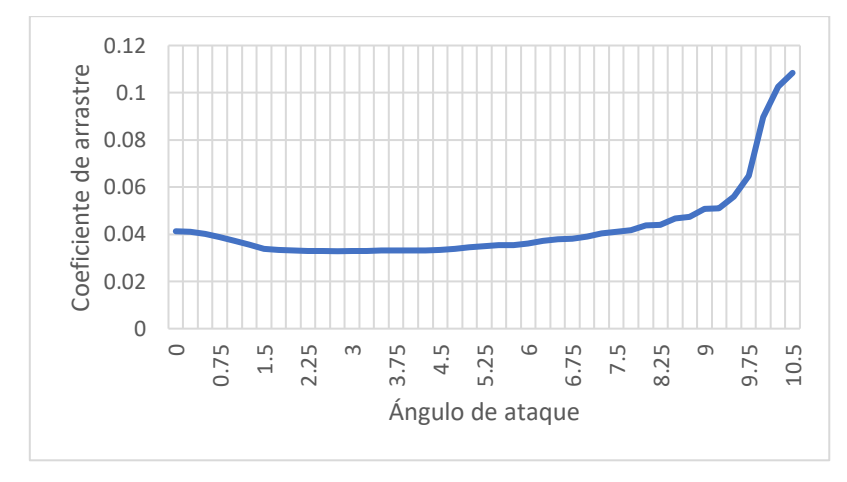

**FIGURA 49.ÁNGULO DE ATAQUE VS ARRASTRE EN EL NACA0018.**

# • **NREL S833**

Perfil diseñado por el NREL para la sección primaria de un aspa de aerogenerador de eje horizontal con diámetro de rotor de 1 a 3 metros, recomendado para un numero de Reynolds mayor a 40000.

- ⎯ Máximo grosor de 18% al 39.5% de la cuerda.
- ⎯ Curvatura máxima de 1.6% al 60% de la cuerda.
- ⎯ Máxima relación de coeficiente de sustentación sobre coeficiente de arrastre de 27.5 a un ángulo de ataque de 9.5°.
- Fuente: NWTC National WInd Technology Center.[20]

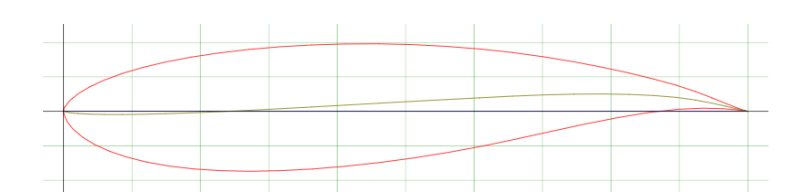

**FIGURA 50.CURVA QUE DESCRIBE AL PERFIL S833.**

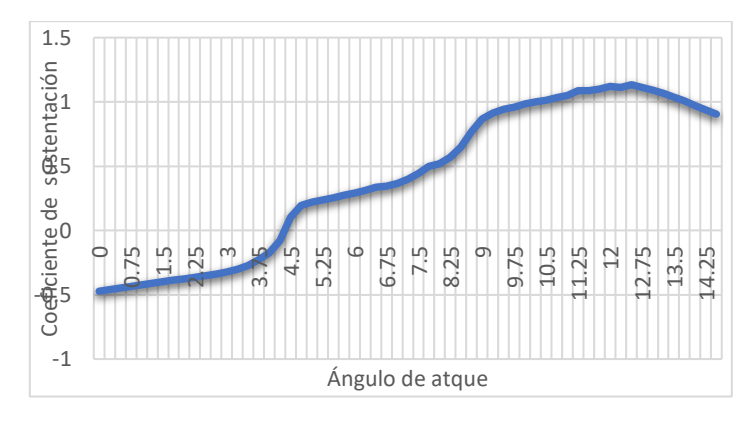

**FIGURA 51.ÁNGULO DE ATAQUE VS SUSTENTACIÓN EN EL S833.**

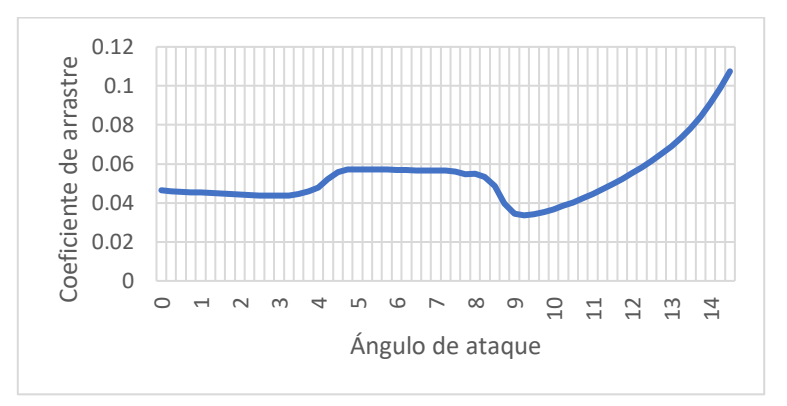

**FIGURA 52.ÁNGULO DE ATAQUE VS SUSTENTACIÓN EN EL S833.**

# • **NREL S834**

Perfil diseñado por el NREL para la punta de un aspa de aerogenerador de eje horizontal con diámetro de rotor de 1 a 3 metros, recomendado para un numero de Reynolds mayor a 40000.

- ⎯ Máximo grosor de 18% al 36.3% de la cuerda.
- ⎯ Curvatura máxima de 2.5% al 78.8% de la cuerda.
- ⎯ Máxima relación de coeficiente de sustentación sobre coeficiente de arrastre de 29.8 a un ángulo de ataque de 8.5°.
- Fuente: NWTC National WInd Technology Center.[21]

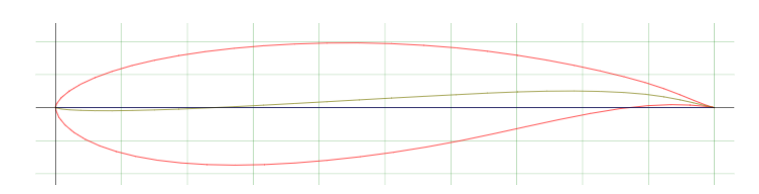

**FIGURA 53.CURVA QUE DESCRIBE AL PERFIL S834.**

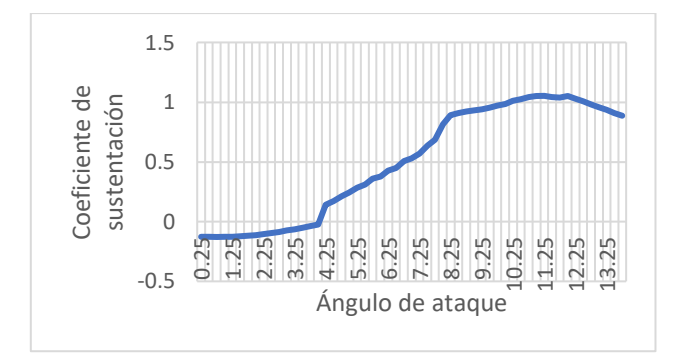

**FIGURA 54.ÁNGULO DE ATAQUE VS SUSTENTACIÓN EN EL S834.**

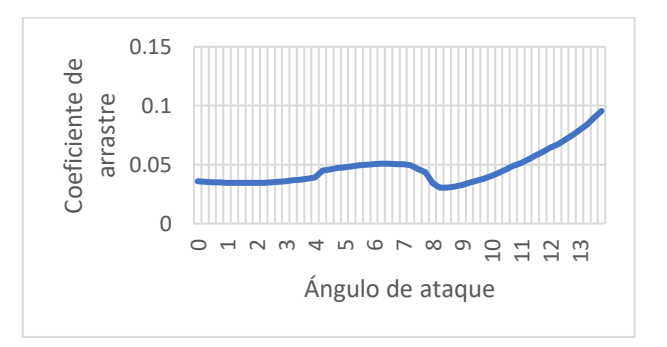

**FIGURA 55.ÁNGULO DE ATAQUE VS SUSTENTACIÓN EN EL S834.**

# • **NREL S835**

Perfil diseñado por el NREL para la sección primaria de un aspa de aerogenerador de eje horizontal con diámetro de rotor de 1 a 3 metros, recomendado para un numero de Reynolds mayor a 25000.

- ⎯ Máximo grosor de 21% al 30.5% de la cuerda.
- ⎯ Curvatura máxima de 2.4% al 78.% de la cuerda.
- ⎯ Máxima relación de coeficiente de sustentación sobre coeficiente de arrastre de 23.7 a un ángulo de ataque de 11°.
- Fuente: NWTC National WInd Technology Center.[22]

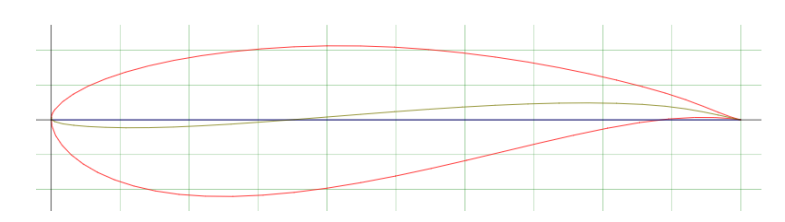

**FIGURA 56.CURVA QUE DESCRIBE AL PERFIL S835.**

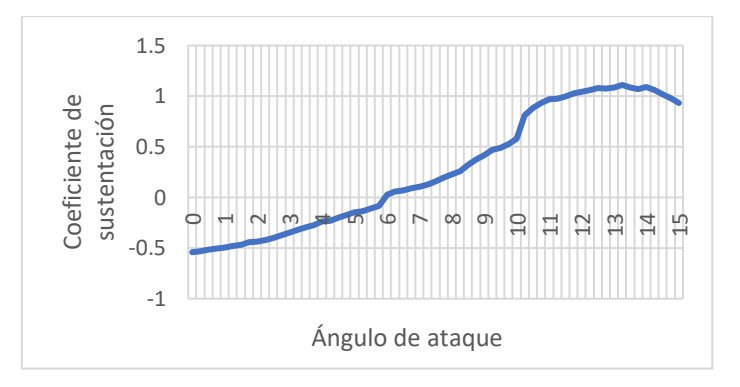

**FIGURA 57.ÁNGULO DE ATAQUE VS SUSTENTACIÓN EN EL S835.**

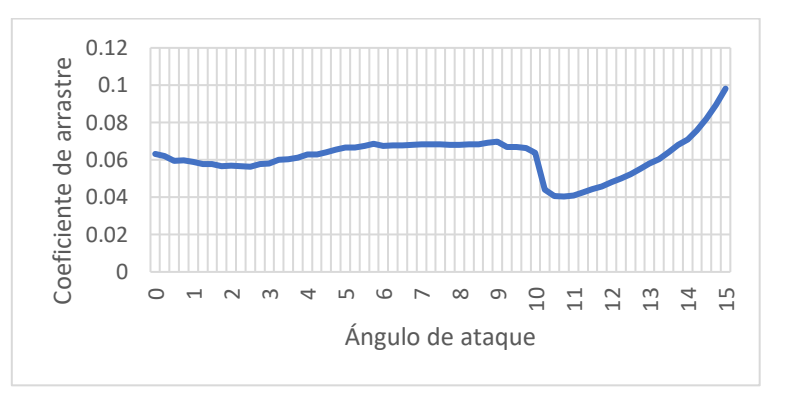

**FIGURA 58.ÁNGULO DE ATAQUE VS SUSTENTACIÓN EN EL S835.**

Teniendo en cuenta los datos anteriores, se toma la decisión de realizar las pruebas de funcionamiento del túnel de viento utilizando un modelo basado en el perfil aerodinámico S833, ya que este está diseñado para obtener la mayor cantidad de energía proveniente del viento a bajo número de Reynolds y, por lo tanto, las mediciones de fuerzas se podrán realizar con mayor facilidad.

# **7.3MODELADO DEL PERFIL EN CAD.**

Utilizando la base de datos de ARIFOILTOOLS obtenemos las coordenadas que describen la curva del perfil aerodinámico seleccionado. Utilizando dichas coordenadas podemos realizar un plano en SolidWorks para diseñar el modelo 3d del perfil.

| $\times$<br>Archivo de curva                 |                   |                      |                 |   |              |
|----------------------------------------------|-------------------|----------------------|-----------------|---|--------------|
| C:\Users\fjip_\OneDrive\Escritorio\s8332.txt |                   |                      |                 |   | Examinar     |
| Punto                                        | x                 |                      |                 | ۸ |              |
|                                              | 1mm               | 0 <sub>mm</sub>      | 0 <sub>mm</sub> |   | Guardar      |
| 2                                            | 1mm               | 0mm                  | 0 <sub>mm</sub> |   |              |
| 3                                            | 0.99mm            | 0mm                  | 0 <sub>mm</sub> |   | Guardar como |
| 4                                            | $0.97$ mm         | $0.01$ <sub>mm</sub> | 0 <sub>mm</sub> |   |              |
| 5                                            | $0.95$ mm         | 0.02mm               | 0 <sub>mm</sub> |   | Insertar     |
| 6                                            | $0.92$ mm         | $0.03$ mm            | 0 <sub>mm</sub> |   |              |
| 7                                            | 0.9 <sub>mm</sub> | $0.04$ mm            | 0 <sub>mm</sub> |   | Aceptar      |
| 8                                            | 0.86mm            | $0.05$ mm            | 0mm             |   |              |
| 9                                            | 0.83mm            | 0.06mm               | 0mm             | v | Cancelar     |

**FIGURA 59. COORDENADAS QUE DESCRIBEN LA CURVA PARA MODELAR EL PERFIL EN SOLIDWORKS.**

Utilizando líneas constructivas podemos definir la longitud de la cuerda en 200 mm y un ángulo de ataque del perfil de 14°, con el cual se obtiene la mayor eficiencia y una mayor magnitud en las fuerzas de sustentación a bajo número de Reynolds.

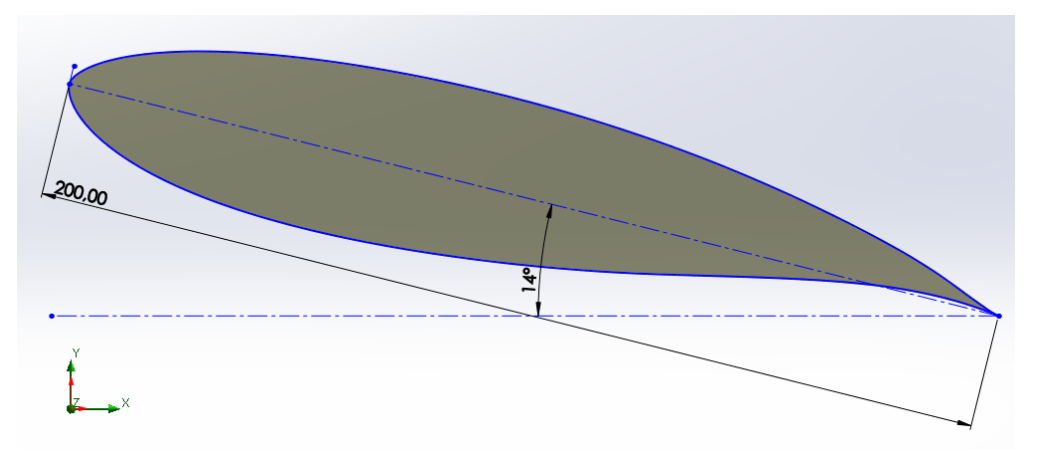

**FIGURA 60.PERFIL AERODINÁMICO MODELADO EN SOLIDWORKS.**

### **7.4SIMULACIONES DEL PERFIL AERODINAMICO MEDIANTE SOFTWARE.**

Utilizando la herramienta de Flow Simulation disponible en el software de SolidWorks, realizamos la simulación del flujo de aire en el perfil aerodinámico modelado anteriormente, con el fin de conocer la distribución de presiones en la superficie del modelo, las fuerzas de sustentación y de arrastre y las líneas de flujo que describen el comportamiento del aire a su alrededor.

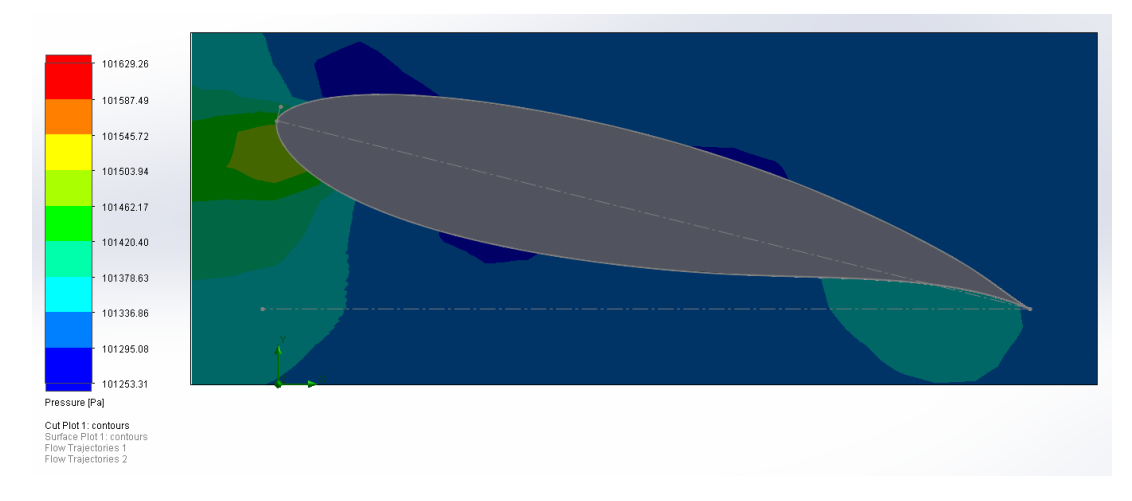

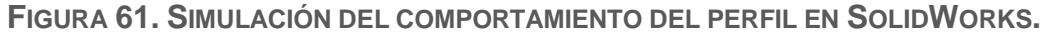

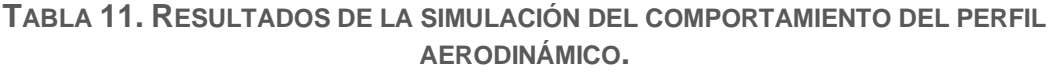

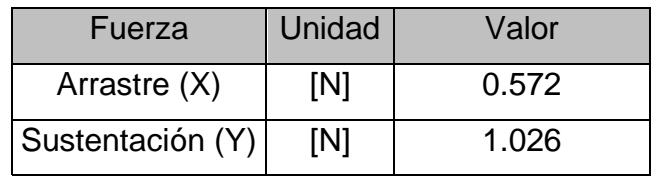

#### **7.5CONSTRUCCION DEL PERFIL MEDIANTE GENERACION ADITIVA.**

El modelo aerodinámico fue fabricado mediante impresión 3d utilizando material PLA (ácido poliláctico) al igual que las demás piezas de la balanza aerodinámica y el anemómetro.

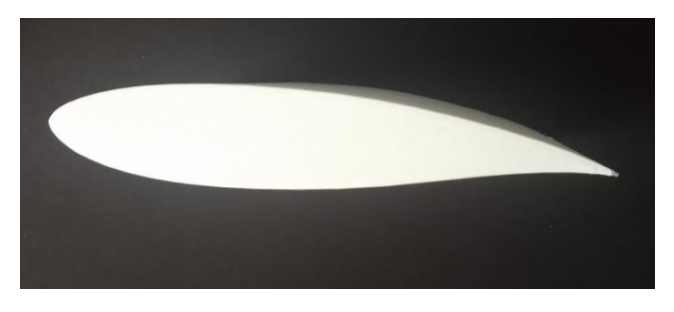

**FIGURA 62. CONSTRUCCIÓN DEL MODELO AERODINÁMICO MEDIANTE GENERACIÓN ADITIVA.**

#### **7.6PRUEBAS EN EL TUNEL DE VIENTO.**

Una vez construida la estructura del túnel de viento, seleccionado el impulsor de viento, realizado el sistema de control del motor, implementados los instrumentos y el software de monitore y construido un modelo de perfil aerodinámico se procedió a realizar las respectivas pruebas de todo el sistema.

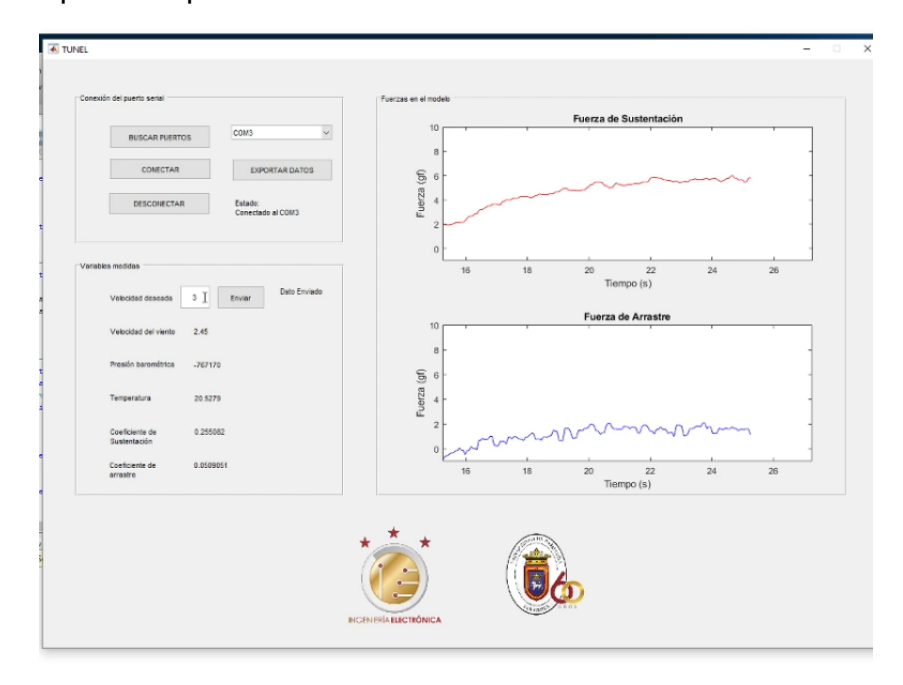

**FIGURA 63. SISTEMA EN FUNCIONAMIENTO.**

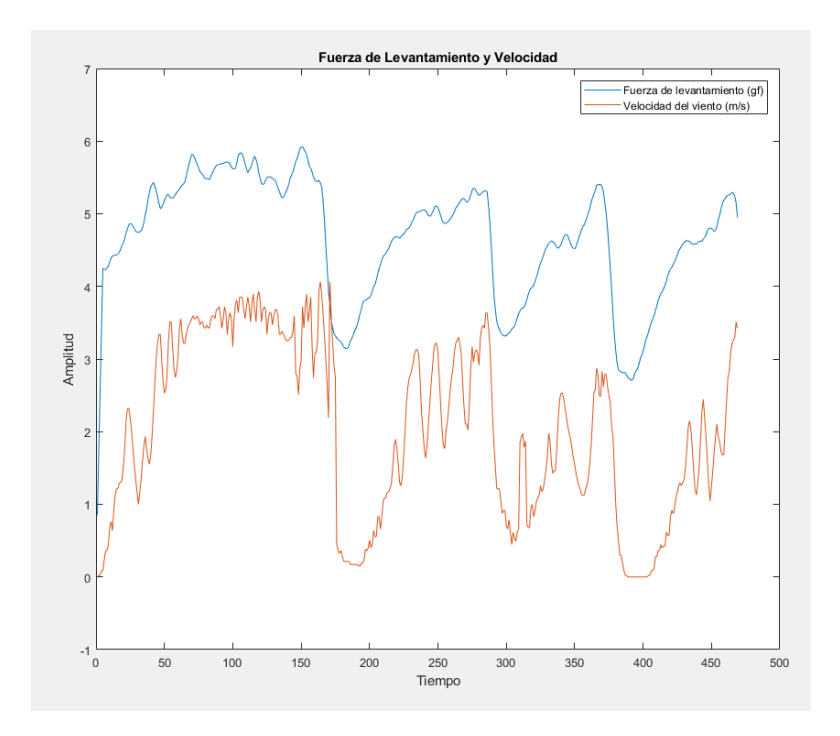

**FIGURA 64. FUERZA DE SUSTENTACIÓN EN LA PRUEBA REALIZADA**

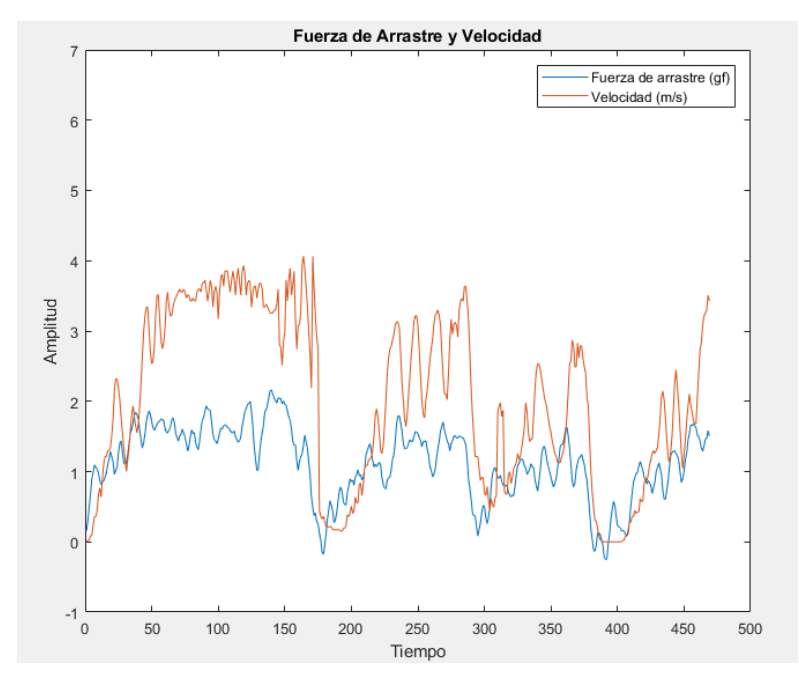

**FIGURA 65. FUERZA DE ARRASTRE EN LA PRUEBA REALIZADA.**

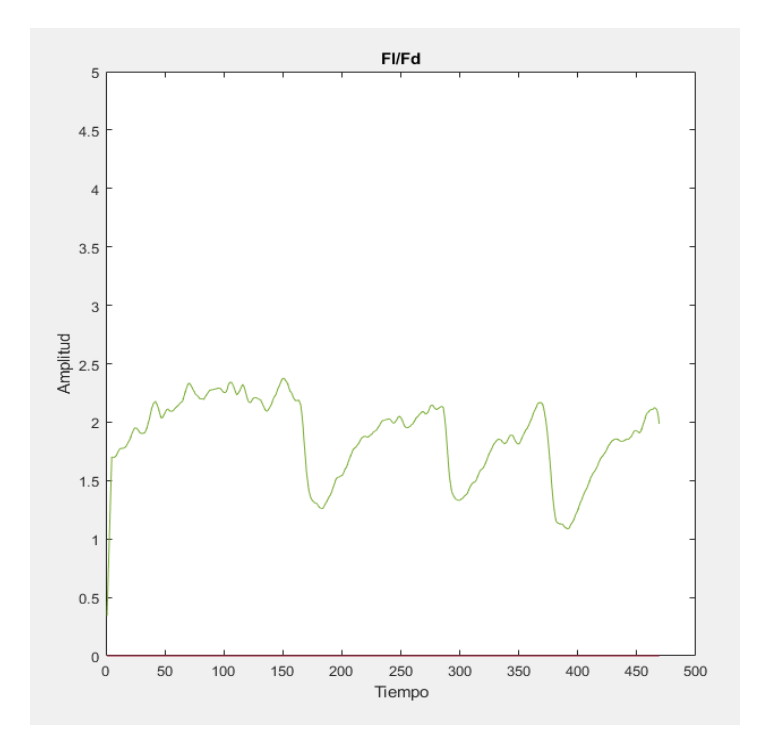

**FIGURA 66. COCIENTE ENTRE LA FUERZA DE SUSTENTACIÓN Y LA FUERZA DE ARRASTRE.**

Como se puede observar, la fuerza de sustentación siempre es mayor a la fuerza de arrastre, sin embargo, debido a las limitaciones del túnel y a las limitaciones del impulsor de viento, las velocidades de flujo y, por lo tanto, el número de Reynolds en el modelo no es suficiente para realizar pruebas rigurosas sobre la aerodinámica del mismo.

Otro problema que se tuvo fue la precisión y rango del anemómetro construido. Al este necesitar una fuerza mayor para iniciar el giro que produce la señal eléctrica que se mide por el sistema, existe un rango importante de medición que este no es capaz de medir, además las vibraciones o pequeñas interferencias pueden provocar lecturas falsas en la medición de la velocidad del viento y por lo tanto, el sistema de control de potencia del motor también se ve afectado.

# **CONCLUSIONES**

- Se realizó un estudio acerca de los tipos, el funcionamiento y las características de los túneles de viento, con el cual se pudo diseñar y construir un prototipo de túnel con funcionalidades básicas para la demostración del funcionamiento de los perfiles aerodinámicos utilizados comúnmente en el desarrollo de aerogeneradores.
- Se desarrolló un sistema de control basado en lógica difusa que permite el regular la potencia de un motor monofásico de baja potencia en función de la velocidad del viento medida mediante un anemómetro fabricado mediante diseño CAD e impresión 3D, sin embargo, la poca precisión de dicho sensor a bajas velocidades afecta el funcionamiento del túnel.
- Se realizó la instrumentación básica necesaria para la visualización del comportamiento del viento, la velocidad, temperatura y la presión del viento dentro de la cámara de pruebas y las fuerzas de sustentación y arrastre en el modelo aerodinámico fabricado mediante impresión 3d.
- Se demostró que el túnel de viento realizado puede funcionar con propósitos educativos o demostrativos, sin embargo, para la realización de estudios aerodinámicos rigurosos se recomienda aumentar la potencia del impulsor de aire para poder aumentar el número de Reynolds en la cámara de pruebas y cumplir mejor los parámetros de semejanza.

# **BIBLIOGRAFÍA**

- [1] M. R. José and S. A. Ángel, "Aerodinámica básica," *Grup. Editor. Garceta*, vol. Segúnda ed, 2010.
- [2] S. E. Roncero, "Aeronaves y Vehículos Espaciales," pp. 1–23, 2010.
- [3] Ç. YUNUS A and C. JOHN M, "Mecánica de fluidos, fundamentos y aplicaciones.," *Mc Graw Hill*, vol. 51, no. 1, p. 51, 2006.
- [4] M. T. Boyle and C. Knaub, *Low Speed Wind Tunnel Testing.* 1988.
- [5] S. A, B. P, S. O, I. F. A, F. V, and T. C, "DISEÑO Y CONSTRUCCIÓN DE TÚNEL DE VIENTO PARA ENSAYO DE PERFILES DE SUPERFICIES DE PALAS PARA AEROGENERADOR," 2015.
- [6] R. Peinado Illana, "Sistema eléctrico y de control de potencia de un túnel aerodinámico," 2012.
- [7] J. E. Bermeo Vallejo, D. F. Siguencia Bermeo, and P. I. Serpa Medina, "Diseño Y Contrucción De Un Tunel De Viento Para Analisis Aerodinamico En Vehiculos a Escala," p. 30204, 2013.
- [8] P. Moreno-garibaldi, B. Dávila-carmona, J. M. Cervantes-vázquez, M. Á. Muniverojas, and N. Corro-valdez, "Diseño y manufactura de túnel de viento subsónico de circuito abierto," *Científica*, vol. 18, no. 3, pp. 107–111, 2014.
- [9] G. C. Leonardo and G. D. Alan, "Diseño Y Modelamiento De La Geometría Del Perfil Alar De Un Aerogenerador, Basado En Las Condiciones De Viento Presente En El Departamento De Córdoba Para La Generación De Potencia," *Univ. CÓRDOBA*, 2015.
- [10] C. P. Corral, L. A. Garcíavillalba, R. Ñ. Caberta, and R. Alberto, "Diseño de un sistema Hibrido eólico solar para suministro de energía eléctrica a zona rural en el estado de Chihuahua," *Cult. Científica y Tecnológica*, vol. 0, no. 54, 2015.
- [11] E. D. E. V, "Vertical Savónico Para La Generación De Energía Implementation of a Savonic Vertical Axis Wind Generator for the," vol. 23, pp. 55–64, 2019.
- [12] R. Mart and G. A. Pati, "Dispositivos De Reducción De Turbulencia En Túneles De Viento," vol. 42, no. 3, 2010.
- [13] A. R. ANDRÉS CAMILO and P. P. CRISTHIAN ANDRÉS, "DISEÑO DE UN TÚNEL DE VIENTO CON MONITOREO POR TELEMETRÍA PARA PRUEBAS DE ESTRUCTURAS DE INGENIERÍA Y ARQUITECTURA," *Fund. Univ. AMÉRICA*, 2017.
- [14] J. F. Mora, "Maquinas Eléctricas. Quinta edición." Concepción Fernándes Madrid,

2003.

- [15] B. V. CAMILO ANDRES and E. C. MANUEL ALONSO, "DISEÑO Y CONSTRUCCIÓN DE UN ANEMÓMETRO PARA ESTUDIOS DE VIABILIDAD DE IMPLEMENTACION DE GENERADORES EÓLICOS EN LUGARES REMOTOS," *Univ. AUTÓNOMA BUCARAMANGA*, vol. 8, no. 5, p. 55, 2019.
- [16] Texas Instruments, "Datasheet Lm35," no. November, pp. 1–13, 2013, [Online]. Available: https://pdf1.alldatasheet.com/datasheetpdf/view/517588/TI1/LM35.html.
- [17] M. Á. Aguirre, V. Astiz, M. Ferrandez, and M. Meroniuc, "Desarrollo de balanza externa para túnel de viento," *Rev. Tecnol. y Cienc.*, vol. 31, pp. 87–98, 2016, [Online]. Available: www.frh.utn.edu.ar.
- [18] A. J. Gonz, L. Jos, G. Coronado, and Y. E. Gonz, "Selección del perfil alar simétrico óptimo para un aerogenerador de eje vertical utilizando la dinámica de flujos computacional," no. 22, pp. 83–91, 2017.
- [19] M. S. Selig., "UIUC Airfoil Data Site." 2012, [Online]. Available: http://www.ae.illinois.edu/m-selig/ads/coord\_database.html#N.
- [20] Airfoil Tools, "NREL's S833 Airfoil (s833-nr) [Date Accessed: 2015-06-06]." http://airfoiltools.com/airfoil/details?airfoil=s833-nr.
- [21] Airfoil Tools, "NREL's S834 Airfoil (s834-nr)." http://airfoiltools.com/airfoil/details?airfoil=s834-nr.
- [22] Airfoil Tools, "NREL's S835 Airfoil (s835-nr)." http://airfoiltools.com/airfoil/details?airfoil=s835-nr.

#### **ANEXOS**

#### • Código Arduino

```
#include <fuzzy.h>
fuzzy controlfuzzy;
#include "HX711.h"
float fl, v, temperatura, salida=9, t_bajo=7000, t=0, vel, res;
void lectura();
void escritura();
float USAL[] = {-50, 50};float UIN[] = \{-5, 5\};
float EN[] = \{-5, -5, -3, -0.5, 'R'\};float EC[] = \{-0.5, 0, 0.5, 'T'\};float EP[] = {0.5, 3, 5, 5, 'R'};
float DT[] = \{-50, -50, -5, 'T'\};float ZE[] = \{-5,0,5,'T'\};float AT[] = \{5, 50, 50, 'T'\};float pass = 2;float setpoint =0, rpm=0, error;
\texttt{const}\texttt{ int }\texttt{tam}=\texttt{controlluzzy}. \texttt{calc\_size}(\texttt{USAL}, \texttt{paso})\texttt{;}const int DOUT2 = 4;
 const int DOUT1 = 5:
 const int DOUT3 = 8;
 int SCK2 = 3, SCK1=6, SCK3=7;
 long reading1=0, reading2=0, reading3=0;
 HX711 scale;
 HX711 scale2;
 HX711 scale3;
 void setup() {
  Serial.begin(57600);
  scale.begin(DOUT1, SCK1);
   scale2.begin(DOUT2, SCK2);
   scale3.begin(DOUT3, SCK3);
   pinMode(salida, OUTPUT);
    attachInterrupt(0, interupl, FALLING);
 \mathbf{R}
```

```
void loop() {
  if (Serial.available() > 0) {
    t = Serial.read();
  float B[tam];
  controlfuzzy.inicio(B,tam);
  v=analogRead(A0);
   vel = (v-15.5)/4.7;if (ve1)=50)
    {vel=30;}\mathbf{u}if (vel \le 0){ve1=0}\mathbf{1}error=t-vel;
  controlfuzzy.regla_simple(EN, UIN, error, DT, USAL, B, tam);
  controlfuzzy.regla_simple(EC, UIN, error, ZE, USAL, B, tam) ;
  controlfuzzy.regla_simple(EP,UIN,error,AT,USAL,B,tam);
  res = controlfuzzy.defusi(B, USAL, tam);
  rpm = rpm+res;if (rpm>=255){rpm=255}\mathbf{E}if (rpm<=0){rpm=0}\mathcal{F}t bajo=map(rpm, 0, 255, 7000, 100);
  lectura();
  escritura();
  delay(50);Τ.
void lectura () {
 if (scale.is_ready()) {
     reading1 = scale.read();
  J.
     if (scale2.is ready()) {
    reading2 = scale2.read();
```

```
void lectura () {
  if (scale.is\_ready()) {
    reading1 = scale.read();\mathbf{L}if (scale2.is\_ready()) {
    reading2 = scale2.read();
  \mathbf{E}if (scale3.is\ ready()) {
    reading3 = scale3.read();
  }
  temperatura=analogRead(Al);
\mathbf{L}Ĵ.
void escritura(){
  Serial.println(readingl);
  Serial.println(reading2);
  Serial.println(reading3);
  Serial.println(vel);
  Serial.println(temperatura);
\mathbf{1}void interupl(){
  delayMicroseconds(t_bajo);
  digitalWrite(salida, HIGH);
  delayMicroseconds (500);
  digitalWrite(salida, LOW);
  \mathbf{F}
```
• Código Matlab.

```
function varargout = TUNEL(varargin)
gui_Singleton = 1;
gui State = struct('gui Name', mfilename, ...
                    'gui Singleton', gui Singleton, ...
                    'gui OpeningFcn', @TUNEL OpeningFcn, ...
                    'gui OutputFcn', @TUNEL OutputFcn, ...
                    'guiLayoutFcn', [], \overline{\ldots}'gui<sup>-</sup>Callback', []);
if nargin && ischar(varargin{1})
    gui State.gui Callback = str2func(varargin{1});
end
if nargout
    [varargout{1:nargout}] = qui mainfon(gui State, varargin{:});
else
     gui_mainfcn(gui_State, varargin{:});
end
function TUNEL_OpeningFcn(hObject, eventdata, handles, varargin)
handles.output = hObject;
guidata(hObject, handles);
     global s i a bal1 bal2 tiempo velocidad presion temperatura cd cl vcontrol
    a=101;bal1=[ ;
    bal2=[];
     tiempo=[];
     velocidad=[];
     presion=[];
    temperatura=[];
    cd=[];
    cl=[;;]s=0:
    i=1; axes(handles.axes4)
     [LOGO,~,mascara]=imread('uni.png');
     image(LOGO,'AlphaData',mascara)
     axis off
     axes(handles.axes5)
     [LOGO,~,mascara]=imread('log.png');
     image(LOGO,'AlphaData',mascara)
     axis off
     axes(handles.axes1)
     title('Fuerza de Sustentación')
```

```
 xlabel('Tiempo (s)')
     ylabel('Fuerza (gf)')
     axes(handles.axes2)
     title('Fuerza de Arrastre')
     xlabel('Tiempo (s)')
     ylabel('Fuerza (gf)')
     tic()
function varargout = TUNEL OutputFcn(hObject, eventdata, handles)
varargout{1} = handles.output;
% BOTON BUSCAR PUERTOS
function pushbutton1 Callback(hObject, eventdata, handles)
     global a 
     [~,puertos]=dos(['REG QUERY '
'HKEY_LOCAL_MACHINE\HARDWARE\DEVICEMAP\SERIALCOMM']);
     ports=regexp(puertos,'COM[0-9]+','match');
     if isempty(ports)==1
         ports={' '};
         texto = sprintf('Estado:\nNo se han encontrado puertos COM');
        set(handles.text8, 'String', texto);
     else
        texto = sprintf('Estado:\n'n');set(handles.text8, 'String', texto);
     end
     set(handles.popupmenu1, 'String', ports)
     a=ports{1};
% MENÚ PUERTOS
function popupmenu1 Callback(hObject, eventdata, handles)
function popupmenul CreateFcn(hObject, eventdata, handles)
if ispc && isequal(get(hObject,'BackgroundColor'), 
get(0,'defaultUicontrolBackgroundColor'))
     set(hObject,'BackgroundColor','white');
end
```

```
% BOTON CONECTAR PUERTO
function pushbutton2 Callback(hObject, eventdata, handles)
     global s bal1 bal2 i a estado tiempo velocidad presion temperatura cd cl 
vcontrol
    if a(1) == 'C' contenido = get(handles.popupmenu1,'String'); 
        com = contenido{get(handles.popupmenu1, 'Value') };
        if s==0s= serial(com, 'BaudRate', 57600);
         end
        if s.status(1) == 'c' fopen(s);
         end
         texto = sprintf('Estado:\nConectado al %s',com );
        set(handles.text8, 'String', texto);
         fwrite(s,0,'uint8');
         estado=1;
         while(estado==1)
            if s.status(1) == 'o' %lectura datos arduino
                 f1 = (str2double(fscanf(s)) + 45000)/844;f2 = (str2double(fscanf(s)) - 68000) / (-1007);
                  pre=str2double(fscanf(s));
                 vel=str2double(fscanf(s));
                 temp=str2double(fscanf(s))*500/1023;
                col=(f1*0.009807)/(0.5*1.2*(vel^2)*0.0619385);cod=(2*f2*0.009807)/(1.2*(vel^2)*0.0619385);
                 t=toc();
                 %almacenamiento datos en arreglo
                tiempo(i)=t;
                ball(i)=f1;bal2(i)=f2;velocidad(i)=vel;
                 presion(i)=pre;
                 temperatura(i)=temp;
                cl(i)=col;cd(i)=cod; %grafica 1
                 axes(handles.axes1)
                 plot(tiempo,bal1,'r');
                title('Fuerza de Sustentación')
                 xlabel('Tiempo (s)')
                 ylabel('Fuerza (gf)')
                 if t < = 10 xlim([0 12])
                  else
                      xlim([t-10 t+2])
                  end
```

```
 ylim([-1 10])
                  drawnow
                  %grafica 2
                  axes(handles.axes2)
                plot(tiempo,bal2,'b');
                 title('Fuerza de Arrastre')
                 xlabel('Tiempo (s)')
                ylabel('Fuerza (gf)')
                  if t<=10
                      xlim([0 12])
                 else
                      xlim([t-10 t+2])
                  end
                 ylim([-1 10])
                 drawnow
                 %mostrar datos en el guide
                set(handles.text12, 'String', col);
                set(handles.text13, 'String', cod);
                 set(handles.text9, 'String', vel);
                set(handles.text10, 'String', pre);
                set(handles.text11, 'String', temp);
                 i=i+1; end
         end
     else
         texto = sprintf('Estado:\nNo se han encontrado puertos COM');
         set(handles.text8, 'String', texto);
     end
% BOTON DESCONECTAR
function pushbutton3 Callback(hObject, eventdata, handles)
     global s estado
    if s \sim = 0if s. Status(1) == 'o' fwrite(s,0,'uint8');
             fclose(s);
             delete(s)
            s=0; texto = sprintf('Estado:\nDesconectado');
            set(handles.text8, 'String', texto);
             estado=0;
         end
     end
% SLIDER
function slider1 Callback(hObject, eventdata, handles)
```

```
function slider1 CreateFcn(hObject, eventdata, handles)
if isequal(get(hObject,'BackgroundColor'), 
get(0,'defaultUicontrolBackgroundColor'))
     set(hObject,'BackgroundColor',[.9 .9 .9]);
end
% --- Executes on button press in EXPORTAR DATOS.
function pushbutton4 Callback(hObject, eventdata, handles)
global bal1 bal2 tiempo velocidad presion temperatura cd cl s
texto = sprintf('Estado:\nExportando datos a Excel');
set(handles.text8, 'String', texto);
variables={'Tiempo','Fuerza_de_sustentacion','Fuerza_de_arrastre','coeficiente
de sustentacion','Coeficiente de arrastre','Velocidad del viento','Presion ba
rometrica','Temperatura'};
unidades={'s','Gf','Gf','' ,'','m/s','Pa','°C' };
tabla=table(tiempo(:),bal1(:), 
bal2(:),cd(:),cl(:),velccidad(:),precision(:),temperatura(:),'VariableNames', variables);
nombre=['tunel ',char(datetime),'.xlsx'];
tabla.Properties.VariableUnits=unidades;
for i=1:length(nombre)
    if nombre(i) == 'nombre(i)='';
     elseif nombre(i)==':'
        nombre(i)='-';
     end
end
writetable(tabla,nombre,'Sheet',1,'Range','B2')
winopen(nombre)
    if s \sim 0if s. Status(1) == 'o' texto = sprintf('Estado:\nDatos Exportados, conectado');
            set(handles.text8, 'String', texto);
         end
     end
    if s==0 texto = sprintf('Estado:\nDatos Exportados, desconectado');
            set(handles.text8, 'String', texto);
     end
function edit2 Callback(hObject, eventdata, handles)
% --- Executes during object creation, after setting all properties.
```

```
function edit2 CreateFcn(hObject, eventdata, handles)
```

```
if ispc && isequal(get(hObject,'BackgroundColor'), 
get(0,'defaultUicontrolBackgroundColor'))
     set(hObject,'BackgroundColor','white');
end
% --- Executes on button press in Enviar.
function Enviar_Callback(hObject, eventdata, handles)
global vcontrol s estado
     vcontrol=str2double(get(handles.edit2, 'String'));
     if estado==1
             fwrite(s,vcontrol,'uint8');
             texto = sprintf('Dato Enviado');
            set(handles.text17, 'String', texto);
     else
             texto = sprintf('Dato no Enviado');
            set(handles.text17, 'String', texto);
     end
```
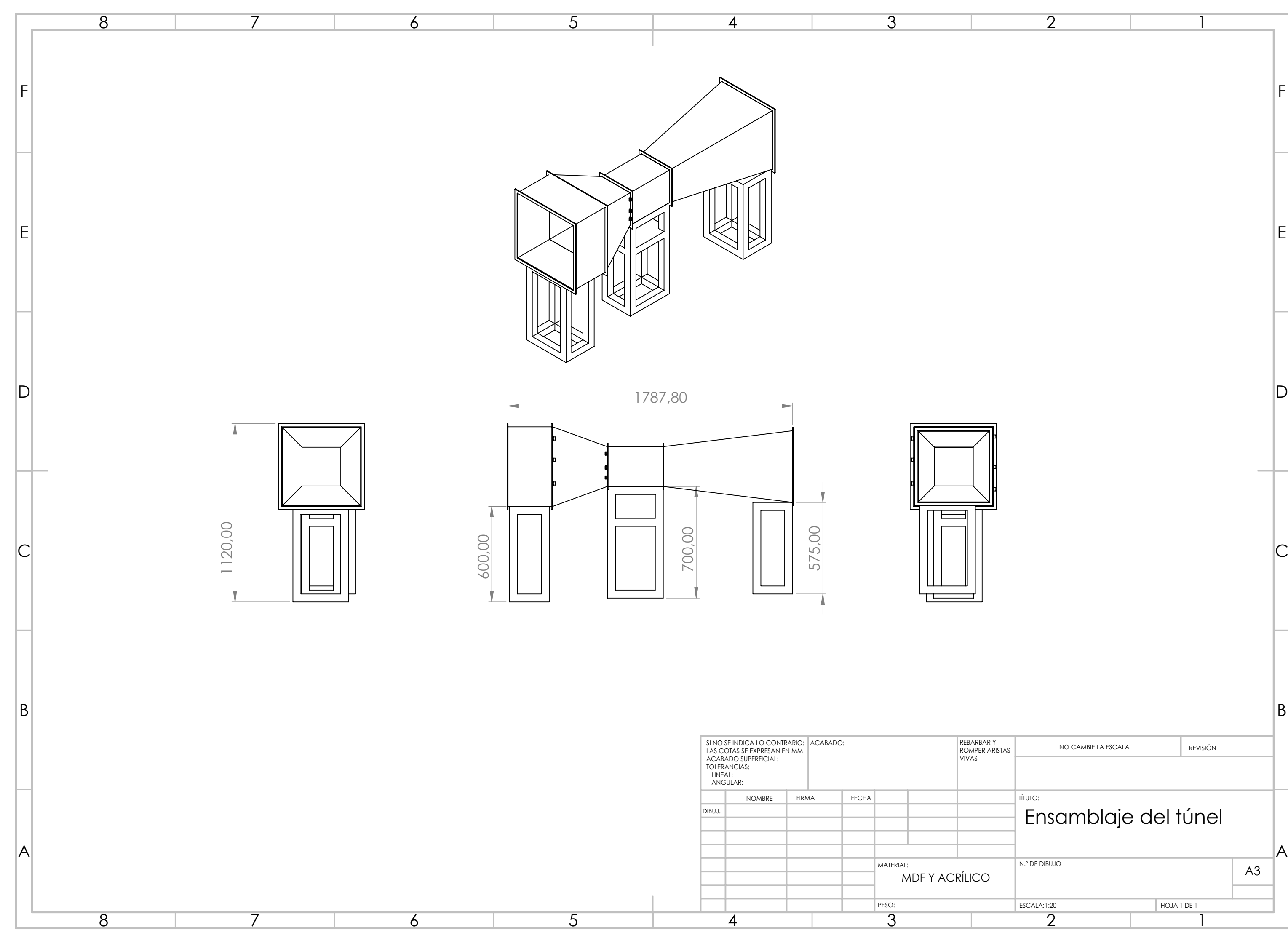

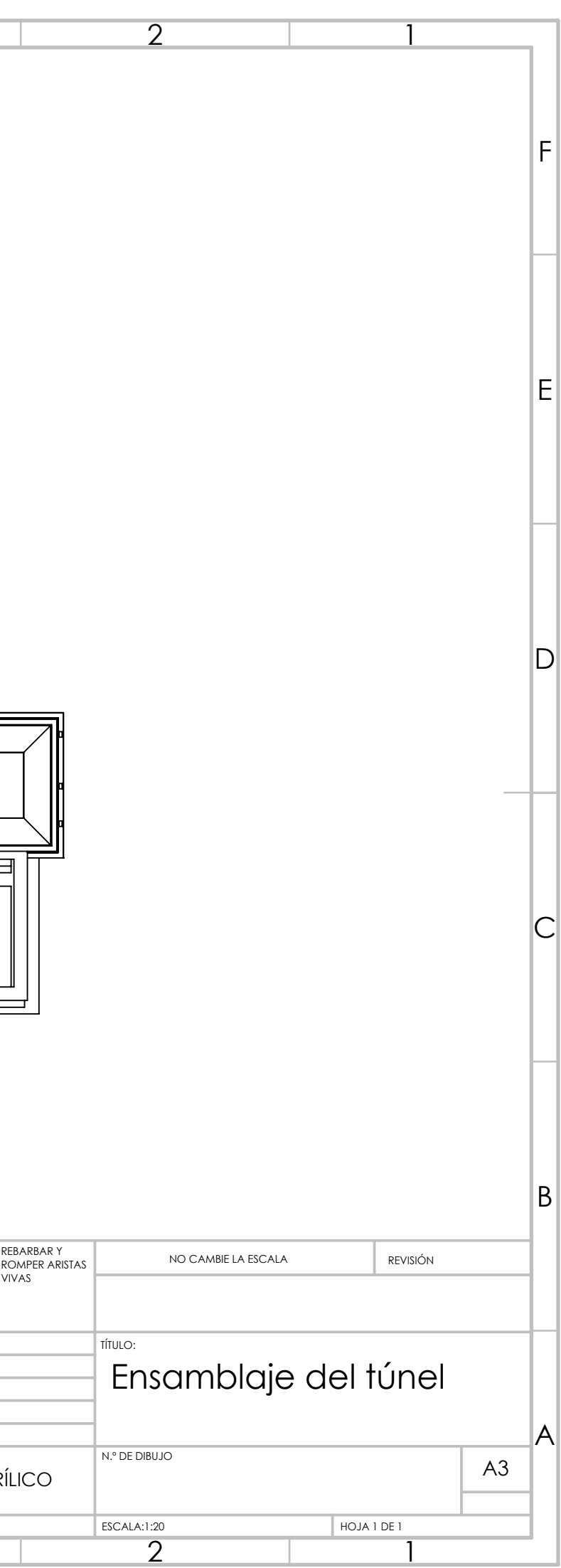

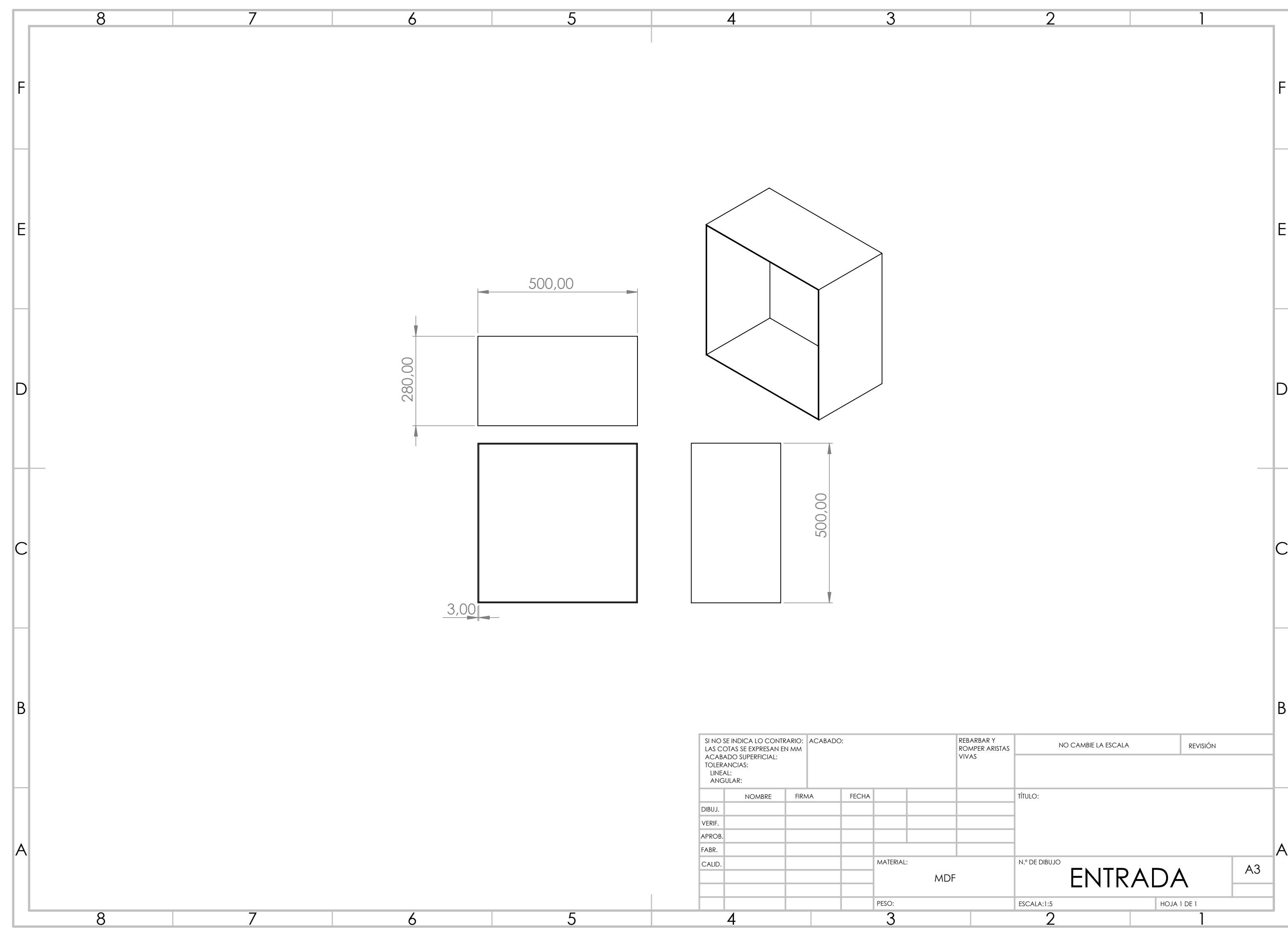

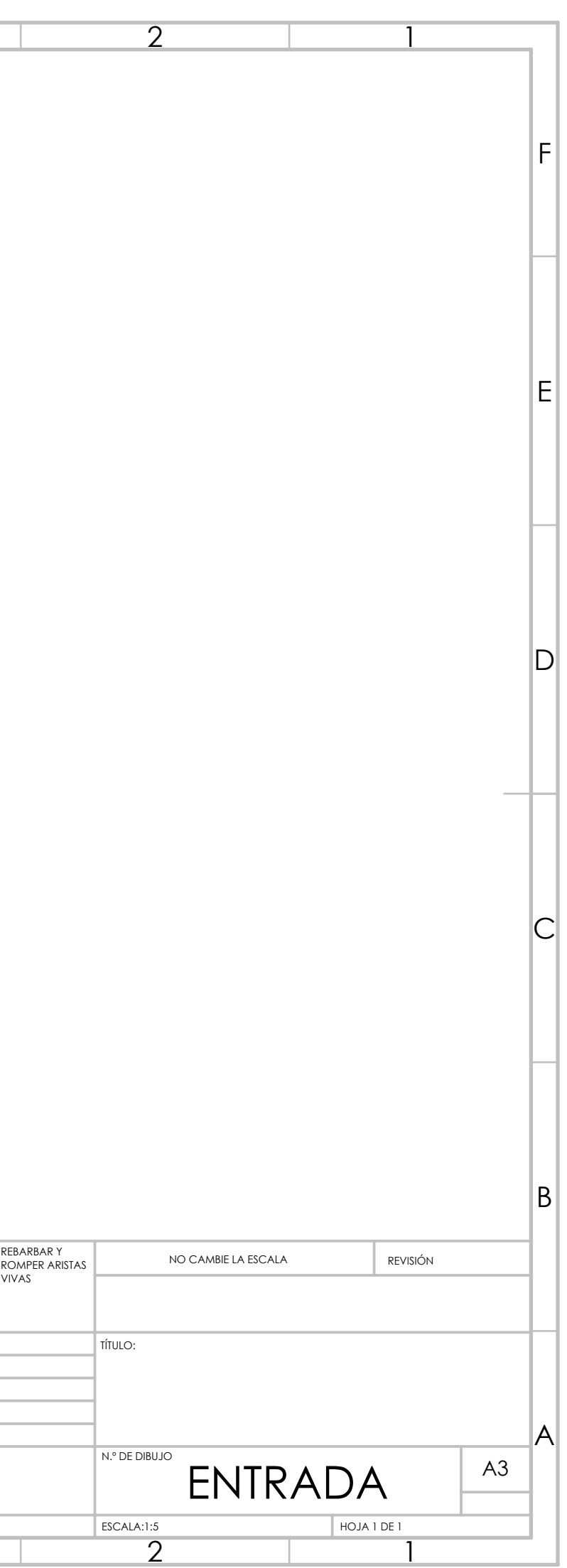

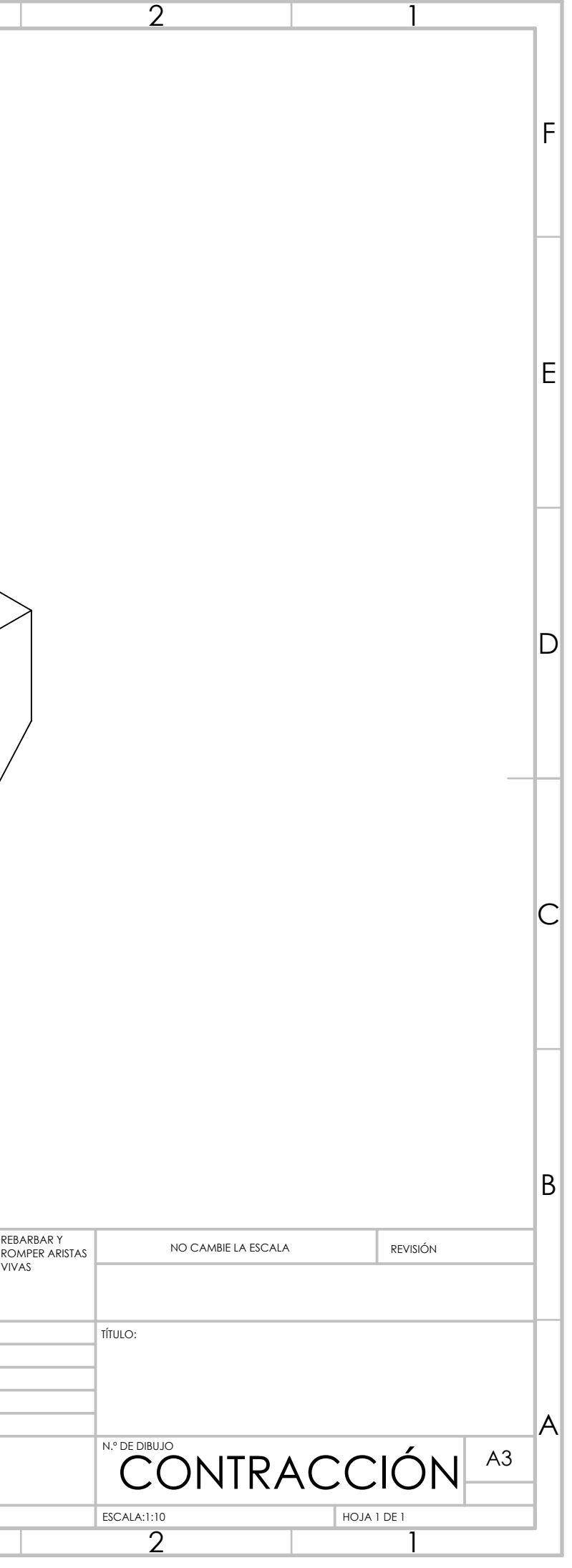

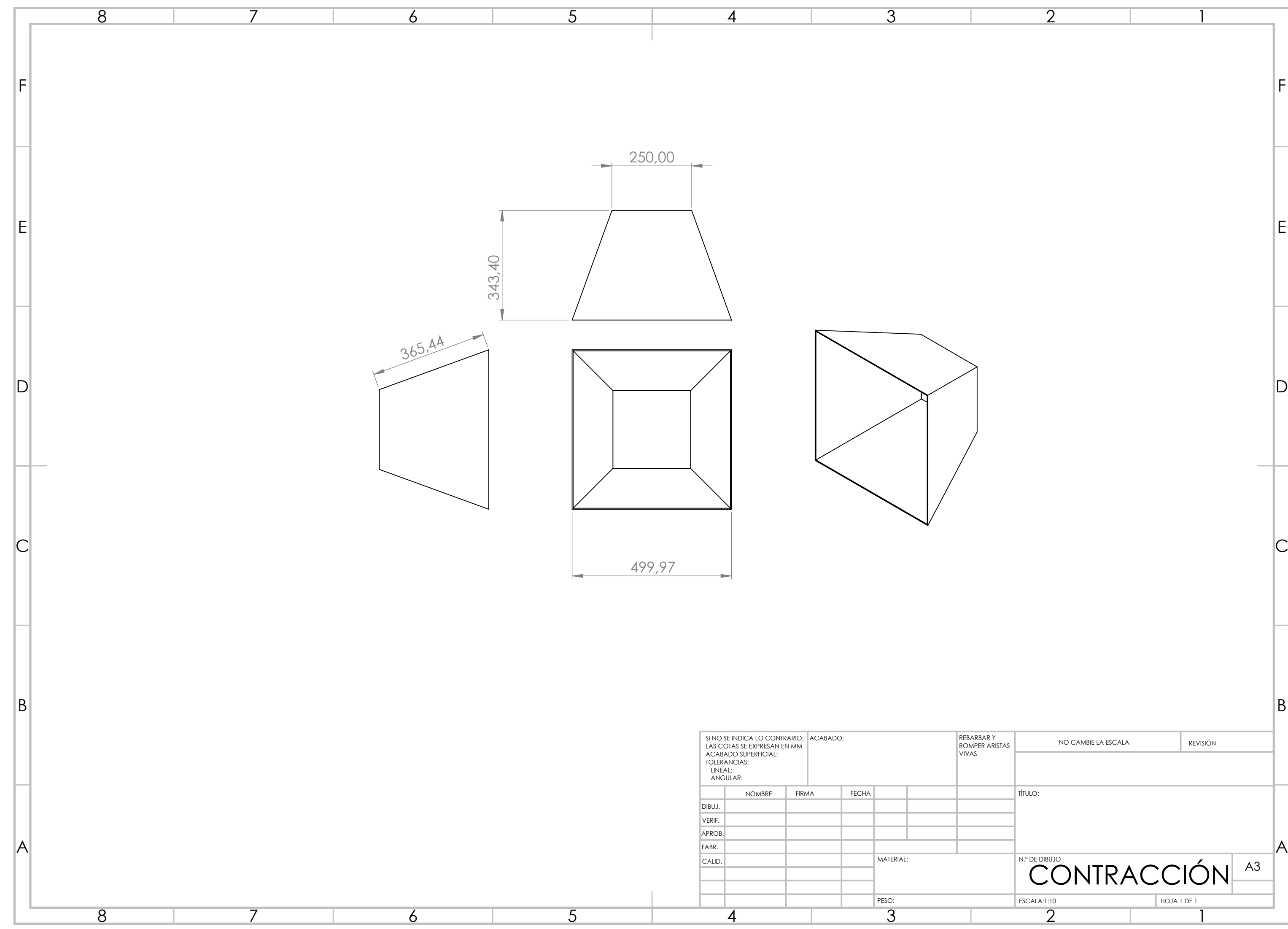

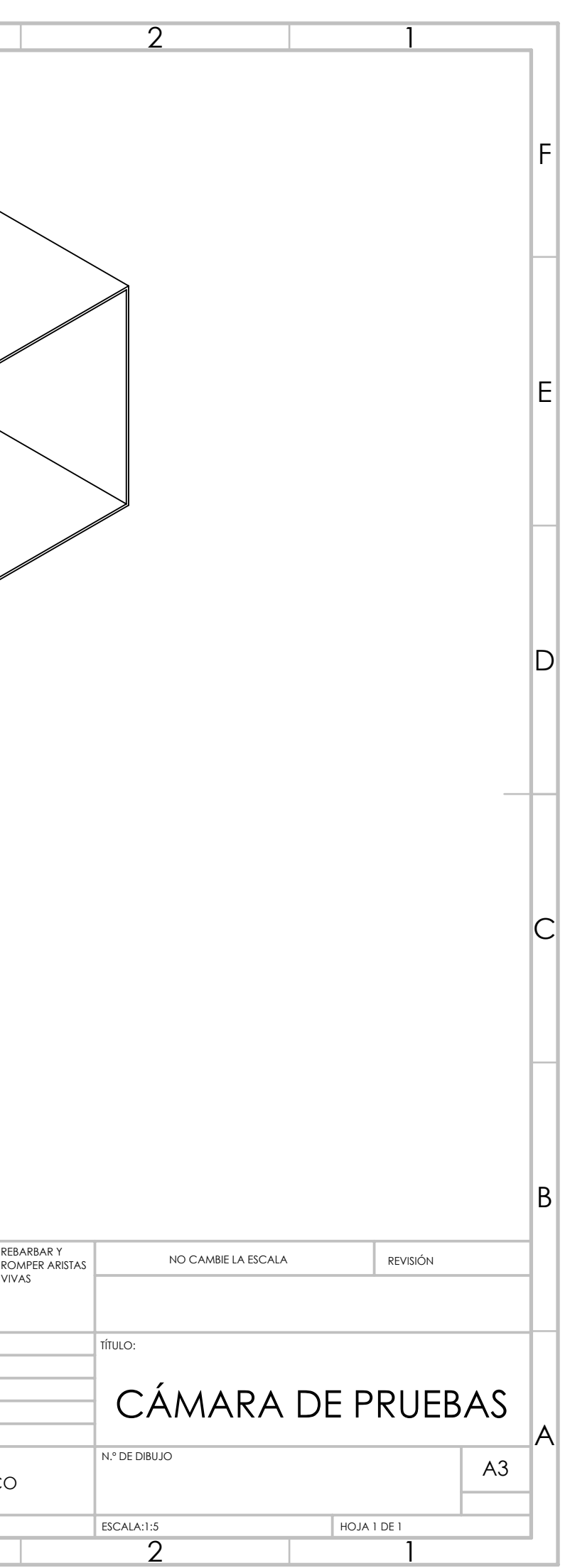

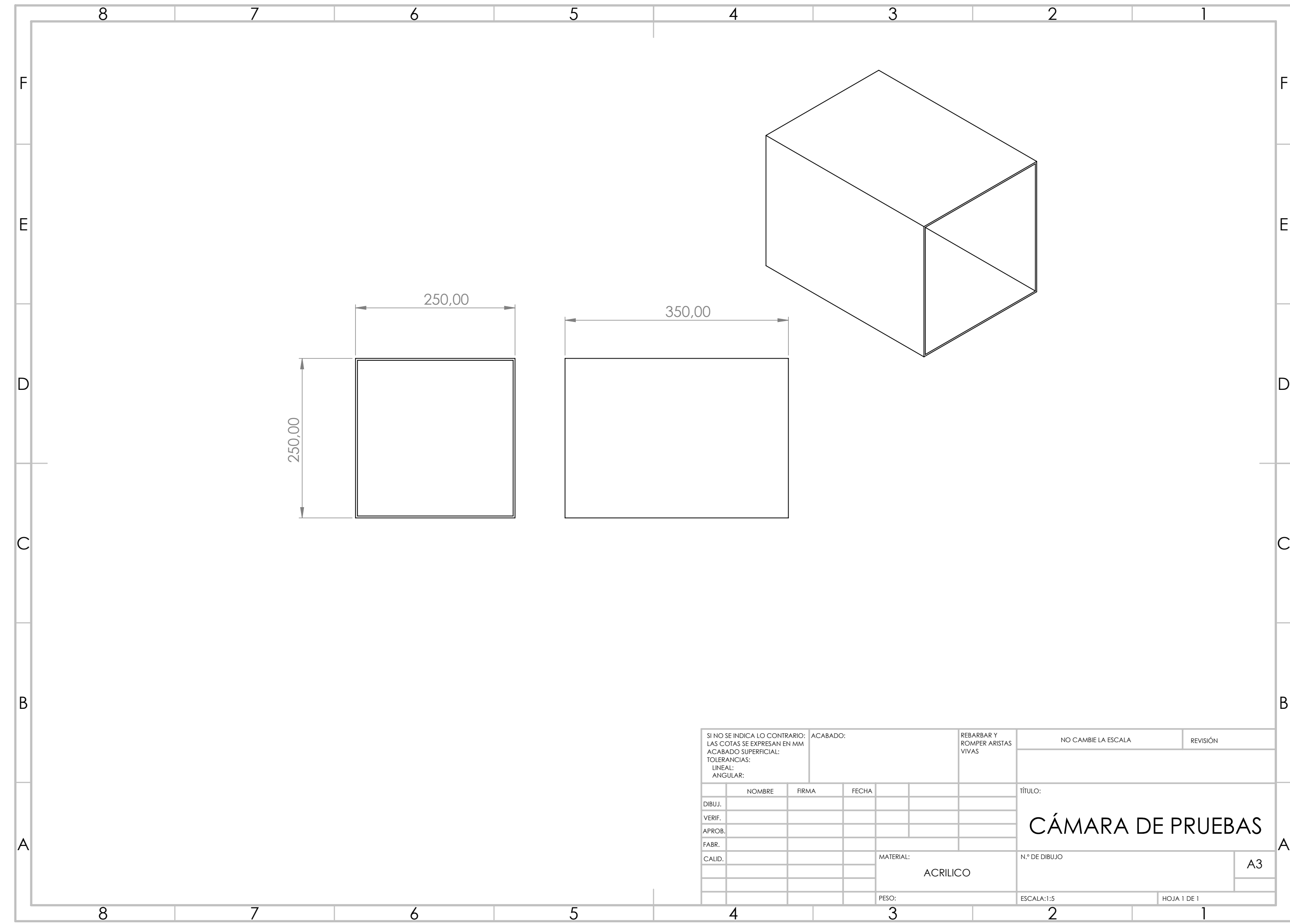

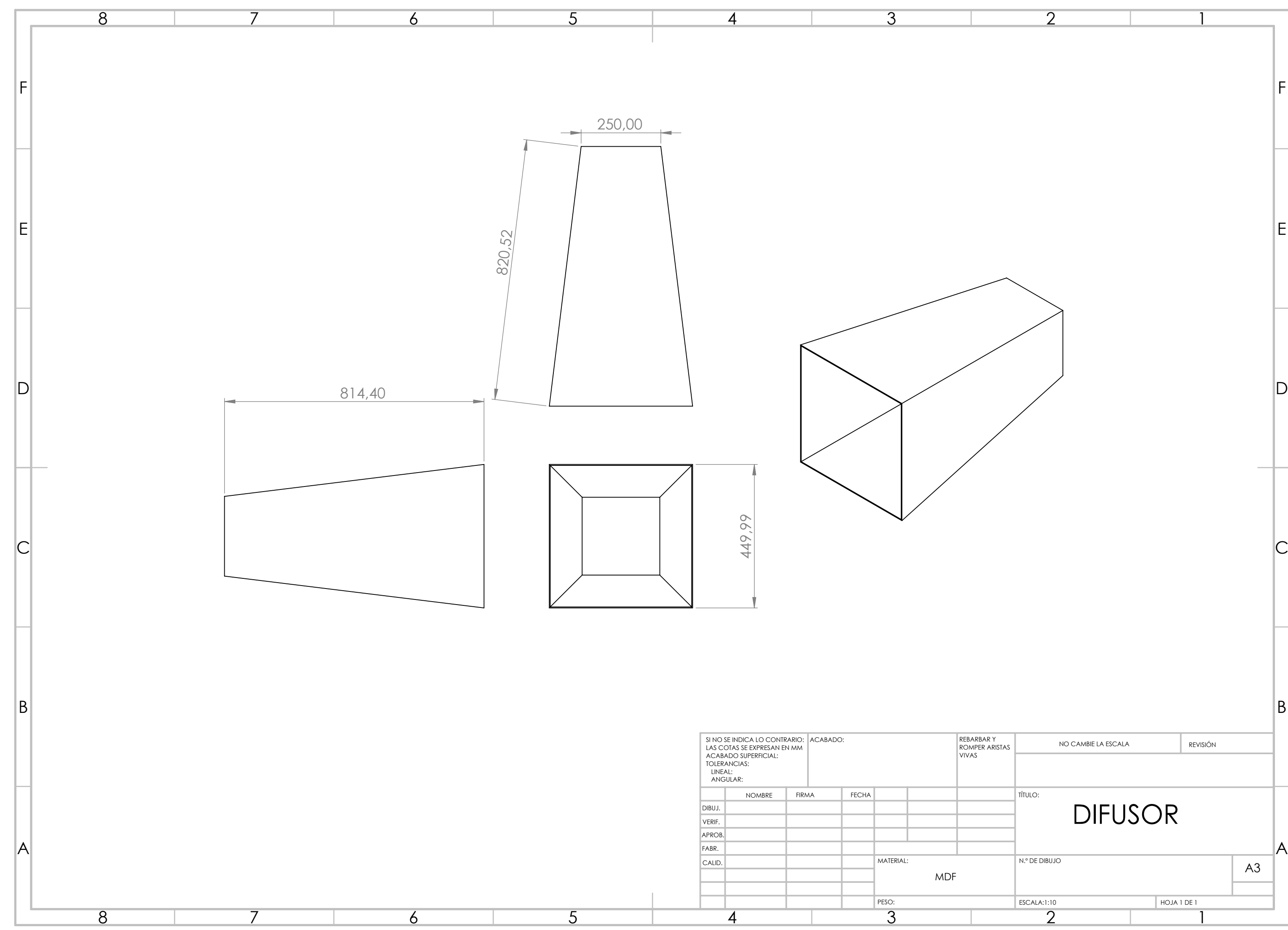

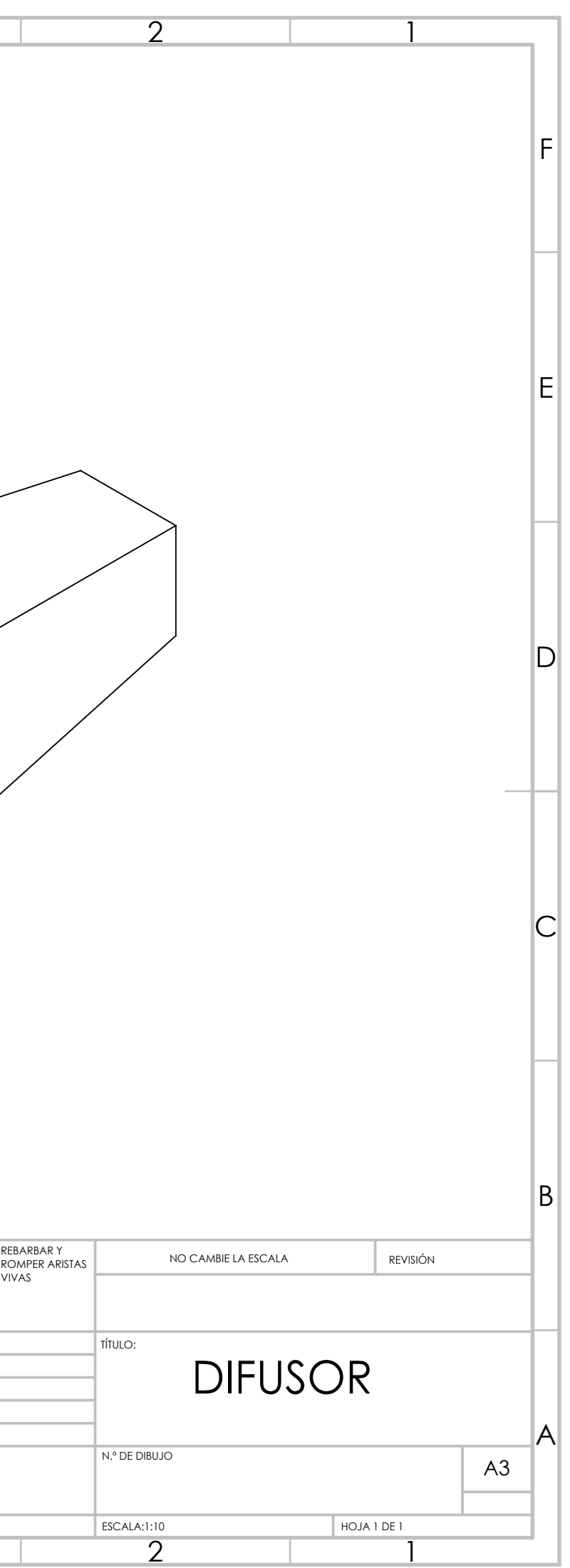